# **CISCO.**

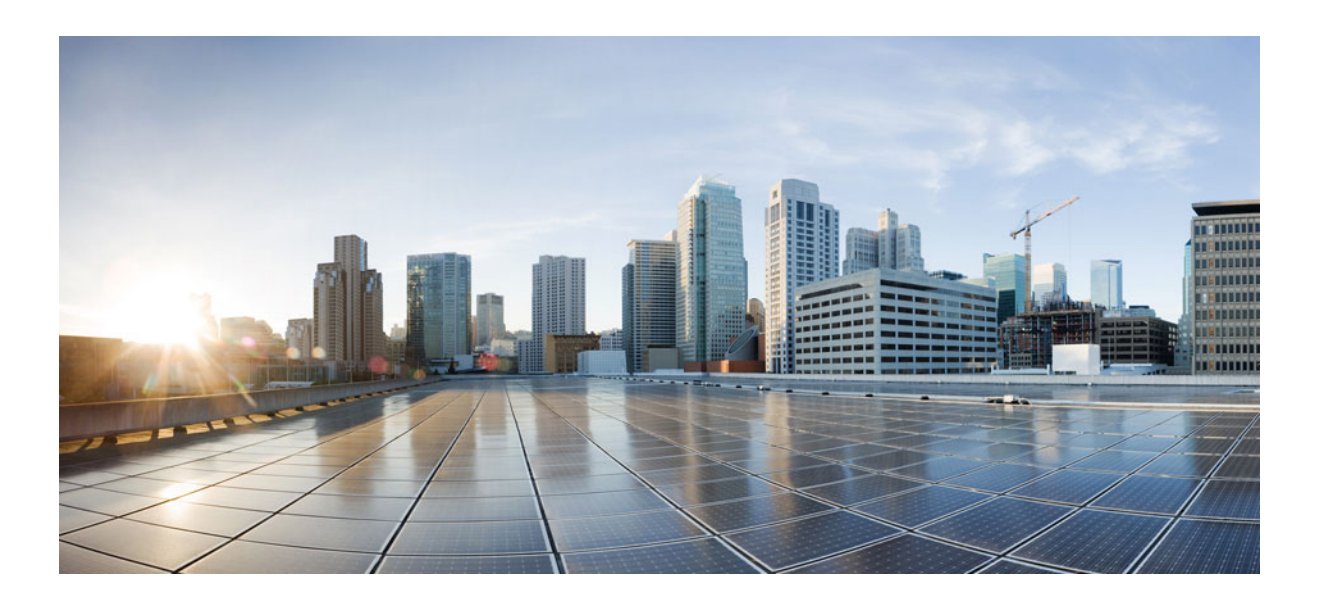

### **Cisco Prime Network 5.3 Gateway High Availability Guide**

Revised: January, 2020

### **Cisco Systems, Inc.**

[www.cisco.com](http://www.cisco.com)

Cisco has more than 200 offices worldwide. [Addresses, phone numbers, and fax numbers](http://www.cisco.com/go/offices)  are listed on the Cisco website at www.cisco.com/go/offices.

THE SPECIFICATIONS AND INFORMATION REGARDING THE PRODUCTS IN THIS MANUAL ARE SUBJECT TO CHANGE WITHOUT NOTICE. ALL STATEMENTS, INFORMATION, AND RECOMMENDATIONS IN THIS MANUAL ARE BELIEVED TO BE ACCURATE BUT ARE PRESENTED WITHOUT WARRANTY OF ANY KIND, EXPRESS OR IMPLIED. USERS MUST TAKE FULL RESPONSIBILITY FOR THEIR APPLICATION OF ANY PRODUCTS.

THE SOFTWARE LICENSE AND LIMITED WARRANTY FOR THE ACCOMPANYING PRODUCT ARE SET FORTH IN THE INFORMATION PACKET THAT SHIPPED WITH THE PRODUCT AND ARE INCORPORATED HEREIN BY THIS REFERENCE. IF YOU ARE UNABLE TO LOCATE THE SOFTWARE LICENSE OR LIMITED WARRANTY, CONTACT YOUR CISCO REPRESENTATIVE FOR A COPY.

The Cisco implementation of TCP header compression is an adaptation of a program developed by the University of California, Berkeley (UCB) as part of UCB's public domain version of the UNIX operating system. All rights reserved. Copyright © 1981, Regents of the University of California.

NOTWITHSTANDING ANY OTHER WARRANTY HEREIN, ALL DOCUMENT FILES AND SOFTWARE OF THESE SUPPLIERS ARE PROVIDED "AS IS" WITH ALL FAULTS. CISCO AND THE ABOVE-NAMED SUPPLIERS DISCLAIM ALL WARRANTIES, EXPRESSED OR IMPLIED, INCLUDING, WITHOUT LIMITATION, THOSE OF MERCHANTABILITY, FITNESS FOR A PARTICULAR PURPOSE AND NONINFRINGEMENT OR ARISING FROM A COURSE OF DEALING, USAGE, OR TRADE PRACTICE.

IN NO EVENT SHALL CISCO OR ITS SUPPLIERS BE LIABLE FOR ANY INDIRECT, SPECIAL, CONSEQUENTIAL, OR INCIDENTAL DAMAGES, INCLUDING, WITHOUT LIMITATION, LOST PROFITS OR LOSS OR DAMAGE TO DATA ARISING OUT OF THE USE OR INABILITY TO USE THIS MANUAL, EVEN IF CISCO OR ITS SUPPLIERS HAVE BEEN ADVISED OF THE POSSIBILITY OF SUCH DAMAGES.

Cisco and the Cisco logo are trademarks or registered trademarks of Cisco and/or its affiliates in the U.S. and other countries. To view a list of Cisco trademarks, go to this URL[: www.cisco.com/go/trademarks.](https://www.cisco.com/go/trademarks) Third-party trademarks mentioned are the property of their respective owners. The use of the word partner does not imply a partnership relationship between Cisco and any other company. (1721R)

Any Internet Protocol (IP) addresses and phone numbers used in this document are not intended to be actual addresses and phone numbers. Any examples, command display output, network topology diagrams, and other figures included in the document are shown for illustrative purposes only. Any use of actual IP addresses or phone numbers in illustrative content is unintentional and coincidental.

© 2020 Cisco Systems, Inc. All rights reserved.

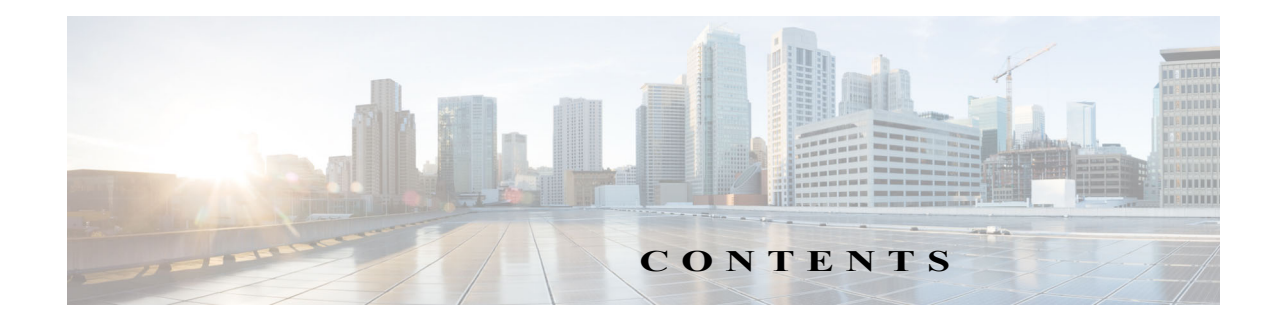

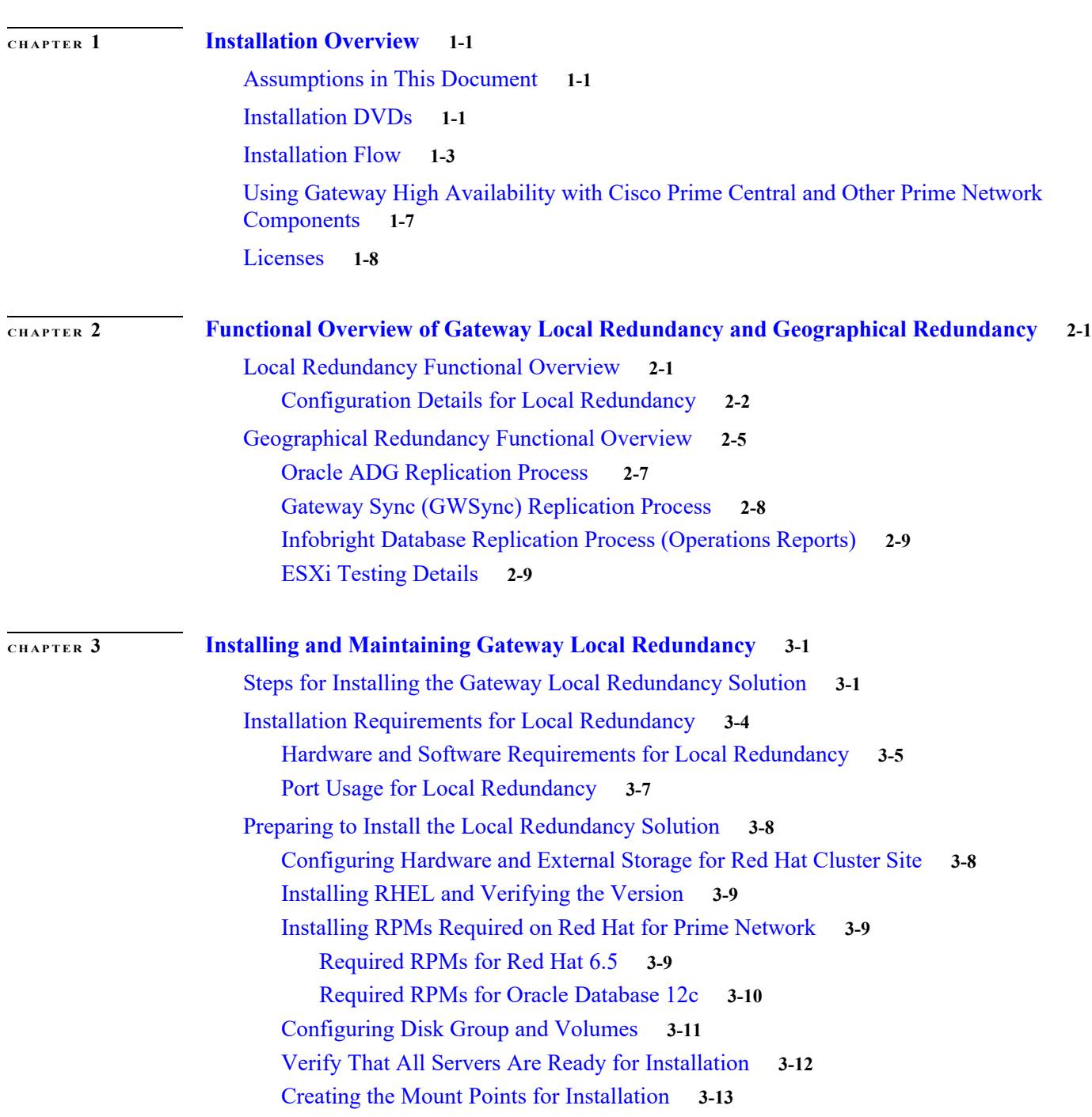

**Cisco Prime Network 5.3 Gateway High Availability Guide**

<span id="page-2-0"></span> [1](#page-2-0)

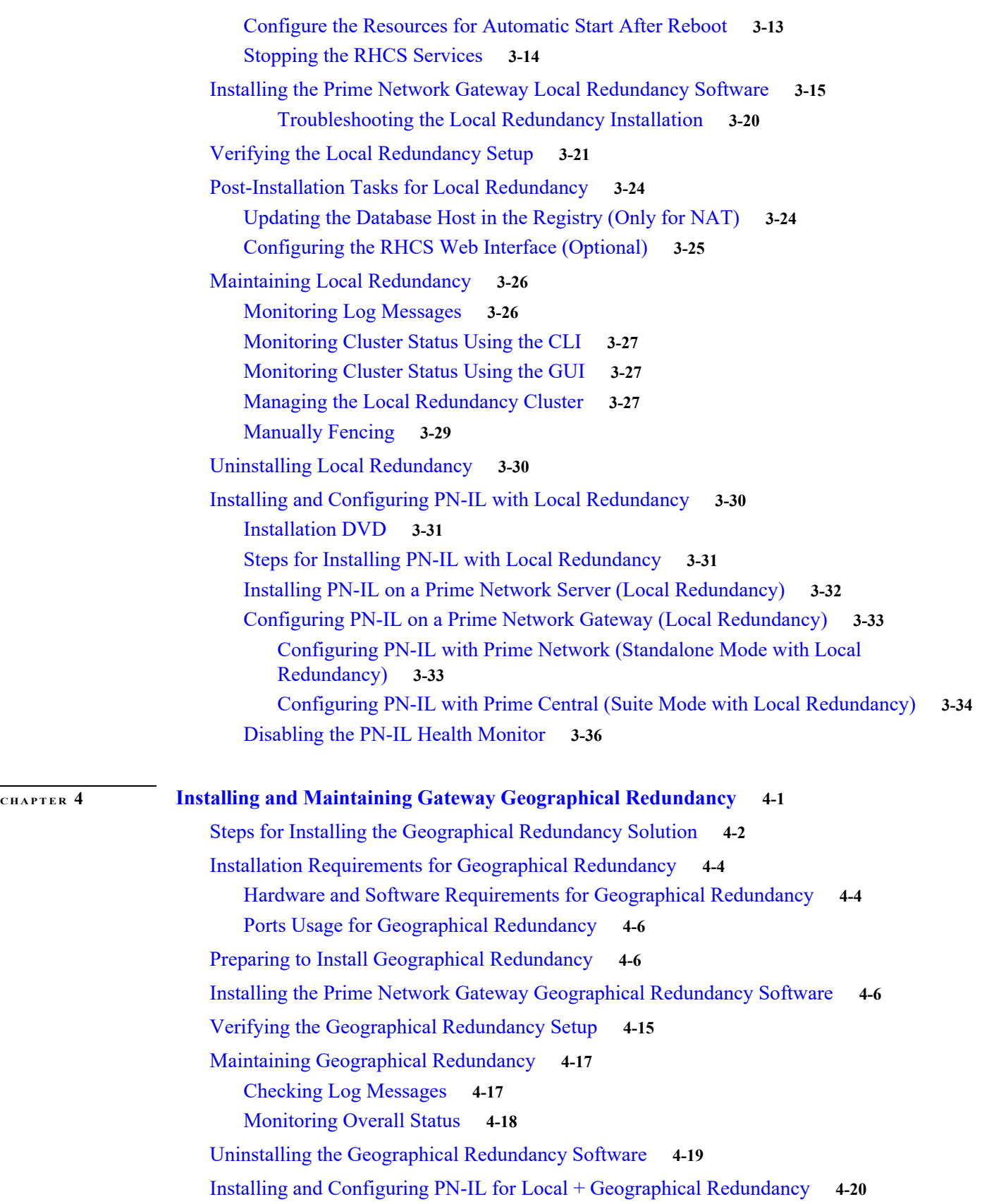

 $\mathbf l$ 

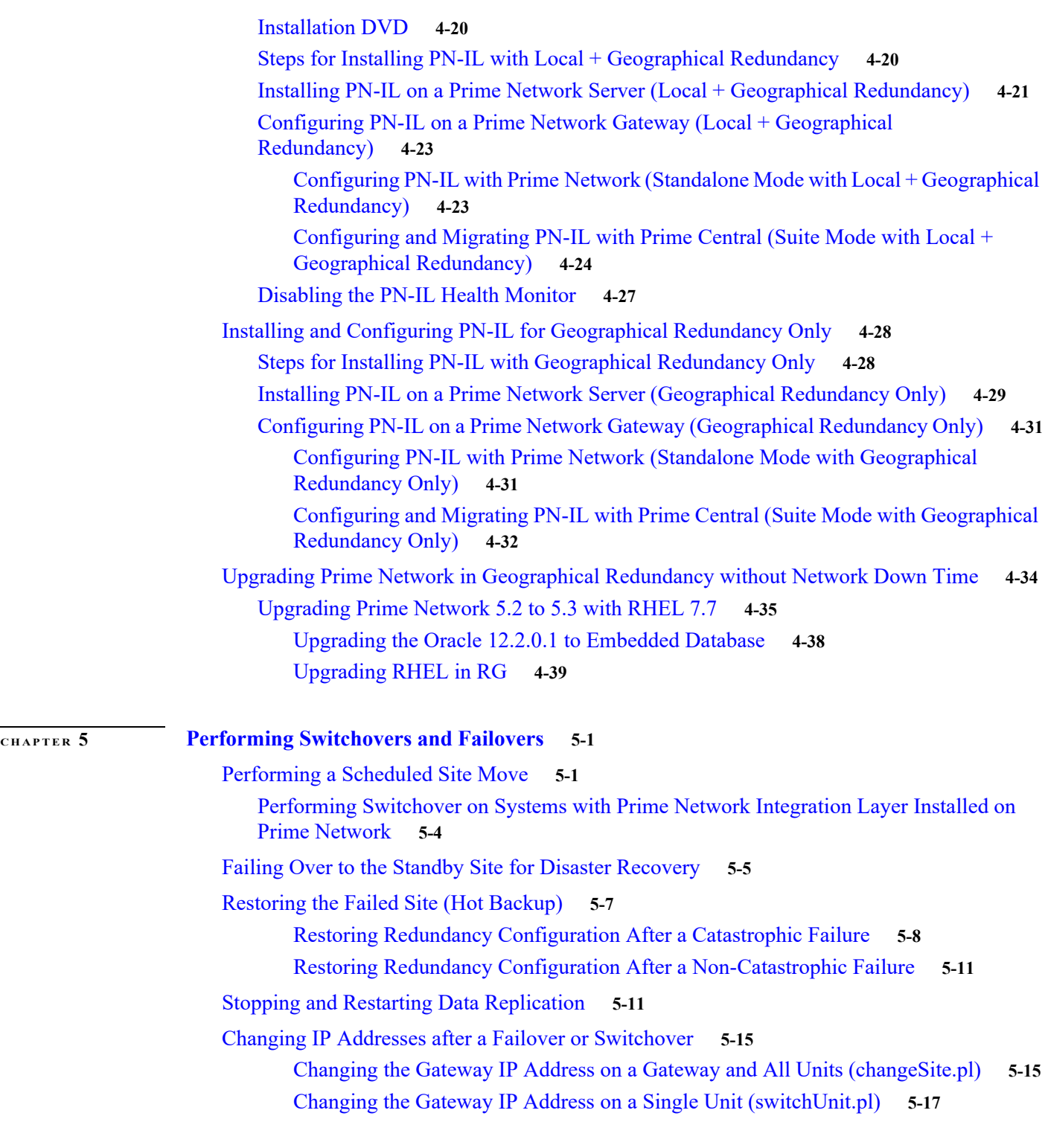

**Contents**

 $\mathbf l$ 

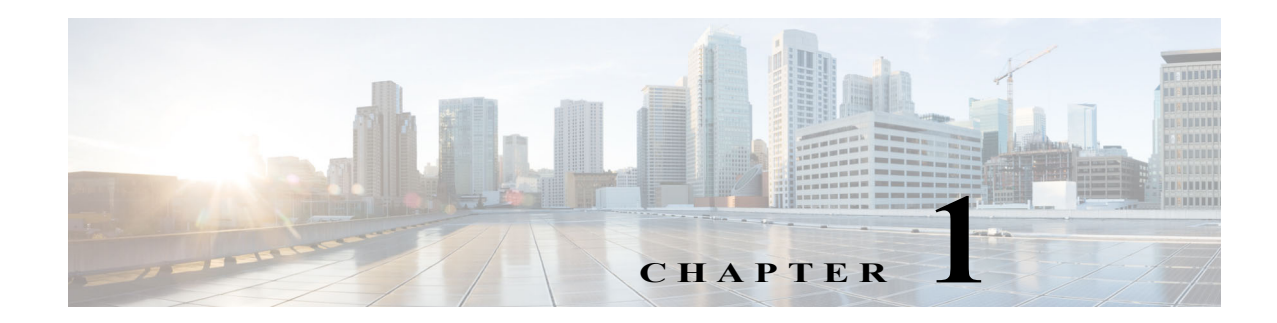

# <span id="page-6-1"></span><span id="page-6-0"></span>**Installation Overview**

This chapter provides an overview of the Prime Network gateway high availability installation process and includes these installation-related topics:

- **•** [Assumptions in This Document, page 1-1](#page-6-2)
- **•** [Installation DVDs, page 1-1](#page-6-3)
- **[Installation Flow, page 1-3](#page-8-0)**
- **•** [Using Gateway High Availability with Cisco Prime Central and Other Prime Network Components,](#page-12-0)  [page 1-7](#page-12-0)
- **•** [Licenses, page 1-8](#page-13-0)

# <span id="page-6-2"></span>**Assumptions in This Document**

The procedures described in this guide assume the following:

- **•** Your deployment uses a Prime Network embedded database, not an external database.
- **•** Your deployment does not have an IPv6 gateway or database.

If your gateway high availability deployment differs from the previous requirements, please contact your Cisco account representative for assistance with planning and installation of the solution.

### <span id="page-6-3"></span>**Installation DVDs**

The gateway high availability files are provided on the Prime Network installation DVDs listed in [Table 1-1.](#page-7-0)

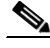

 $\mathbf I$ 

**Note** If you are upgrading an existing gateway high availability deployment to Prime Network 5.3, follow the upgrade procedure described in the *[Cisco Prime Network 5.3 Installation Guide](http://www.cisco.com/c/en/us/support/cloud-systems-management/prime-network/products-installation-guides-list.html)*.

 $\mathsf I$ 

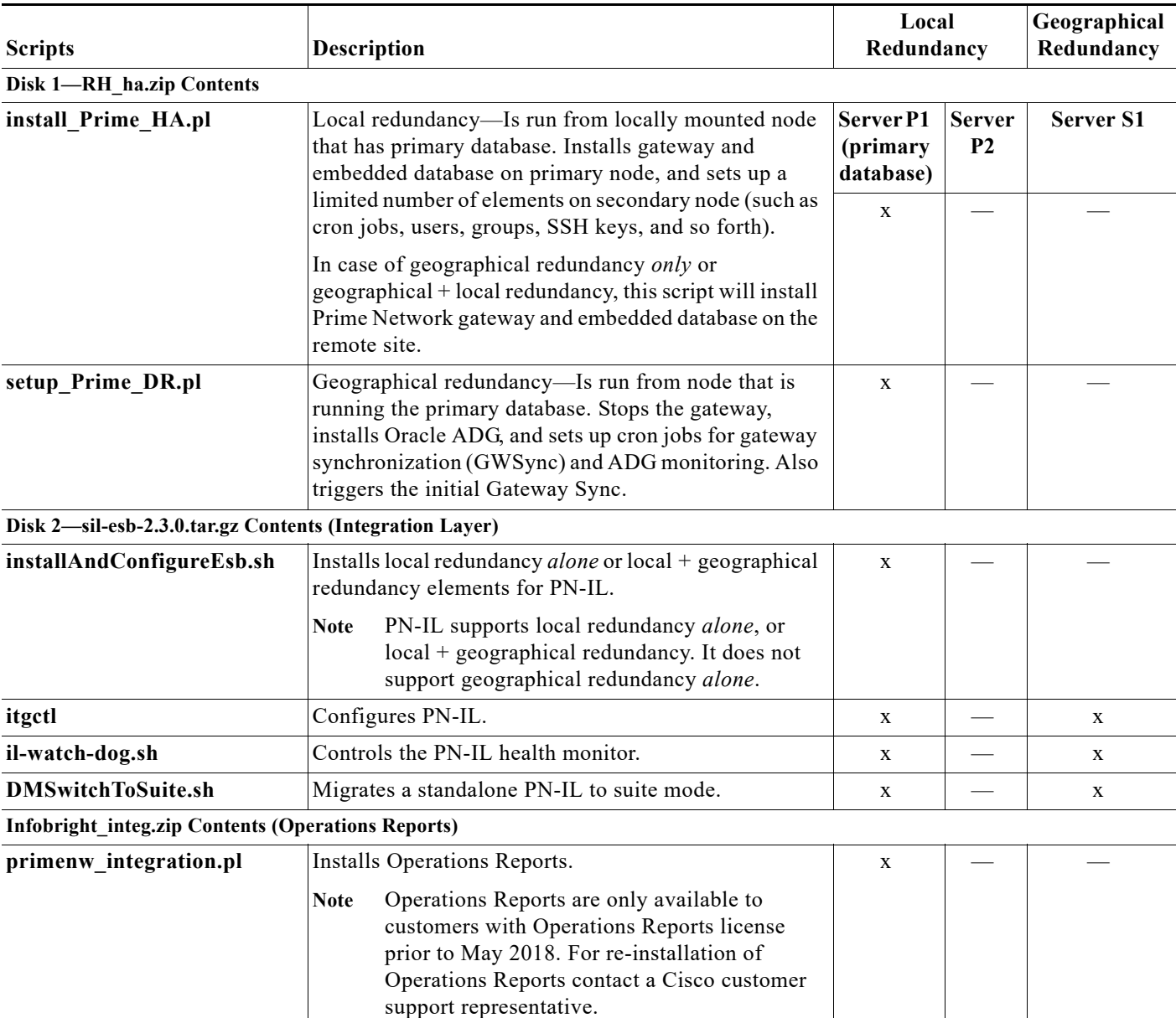

### <span id="page-7-0"></span>*Table 1-1 Gateway High Availability Installation Scripts*

П

# <span id="page-8-0"></span>**Installation Flow**

Gateway high availability is provided in three configurations:

- **•** Local redundancy *alone*, which uses two active local servers for automatic failover.
- **•** Geographical redundancy *alone*, which uses a server at a remote geographical site for a full disaster recovery.
- **•** Local + geographical redundancy, which uses both of the above.

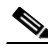

**Note** For all gateway HA configurations, the Prime Network gateway software, the embedded Oracle database, and (if installed) the Infobright database must all be installed on the same gateway server.

[Table 1-2](#page-8-1) shows the high availability deployments that are supported, depending on your Prime Network installation.

<span id="page-8-1"></span>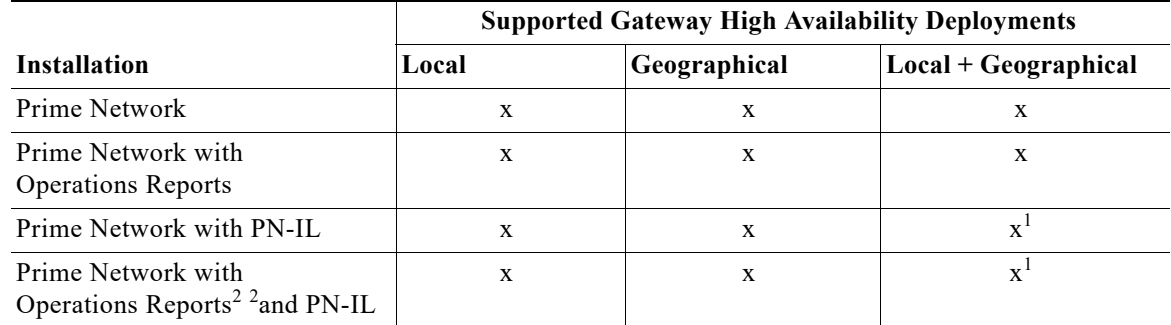

### <span id="page-8-4"></span>*Table 1-2 Supported HA Deployments Available for Prime Network Installations*

<span id="page-8-2"></span>1. If you want to integrate a PN-IL deployment with Prime Central, Prime Central must have the same configuration.

<span id="page-8-3"></span>2. \*Operations Reports are only available to customers with Operations Reports license prior to May 2018. For re-installation of Operations Reports contact a Cisco customer support representative.

[Table 1-3](#page-9-0) and [Figure 1-1](#page-11-0) provide the general flow for installing and setting up gateway high availability. For detailed instructions on each, see the topics referenced in [Table 1-3](#page-9-0).

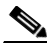

**Note** If you are upgrading an existing gateway high availability deployment to Prime Network 5.3, follow the upgrade procedure described in the *[Cisco Prime Network 5.3 Installation Guide](http://www.cisco.com/c/en/us/support/cloud-systems-management/prime-network/products-installation-guides-list.html)*. If you are upgrading Prime Network in a HA setup, you should always start the upgrade from the Primary gateway as active gateway. The active gateway should not be the secondary gateway when starting the upgrade process.

 $\mathsf I$ 

### <span id="page-9-0"></span>*Table 1-3 Installation Flow*

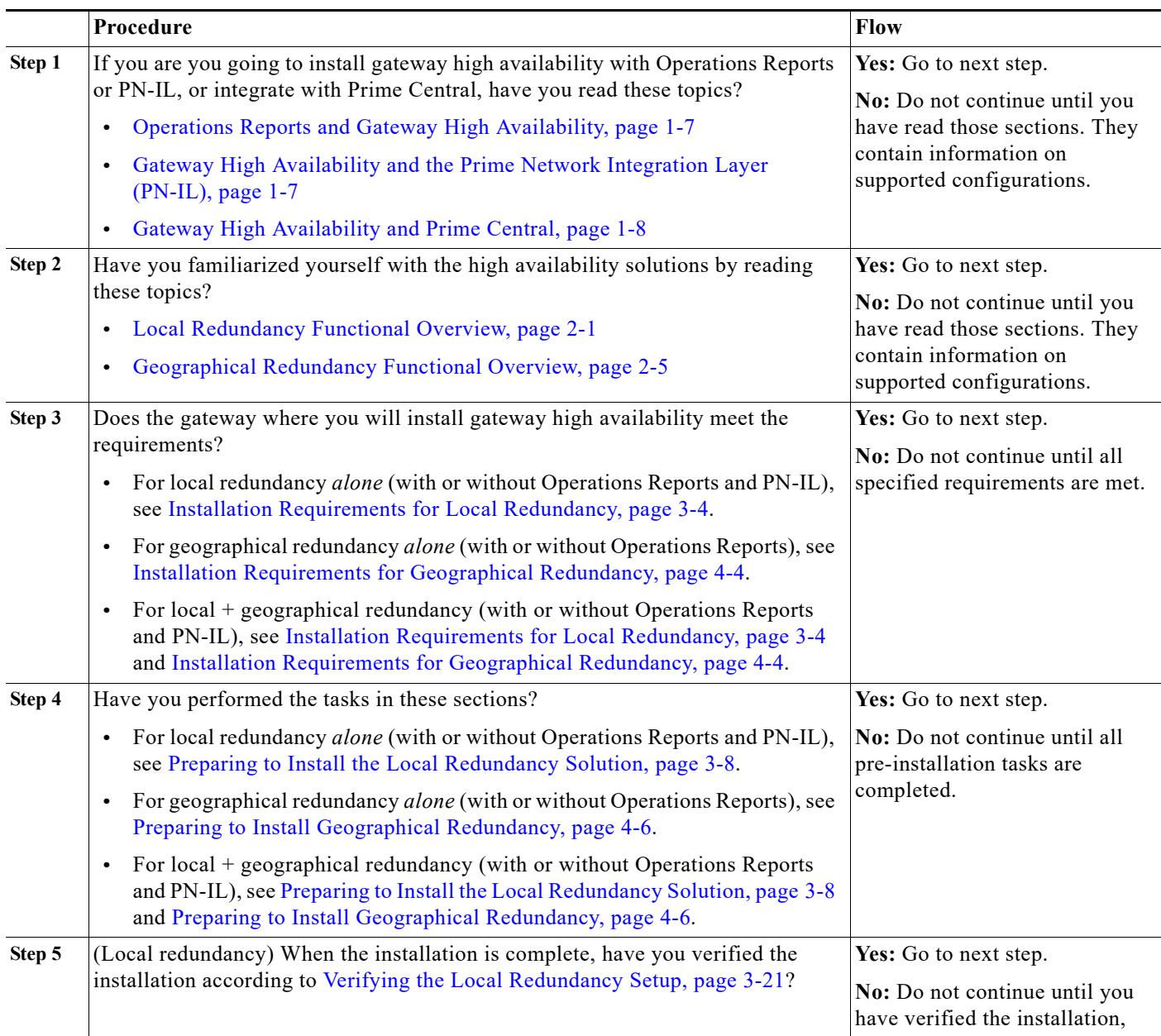

 $\blacksquare$ 

 $\mathbf{I}$ 

a ka

### *Table 1-3 Installation Flow (continued)*

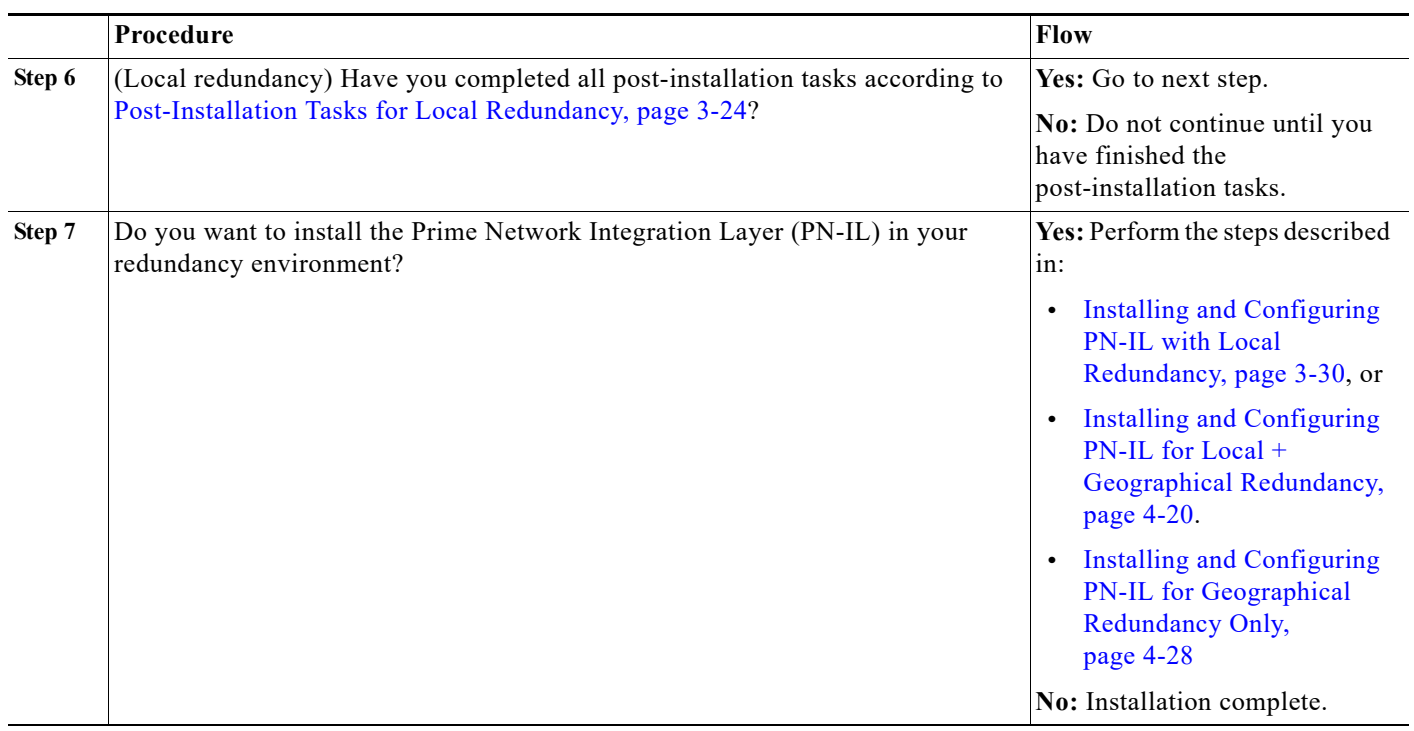

<span id="page-11-0"></span>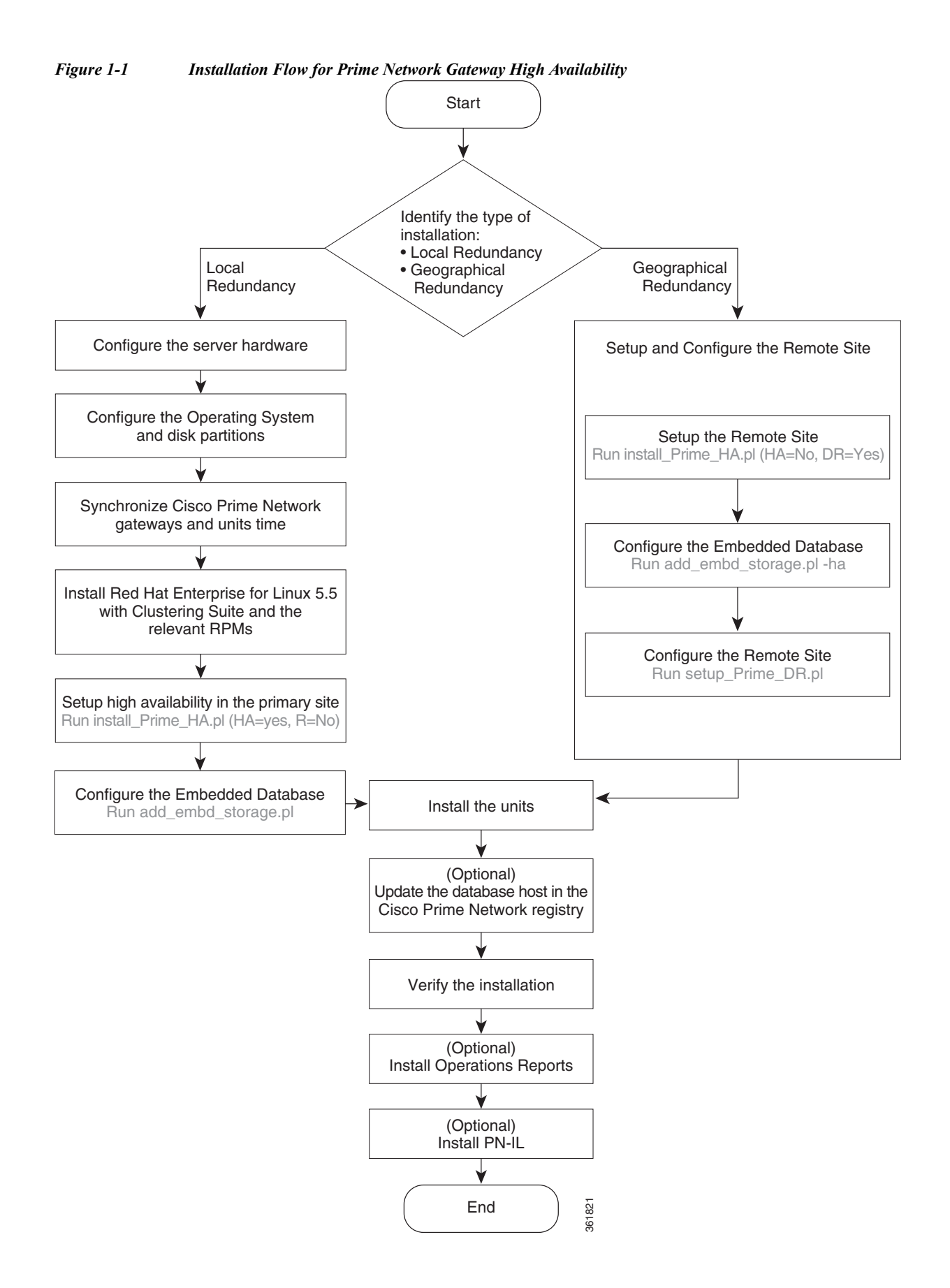

# <span id="page-12-0"></span>**Using Gateway High Availability with Cisco Prime Central and Other Prime Network Components**

### **Unit High Availability and Gateway High Availability**

Gateway high availability is compatible with unit server high availability. However, unit server high availability must be configured separately as described in the *[Cisco Prime Network 5.3 Administrator](http://www.cisco.com/c/en/us/support/cloud-systems-management/prime-network/products-maintenance-guides-list.html)  [Guide](http://www.cisco.com/c/en/us/support/cloud-systems-management/prime-network/products-maintenance-guides-list.html).* Designating active and standby units is *not* included in the procedures described in this guide.

### <span id="page-12-1"></span>**Operations Reports and Gateway High Availability**

**Note** Operations Reports are only available to customers with Operations Reports license prior to May 2018. For re-installation of Operations Reports contact a Cisco customer support representative.

The gateway high availability solution also protects Operations Reports data that is stored on the gateway and the Infobright database.

You should install Operations Reports *after* you have installed the base gateway redundancy solution. Installing gateway high availability for Operations Reports is described in Installing Prime Network Operations Report with Gateway High Availability. When Operations Reports is installed, Prime Network will start the processes required to protect your Operations Reports data. This includes the folders, system files, registry data on the gateway, and event data that is stored in the Infobright database. These are monitored using:

**•** The RHCS Infobright database service, **ifb**:

In case of local redundancy *only* and local + geographical redundancy configurations, if a hardware or software failure occurs, the RHCS automatically restarts the failed node's services on the functional node. See [Table 2-1 on page 2-3](#page-16-0) for more information.

**•** The GWSync process:

Replicates data between the local and remote servers in a geographical redundancy configuration.

**•** AVM 45:

AVM 45 runs on the active server and constantly loads data to the backup site in a geographical redundancy configuration. If there is a failover event, archived event data and standard event data from the previous 80 minutes is lost. This is due to the time required to load and validate the data that is saved on the secondary Infobright database.

Inventory data is retrieved from memory (from the inventory snapshot) and is therefore not affected by any high availability events.

### <span id="page-12-2"></span>**Gateway High Availability and the Prime Network Integration Layer (PN-IL)**

PN-IL supports all the redundancy configurations as supported by Prime Network, i.e, local only, local + geographical, and geographical only. The RHCS **ana** service will monitor the PN-IL resources.

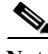

**Note** PN-IL supports all the redundancy configurations as that of the Prime Network. Therefore, if you want to integrate a PN-IL deployment with Prime Central, Prime Central also must have the same configuration.

ן

If you want to use PN-IL, install it *after* you have installed Prime Network in following HA configurations. See:

- **•** [Installing and Configuring PN-IL with Local Redundancy, page 3-30](#page-53-2)
- **•** [Installing and Configuring PN-IL for Local + Geographical Redundancy, page 4-20](#page-79-3)
- **•** [Installing and Configuring PN-IL for Geographical Redundancy Only, page 4-28](#page-87-2)

### <span id="page-13-1"></span>**Gateway High Availability and Prime Central**

Deployments of Prime Network gateway high availability (with or without Operations Reports and PN-IL) can be integrated with Prime Central. Therefore, if you want to integrate a PN-IL deployment with Prime Central, Prime Central also must have the same configuration.

See these documents and topics for more information.

*Table 1-4 Where to Get Information on Integration with Prime Central*

| To integrate Prime Central<br>with:                        | <b>See</b>                                                                                                    |
|------------------------------------------------------------|----------------------------------------------------------------------------------------------------|
| Prime Network with or without<br><b>Operations Reports</b> | Cisco Prime Central High Availability Quick Start Guide                                                                                                    |
| Prime Network plus PN-IL                                   | Configuring PN-IL with Prime Central (Suite Mode with Local<br>Redundancy), page 3-34                                                                                                    |
|                                                            | Configuring and Migrating PN-IL with Prime Central (Suite Mode<br>with Local + Geographical Redundancy), page 4-24 and Configuring<br>and Migrating PN-IL with Prime Central (Suite Mode with<br>Geographical Redundancy Only), page 4-32 |

# <span id="page-13-0"></span>**Licenses**

In addition to the gateway high availability license, you must purchase a license for each redundant gateway server and a standby license.

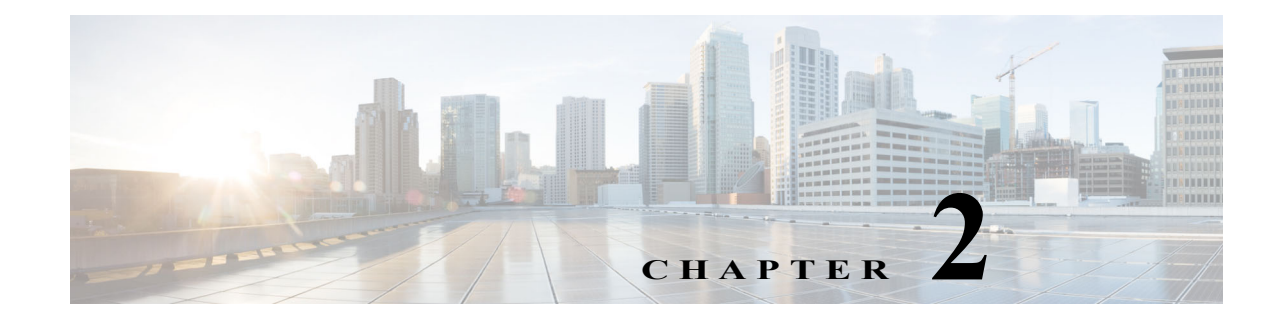

# <span id="page-14-1"></span><span id="page-14-0"></span>**Functional Overview of Gateway Local Redundancy and Geographical Redundancy**

These topics provide a functional overview of the Prime Network gateway high availability solutions:

- **•** [Local Redundancy Functional Overview, page 2-1](#page-14-2)
- **•** [Geographical Redundancy Functional Overview, page 2-5](#page-18-0)

**Note** Gateway high availability is supported only when the gateway software, Oracle database, and Infobright database (applicable for Operations Report) are installed on the same server.

# <span id="page-14-3"></span><span id="page-14-2"></span>**Local Redundancy Functional Overview**

Gateway local redundancy configuration uses one active and one standby node to provide an automatic failover solution for local hardware faults, without the need to reconfigure IP addresses. The solution uses the Red Hat Cluster Suite (RHCS). The nodes are monitored by RHCS and if the node managing the services fails, the services are seamlessly moved to the other node. In case of a single service failure, the cluster will attempt to restart the service. If the retries fail, the service will be relocated to the second node and started on that node. This does not impact the other service in the cluster.

When this solution is initially installed, the gateway and database services are installed on and managed by one node in the cluster from where the installation script is run.

[Figure 2-1](#page-15-1) shows a basic dual-node cluster local redundancy configuration, where the Prime Network gateway service is on Server P1, the Oracle database service is on Server P2, and both servers are connected to a server for external storage. Both servers use an embedded database.

The RHCS local redundancy solution requires a fencing device, which is a hardware unit that disconnects a node from shared storage to ensure data integrity. For more information on fencing options, see [Fencing Options, page 2-3](#page-16-1).

#### *Figure 2-1 Architecture for Gateway Local Redundancy*

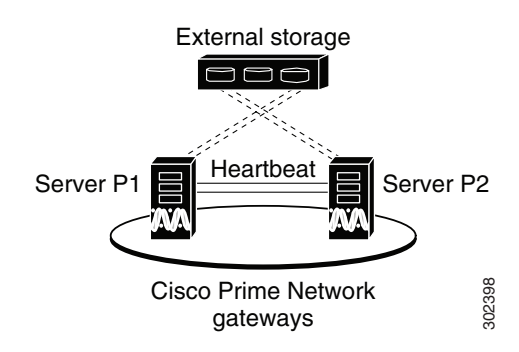

### <span id="page-15-0"></span>**Configuration Details for Local Redundancy**

<span id="page-15-1"></span>Local redundancy requires that RHCS be installed on both nodes. Out of the box, both services run on the node from which the installation script is run. This configuration can be changed, if desired, using RHCS web GUI or CLI (**clusvcadm** utility). For details on the required system configuration for local redundancy, see [Installation Requirements for Local Redundancy, page 3-4](#page-27-1)

The local redundancy setup has the following:

- **•** [Dual Node Cluster, page 2-2](#page-15-2)
- **•** [RHCS Installed on Both Nodes, page 2-2](#page-15-3)
- **•** [External Shared Storage, page 2-3](#page-16-2)
- **•** [Fencing Options, page 2-3](#page-16-1)
- **•** [Security, page 2-5](#page-18-2)

### <span id="page-15-2"></span>**Dual Node Cluster**

The Prime Network gateway and embedded database are installed in a dual-node cluster. Each node has the platform to run both Prime Network gateway, database services, and operations reports (optional).

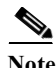

**Note** Operations Reports are only available to customers with Operations Reports license prior to May 2018. For re-installation of Operations Reports contact a Cisco customer support representative.

### <span id="page-15-3"></span>**RHCS Installed on Both Nodes**

RHCS manages the local redundancy by monitoring cluster configured services: **ana** and **oracle\_db**. If you have installed Operations Reports, RHCS also manages the Infobright database service, **ifb**. If a hardware or software failure occurs, the RHCS automatically restarts the failed node's services on the functional node.

Ι

[Table 2-1](#page-16-3) lists the services that are monitored by RHCS.

<span id="page-16-3"></span>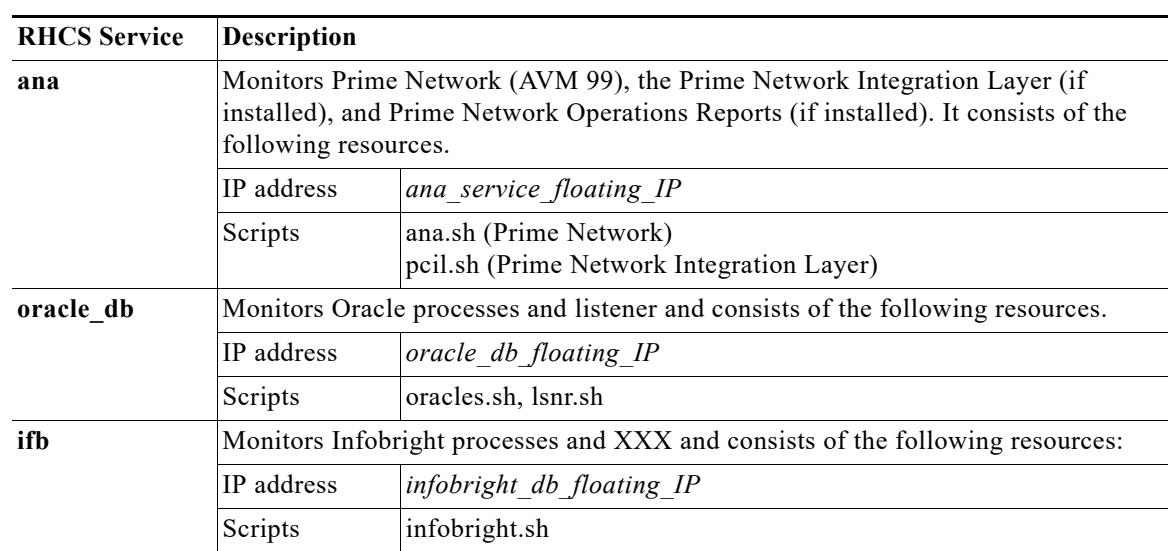

#### <span id="page-16-0"></span>*Table 2-1 Cluster Configured Services Monitored by RHCS*

The floating IP address is different from either node's physical IP address. The floating IP address is associated with a service rather than a particular machine in the cluster. Therefore, the *cluster IP address* is the *floating IP address of the management port of the cluster*. It floats because it always points the parent device (for example, it would change from P1 to P2 in case of a switchover or failover).

The Oracle listener should be running before Prime Network, which allows the Prime Network gateway process (AVM 11) to connect to the database. If the listener is not running, the Prime Network agent contains logic to enable it to delay startup of the Prime Network processes while it waits for the listener to start. If the listener does not start up on time, the Prime Network gateway agent will abort the startup, resulting in a Prime Network resource failure.

Alternatively, you can also bring the service groups online in serial sequence, starting with the Oracle and the Infobright service groups, then the Prime Network service group. (RHCS does not enforce this behavior.)

### <span id="page-16-2"></span>**External Shared Storage**

RHCS requires an external shared storage that is mountable from both nodes. The external shared storage contain the Prime Network, Oracle, and (if Operations Reports is installed) Infobright files.

**Note** Operations Reports are only available to customers with Operations Reports license prior to May 2018. For re-installation of Operations Reports contact a Cisco customer support representative.

### <span id="page-16-4"></span><span id="page-16-1"></span>**Fencing Options**

Each node in the cluster must use a fencing method. Local redundancy configuration uses a fencing hardware unit for cutting a node off from the shared storage. This is to ensure data integrity and to prevents a *split brain* scenario by preventing the problematic node from writing to the shared storage. If any problem with cluster node occurs, RHCS invokes the fencing device with the peer and waits for the success signal. If a failure occurs, the cut off can be accomplished by powering off the node with a remote power switch, disabling a switch channel, or revoking a host's SCSI 3 reservations.

The supported fencing options are:

- **• fence\_ipmilan**—Intelligent Platform Management Interface (IPMI) v1.5 or higher compliant devices over a LAN.
- fence ilo—Hewlett Packard Integrated Lights Out (HP iLO).
- **fence** vmware soap—VMware with SOAP API. This agent communicates with the VMware vCenter server that is managing the VM that will be fenced. If you choose this fencing method, you will be prompted for the vCenter user login and password, the vCenter IP address, and the vCenter hostname. Not all RHEL versions support this option; see [Hardware and Software Requirements for](#page-28-1)  [Local Redundancy, page 3-5](#page-28-1) and the [Red Hat site.](https://access.redhat.com/site/solutions/68064)
- **• fence\_manual**—This option allows you to add a a Red Hat-supported fencing device not listed above. If you choose Manual, the **fence-manual-fencing** agent is assigned. This fencing agent is temporary and should not be used in production because it does not perform automated actions. If a cluster problem occurs, the node and storage must be manually disconnected, or another fencing agent must be used to disconnect them. If you choose this option during the installation because you want to add a different Red Hat-supported fencing device, provision the device *after* installation using the RHCS GUI. When you add it, be sure to add it as the main fencing method, and move the manual fencing agent to the backup method, as shown in [Figure 2-2](#page-18-3).

General information about the RHCS web GUI is provided in [Configuring the RHCS Web Interface](#page-48-1)  [\(Optional\), page 3-25.](#page-48-1) However, see the Red Hat Conga documentation for complete information about using the RHCS web GUI application. Additionally, you need the RHCS user documentation to provision and manage cluster fencing devices. See the [Red Hat site](http://www.redhat.com/) for more information.

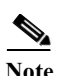

**Note** Keep these items in mind:

- **•** To prevent fencing loops, the cluster interconnect and power fencing (for example, HP-iLO) should use the same network, such as bond0.
- **•** If the main fencing device is a remote power switch, define all ports that supply power to the node simultaneously.
- **•** If manual fencing is used, before disconnecting the node, remove the cman and rgmanager services from the automatic startup sequence. For more information on the command to remove these services, see [Manually Fencing, page 3-29.](#page-52-1)

Ι

<span id="page-18-3"></span>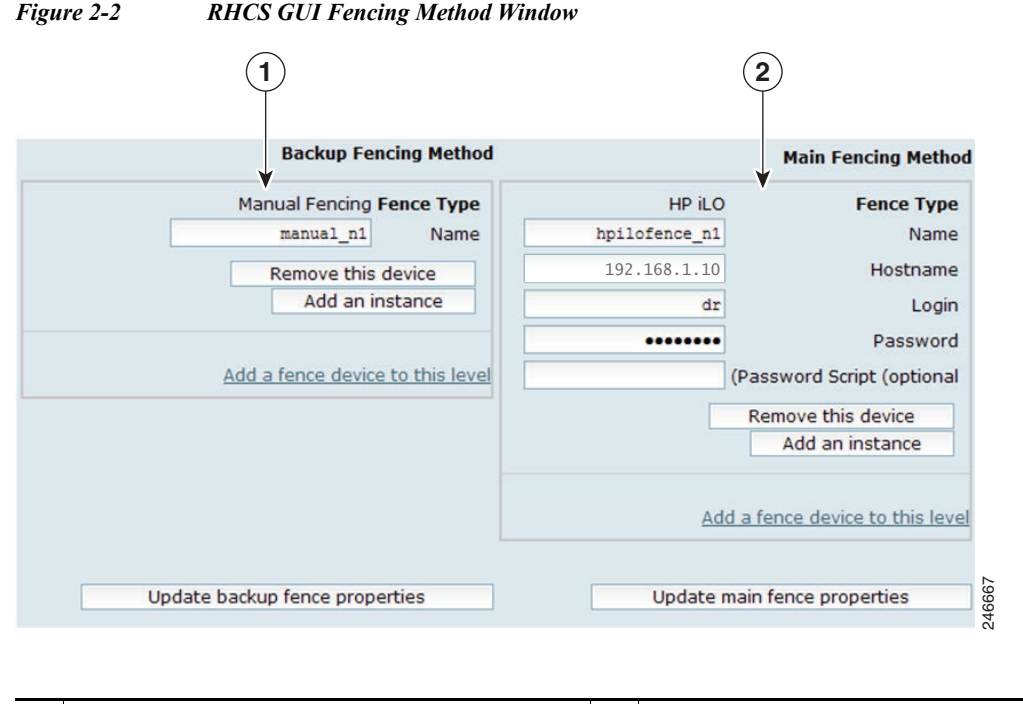

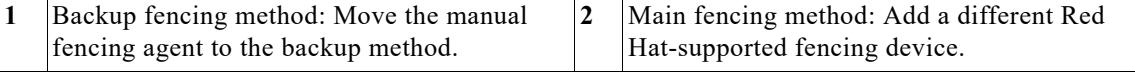

#### <span id="page-18-2"></span>**Security**

When the RHCS local redundancy solution is installed, SSL keys are generated and copied to the other node in the cluster.

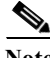

**Note** In Operations report application, Https connection using TSL1.0 is not supported, because Pentaho upgrade does not support TSL1.1 and 1.2.versions and 3.0 and 2.0 SSL versions.

# <span id="page-18-1"></span><span id="page-18-0"></span>**Geographical Redundancy Functional Overview**

Gateway geographical redundancy is implemented using Oracle Active Data Guard (ADG). The ADG geographical redundancy solution uses a remote site containing a single server that provides failover in case of a failure at the primary site. The remote site, which is running but has no active applications, provides redundancy for the server (or servers) at the primary site, which contain the gateway and the database services. The remote node is called the Disaster Recovery (DR) node.

Geographical redundancy can be installed alone (geographical redundancy *only*) or with local redundancy (local + geographical redundancy), depending on your configuration; see [Table 1-2 on](#page-8-4)  [page 1-3](#page-8-4). In both cases, the remote site (S1) contains its own server, database, and storage—all located at another geographical location. The DR node at the remote site is the backup to the node primary site. [Figure 2-3](#page-19-0) illustrates a deployment with geographical redundancy *alone*. It includes a single node with external storage in the primary site (P1), and a single node with external storage in the remote site (S1).

<span id="page-19-0"></span>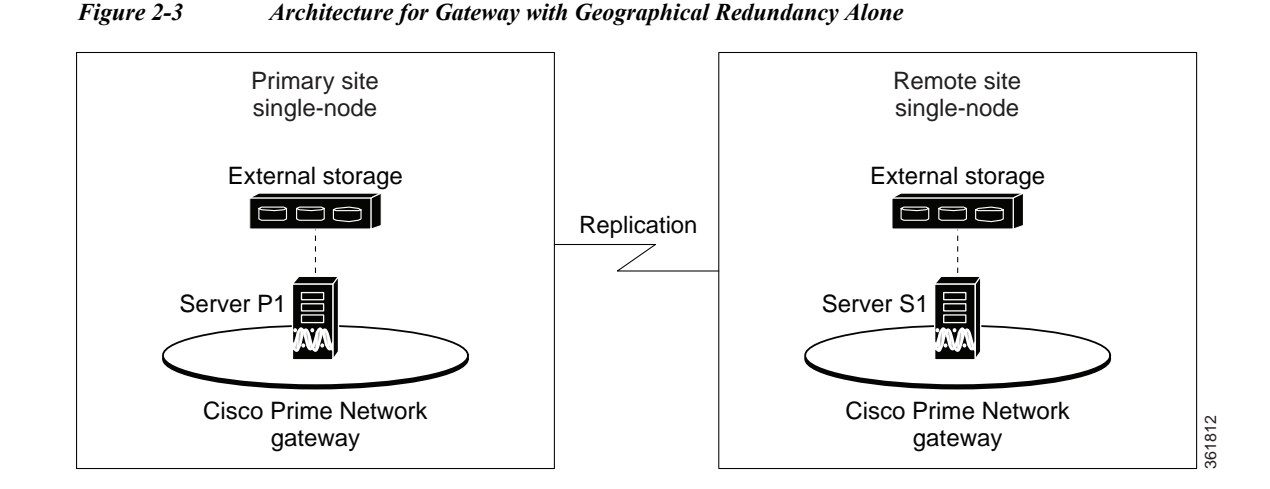

[Figure 2-4](#page-19-1) illustrates a deployment with both local + geographical redundancy. It includes a dual-node cluster with external shared storage in the primary site (P1 and P2), and a single node with external storage in the remote site (S1).

#### <span id="page-19-1"></span>*Figure 2-4 Architecture for Gateway with Local Redundancy and Geographical Redundancy*

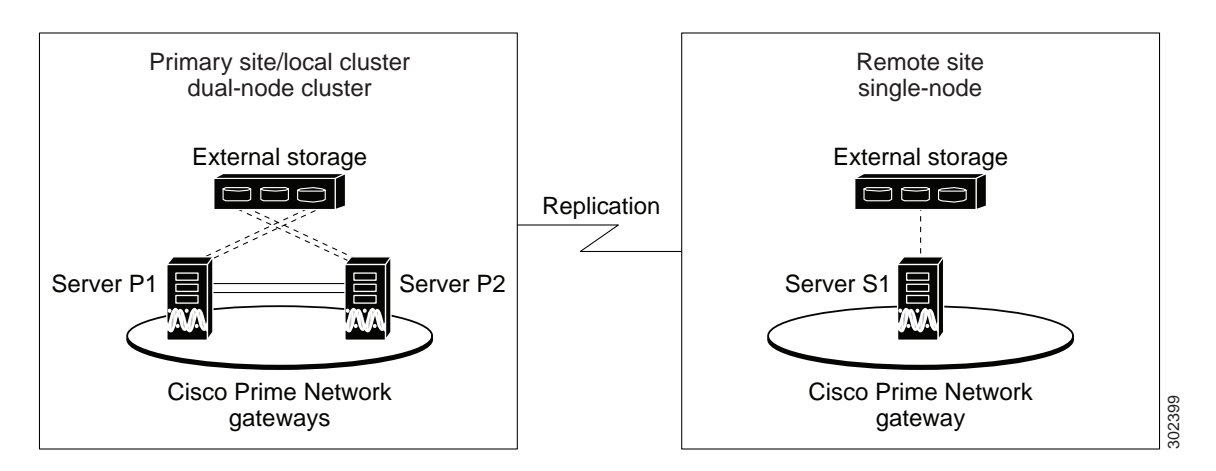

**Note** Geographical redundancy does not allow the Prime Network service (ana) to be brought online on the local side while the Oracle service is online on the remote site (or vice versa).

The data stored in the server and Oracle database is continuously replicated between the two sites. The primary and standby Oracle database are monitored and synchronized using ADG. If Operations Reports is installed, AVM 45 performs the synchronization between the two Infobright databases and Oracle database.

The Prime Network server files (registry and system files) are synchronized using the GWSync utility. Prime Network periodically monitors and validates the replication process and issues a System event in case of a problem. [Figure 2-5](#page-20-1) shows the data replication process between the primary site and remote site. To secure the channel used for data replication, an SSH key exchange is performed during the Prime Network installation.

Ι

<span id="page-20-1"></span>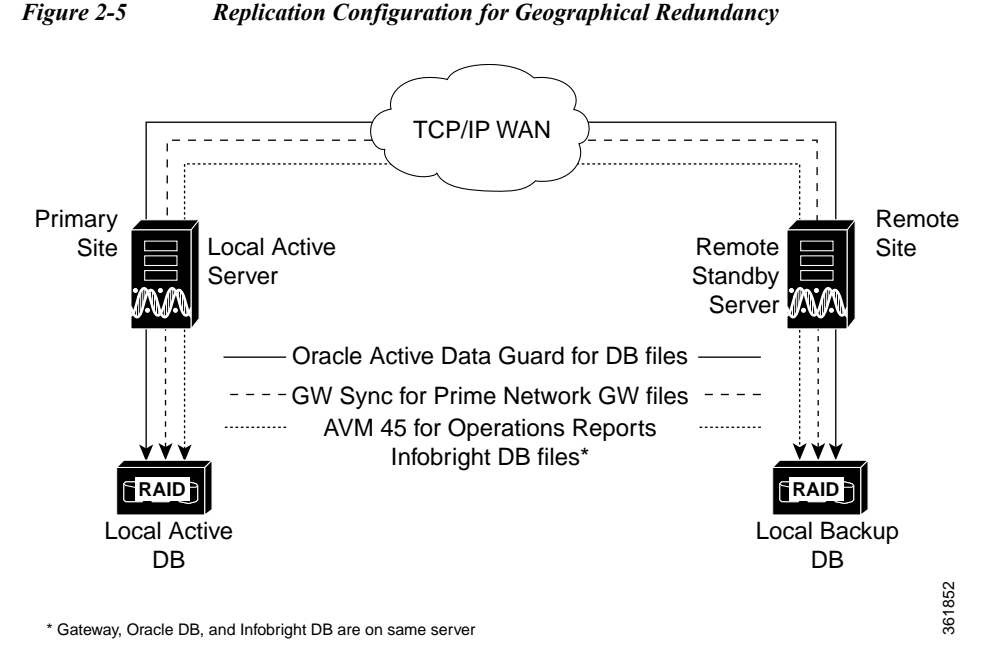

For disaster recovery (if the primary site becomes unavailable), a manual failover can be triggered from the remote site. The utilities for managing the manual failover are described in [Maintaining](#page-76-2)  [Geographical Redundancy, page 4-17](#page-76-2).

The geographical redundancy solution uses the following replication processes.

- **•** [Oracle ADG Replication Process, page 2-7](#page-20-0)
- **•** [Gateway Sync \(GWSync\) Replication Process, page 2-8](#page-21-0)
- **•** [Infobright Database Replication Process \(Operations Reports\), page 2-9](#page-22-0)

# <span id="page-20-0"></span>**Oracle ADG Replication Process**

When the ADG solution is installed, a standby database is created at the remote site to replicate Prime Network database information. The remote site database is a standby (read-only) Oracle instance. The primary site database, which operates in archive log mode, sends copies of the redo logs to the remote site database for archiving. Data is synchronized using Redo-apply.

When the high availability solution is installed, it sets up the cron jobs that will monitor the synchronization process.

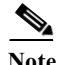

**Note** ADG uses port 1521 for communication between the servers. This port must be open.

[Figure 2-6](#page-21-1) illustrates how data is replicated between the primary site database and the remote site.

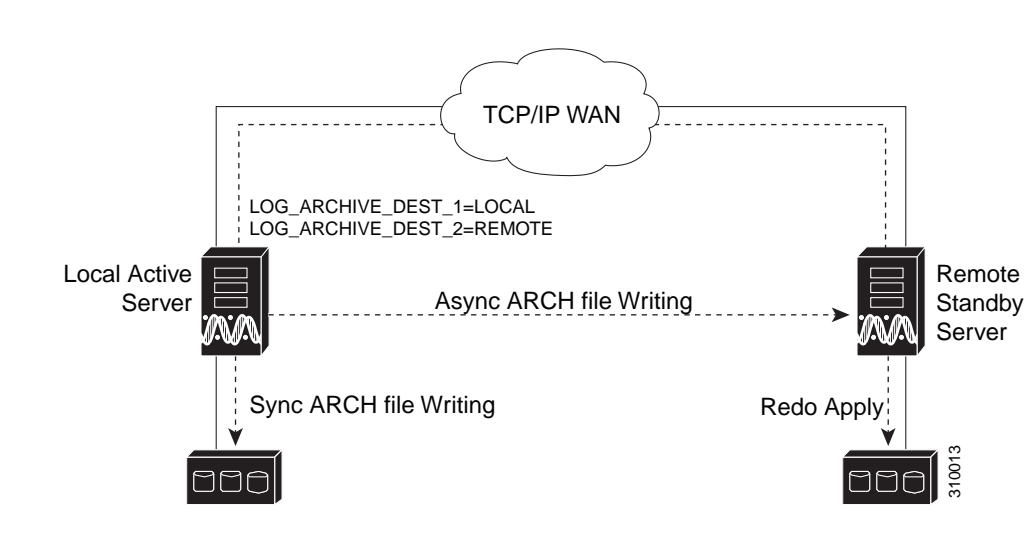

<span id="page-21-1"></span>*Figure 2-6 ADG Database Replication Process (ADG Geographical Redundancy)*

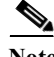

**Note** The databases must have identical disk capacities and mount points.

To troubleshoot problems with the replication process, see the [Verifying the Geographical Redundancy](#page-74-1)  [Setup, page 4-15](#page-74-1).

**Note** When the **emdbctl --restore** command is used with Oracle ADG, reconfigure the Oracle database replication after restoring the primary database.

### <span id="page-21-0"></span>**Gateway Sync (GWSync) Replication Process**

Gateway Sync (GWSync) is a RHEL rsync utility that replicates the Prime Network home directory (and any file system data that is required for disaster recovery) from the primary gateway to the remote site. The GWSync process replicates the gateway data between servers. If Operations Reports is installed, GWSync replicates the folders, system files, and registry data used by Operations Reports.

Cron jobs trigger synchronization at both the primary and remote sites. Data is exchanged using SSH across secure channels. GWSync only sends data that has changed.

The initial GWSync is triggered when the geographical redundancy solution is installed; after that, the data is synchronized every 60 seconds. The installation process also sets up the cron jobs that trigger the synchronization process

Prime Network monitors and validates the replication processes (ADG and Gateway Sync) and issues a system event if replication problems occur. To troubleshoot problems with the replication process, see [Verifying the Geographical Redundancy Setup, page 4-15.](#page-74-1)

Ι

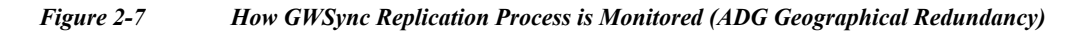

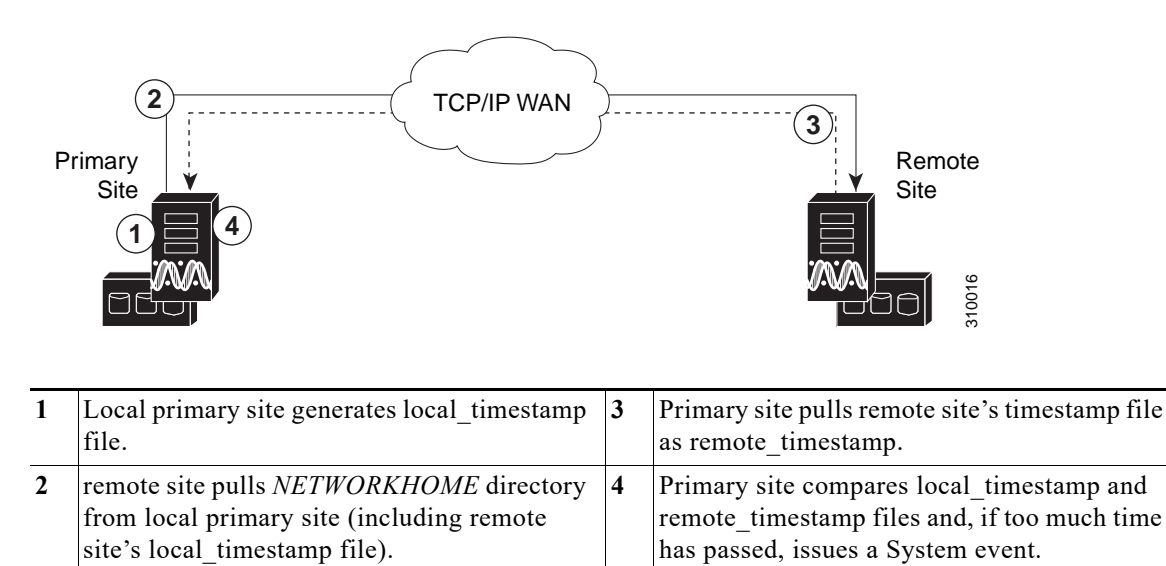

### <span id="page-22-0"></span>**Infobright Database Replication Process (Operations Reports)**

The Infobright database is the repository for the event data used by Operations Reports. This primary Infobright database is synchronized with the remote Infobright database using AVM 45. The Infobright backup files are created on an hourly basis, and only after the file is closed it is loaded to the remote Infobright database using AVM45. In case of a failover, archived event data and standard event data from the previous 80 minutes is lost. This is due to the time required to load and validate the data that is saved on the secondary Infobright database.

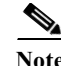

**Note** Operations Reports are only available to customers with Operations Reports license prior to May 2018. For re-installation of Operations Reports contact a Cisco customer support representative.

### <span id="page-22-1"></span>**ESXi Testing Details**

I

The nodes run on ESXi 5.1 on the Cisco UCS Blade Server.

 $\mathsf I$ 

 **Geographical Redundancy Functional Overview**

H

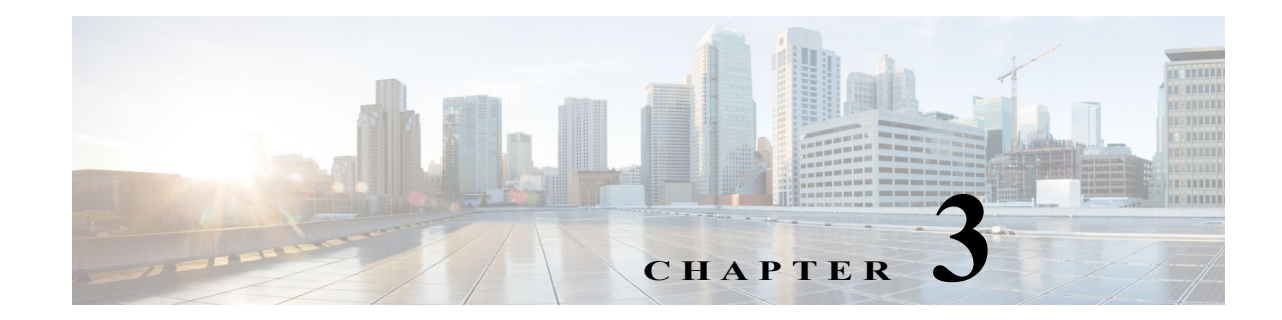

# <span id="page-24-1"></span><span id="page-24-0"></span>**Installing and Maintaining Gateway Local Redundancy**

The following topics provide procedures for setting up, installing, and maintaining the gateway local redundancy solution. Local redundancy is configured and monitored using the Red Hat Cluster Server (RHCS) for local redundancy. This chapter also explains how to install Prime Network Operations Reports and the Prime Network Integration Layer (PN-IL) with gateway local redundancy.

 $\mathbf I$ 

**Note** Gateway high availability is supported only when the gateway software, Oracle database, and Infobright database (applicable for Operations Reports) are installed on the same server. Operations Reports are only available to customers with Operations Reports license prior to May 2018. For re-installation of Operations Reports contact a Cisco customer support representative.

- **•** [Steps for Installing the Gateway Local Redundancy Solution, page 3-1](#page-24-2)
- **•** [Installation Requirements for Local Redundancy, page 3-4](#page-27-0)
- **•** [Preparing to Install the Local Redundancy Solution, page 3-8](#page-31-0)
- **•** [Installing the Prime Network Gateway Local Redundancy Software, page 3-15](#page-38-0)
- **•** [Verifying the Local Redundancy Setup, page 3-21](#page-44-0)
- **•** [Post-Installation Tasks for Local Redundancy, page 3-24](#page-47-0)
- **•** [Maintaining Local Redundancy, page 3-26](#page-49-0)
- **•** [Uninstalling Local Redundancy, page 3-30](#page-53-0)
- [Installing and Configuring PN-IL with Local Redundancy, page 3-30](#page-53-1)

Before proceeding with this chapter, make sure you have read [Local Redundancy Functional Overview,](#page-14-3)  [page 2-1](#page-14-3).

# <span id="page-24-2"></span>**Steps for Installing the Gateway Local Redundancy Solution**

[Table 3-1](#page-25-0) lists the steps you must follow to prepare for an installation, perform an installation, and verify an installation of the Prime Network gateway local redundancy solution. The table includes steps for working in a deployment that also has local redundancy. For local redundancy, the steps assume the primary database is on cluster node P1. An **x** means you must perform the step *on that server.*

 $\mathsf I$ 

# $\frac{\sqrt{2}}{2}$

**Note** If you also have local redundancy installed, this procedure assumes the primary database is on the primary cluster server (P1).

<span id="page-25-0"></span>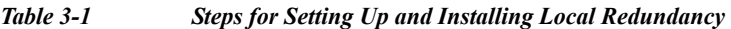

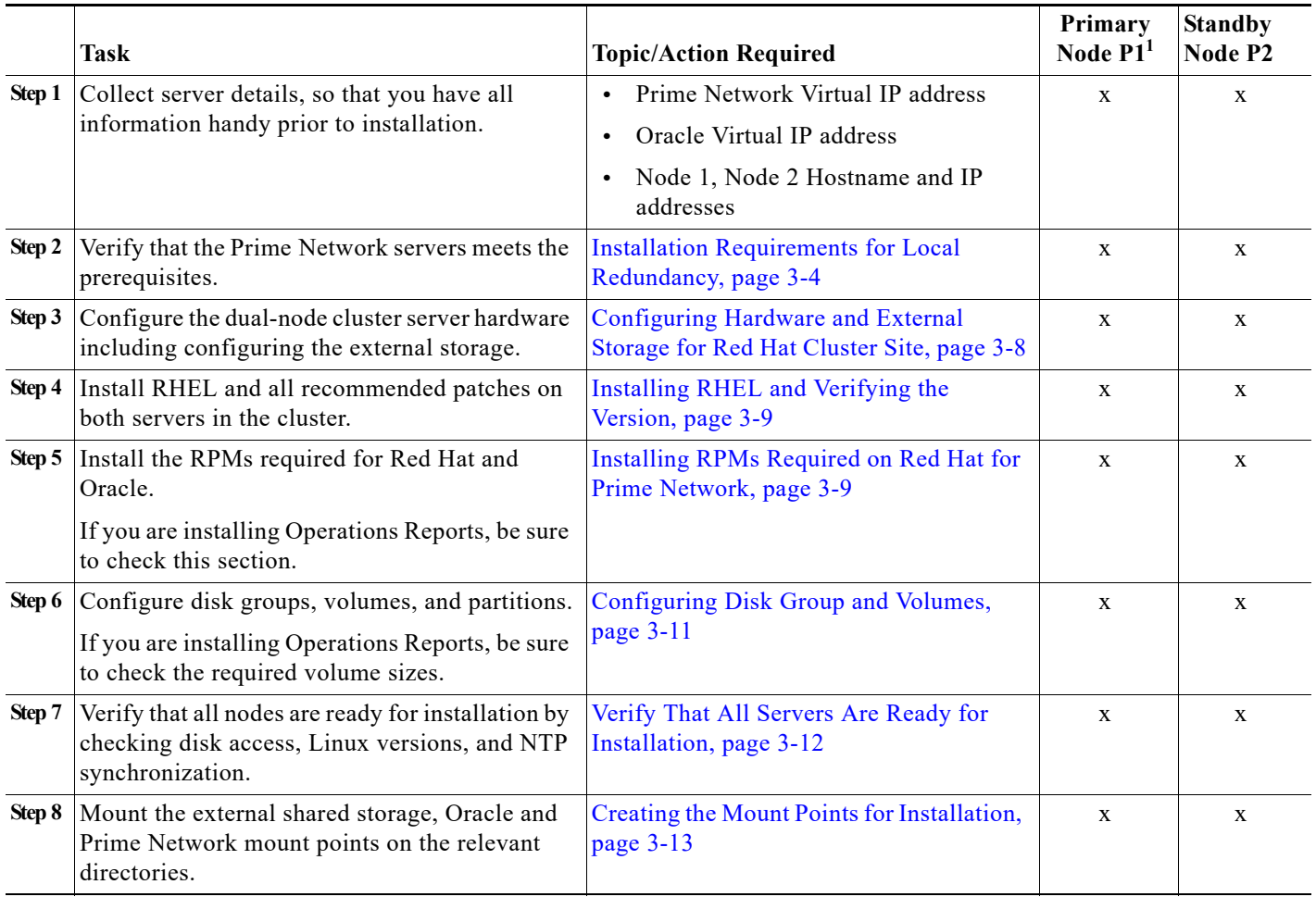

a l

 $\mathbf{I}$ 

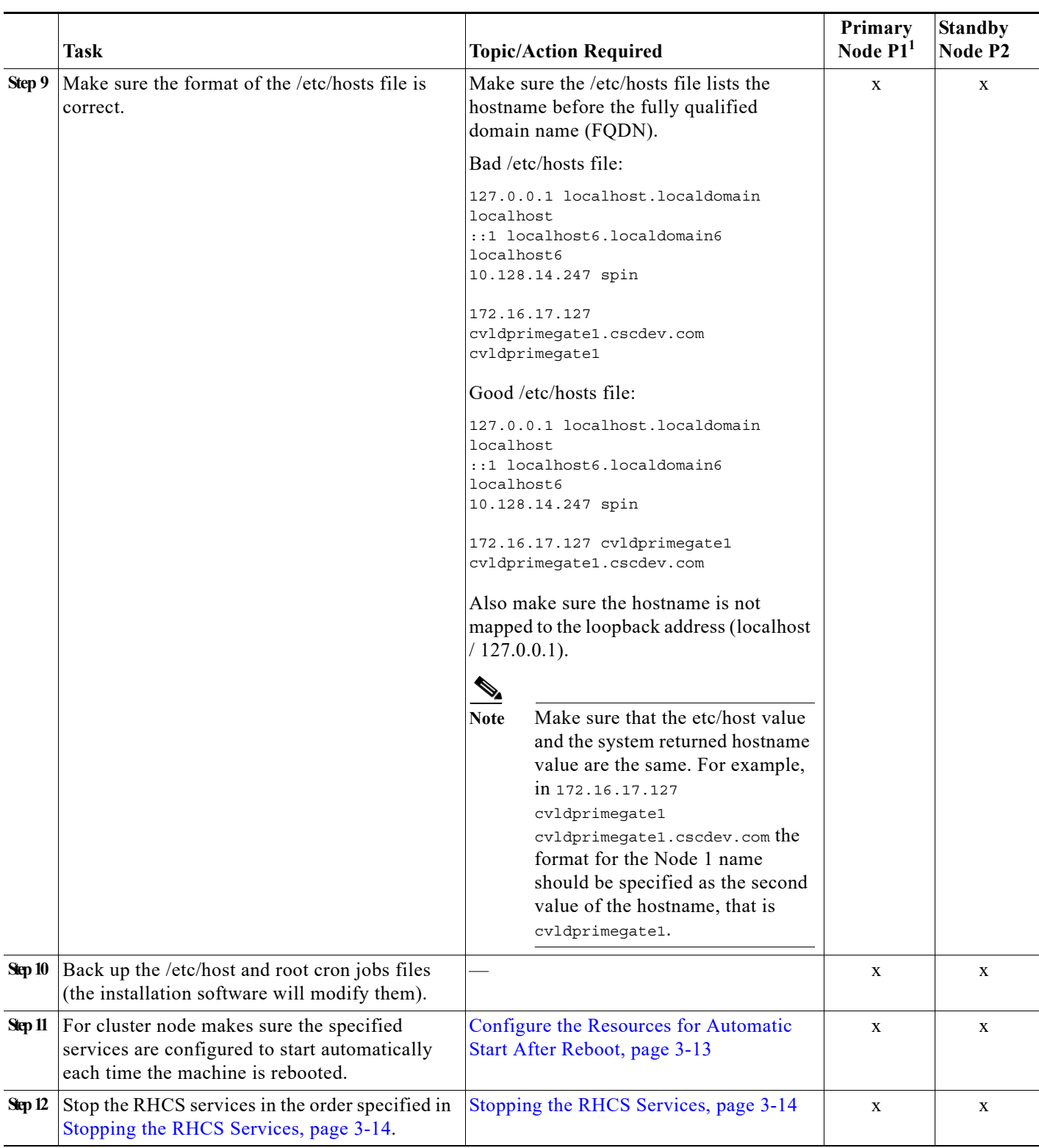

### *Table 3-1 Steps for Setting Up and Installing Local Redundancy (continued)*

П

 $\mathbf I$ 

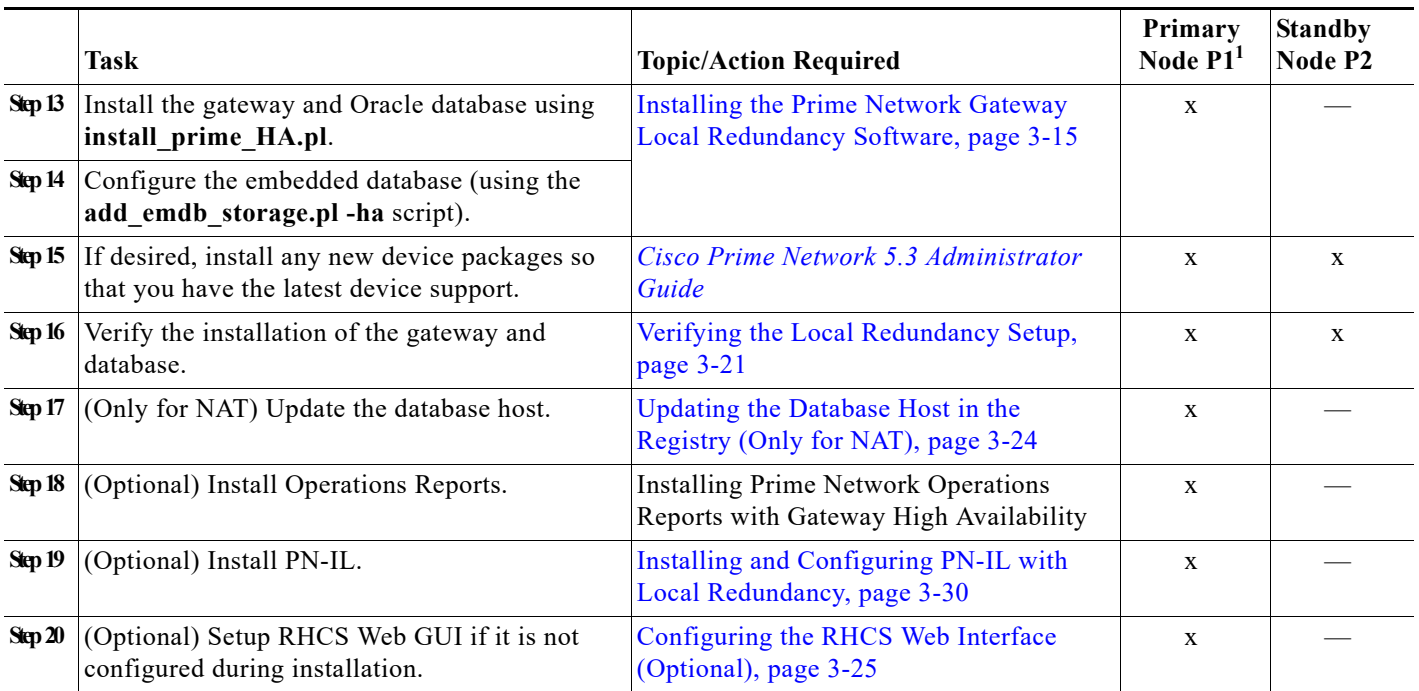

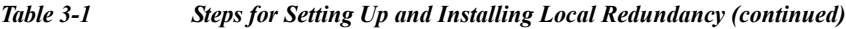

<span id="page-27-1"></span>1. P1 is the primary cluster node and has the primary database.

# <span id="page-27-0"></span>**Installation Requirements for Local Redundancy**

These topics list the prerequisites for installing gateway geographical redundancy:

- **•** [Hardware and Software Requirements for Local Redundancy, page 3-5](#page-28-0)
- **•** [Port Usage for Local Redundancy, page 3-7](#page-30-0)

### <span id="page-28-1"></span><span id="page-28-0"></span>**Hardware and Software Requirements for Local Redundancy**

[Table 3-2](#page-28-2) shows the core system requirements for local redundancy. Local redundancy requires a Prime Network embedded database and does not support IPv6 gateways or databases. If your high availability deployment differs from these requirements, please contact your Cisco account representative for assistance with the planning and installation of high availability.

<span id="page-28-2"></span>*Table 3-2 Prerequisites for Local Redundancy <sup>1</sup>*

.

 $\overline{\phantom{a}}$ 

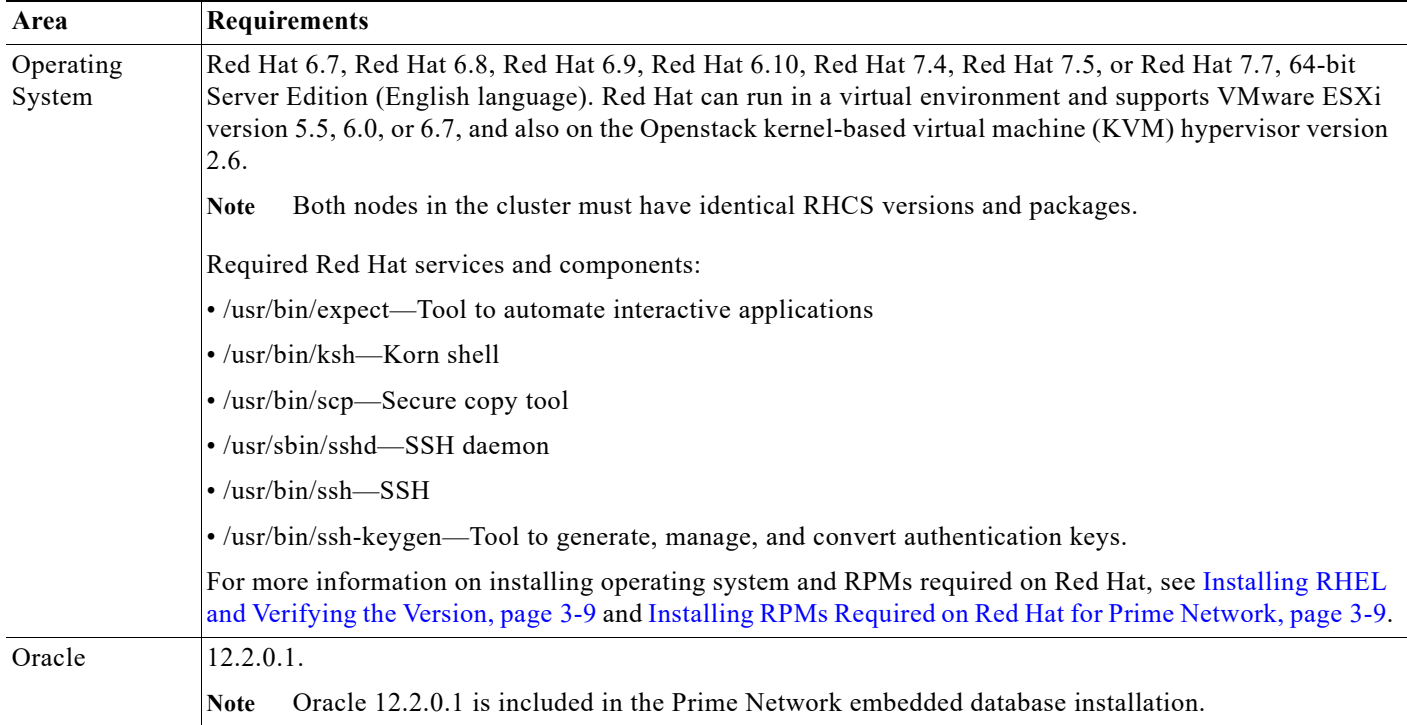

a ka

 $\mathsf I$ 

**The State** 

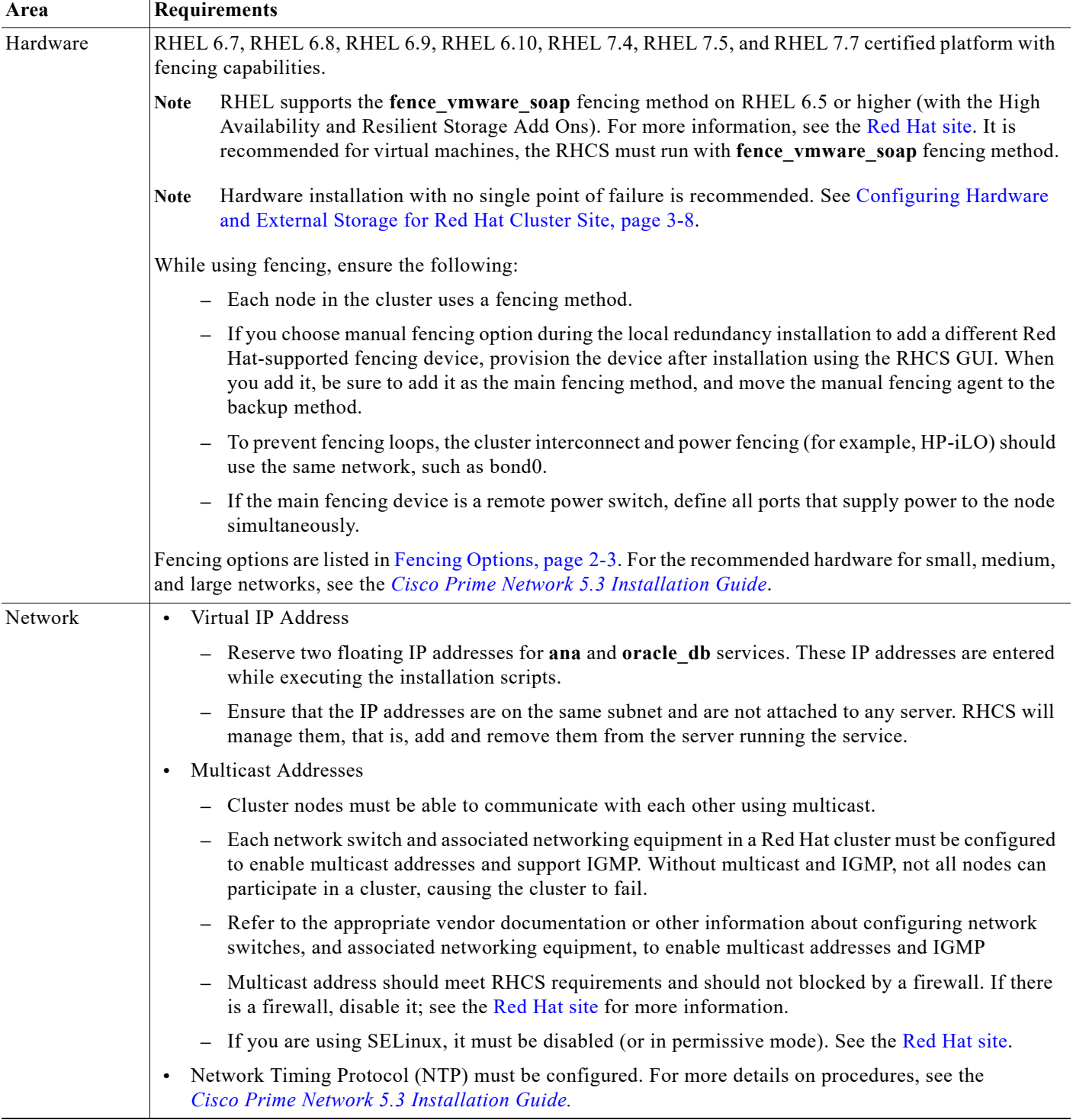

### *Table 3-2 Prerequisites for Local Redundancy (continued)1*

П

**The Second** 

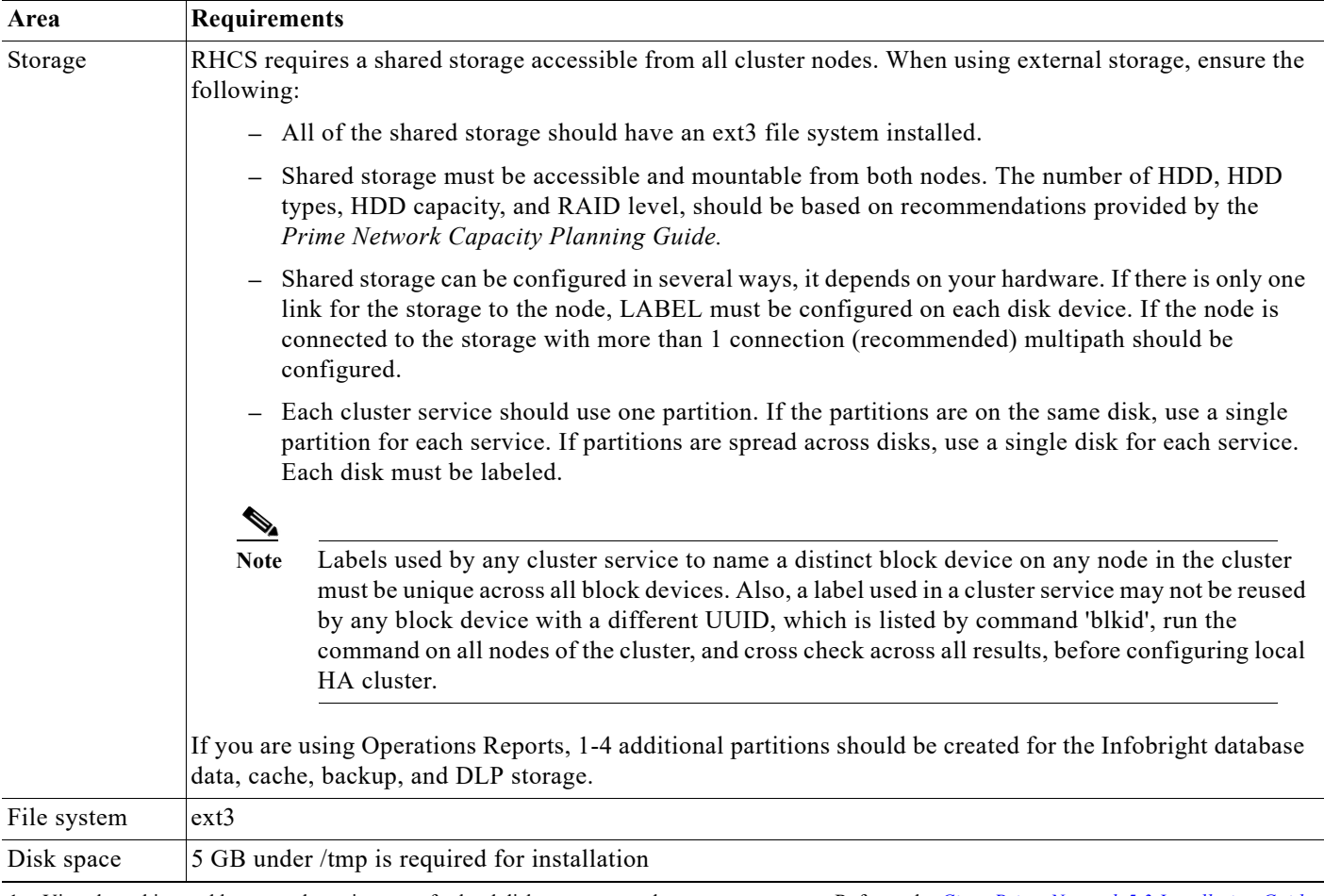

#### *Table 3-2 Prerequisites for Local Redundancy (continued)1*

1. Virtual machine and bare metal requirements for hard disk, memory, and processor are same. Refer to the *[Cisco Prime Network 5.3 Installation Guide](http://www.cisco.com/c/en/us/support/cloud-systems-management/prime-network/products-installation-guides-list.html)* for memory and processor requirements.

### <span id="page-30-0"></span>**Port Usage for Local Redundancy**

 $\mathbf I$ 

In addition to the ports listed in the *[Cisco Prime Network 5.3 Installation Guide](http://www.cisco.com/c/en/us/support/cloud-systems-management/prime-network/products-installation-guides-list.html)*, the following ports must be free.

You can check the status of the listed ports by executing the following command:

# **netstat -tulnap | grep** *port-number*

To free any ports, contact your system administrator.

*Table 3-3 Additional Ports Required for Local Redundancy*

| Port No. | <b>Used for:</b>          |
|----------|---------------------------|
| 9096     | <b>Operations Reports</b> |

# <span id="page-31-2"></span><span id="page-31-0"></span>**Preparing to Install the Local Redundancy Solution**

These topics describe the setup tasks you may need to perform before installing the local redundancy software:

- **•** [Configuring Hardware and External Storage for Red Hat Cluster Site, page 3-8](#page-31-1)
- **•** [Installing RHEL and Verifying the Version, page 3-9](#page-32-0)
- **•** [Installing RPMs Required on Red Hat for Prime Network, page 3-9](#page-32-1)
- **•** [Configuring Disk Group and Volumes, page 3-11](#page-34-0)
- **•** [Verify That All Servers Are Ready for Installation, page 3-12](#page-35-0)
- **•** [Creating the Mount Points for Installation, page 3-13](#page-36-0)
- **•** [Stopping the RHCS Services, page 3-14](#page-37-0)
- **•** [Updating the Database Host in the Registry \(Only for NAT\), page 3-24](#page-47-1)
- **•** [Configuring the RHCS Web Interface \(Optional\), page 3-25](#page-48-0)

### <span id="page-31-1"></span>**Configuring Hardware and External Storage for Red Hat Cluster Site**

[Figure 3-1](#page-31-3) shows the recommended hardware design to avoid a single point of failure, which includes:

- **•** Disk mirroring at the storage location.
- **•** Redundant RAID controllers.
- **•** Redundant storage and gateway power supplies.
- **•** Dual NICs on both gateways.
- **•** Separate NIC connections to switches.
- **•** NIC bonding in active/backup mode.

<span id="page-31-3"></span>*Figure 3-1 Local Redundancy Hardware Installation to Avoid Single Points of Failure* 

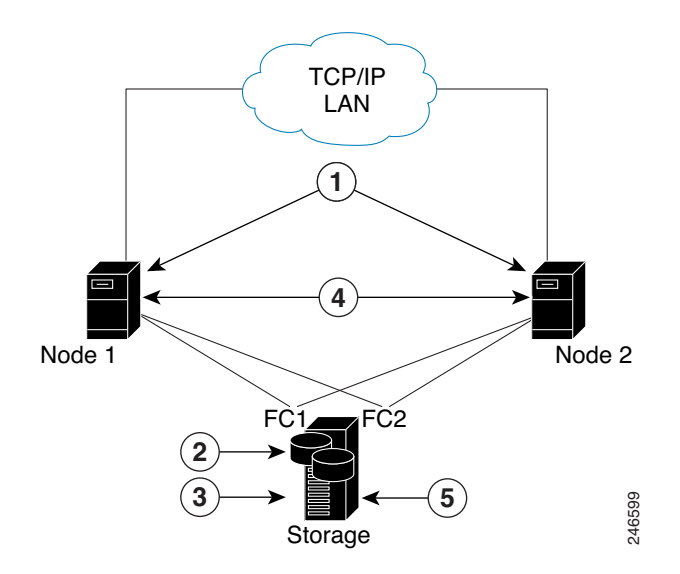

Ι

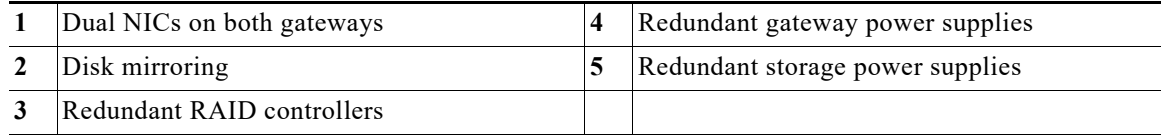

Configure the external storage so all disks and logical unit numbers (LUNs) are accessible from both servers in the cluster. The disk and LUN configuration depends on the storage type:

- **•** If you are using JBOD disks, provide enough physical disks to create the volumes shown in [Table 3-4](#page-34-1) to satisfy the Oracle performance requirements.
- **•** If you are using storage that supports hardware RAID, divide the physical disks into LUNs so that the volumes listed in [Table 3-4](#page-34-1) can be created and configured to satisfy the Oracle performance requirements and protected with RAID5, RAID1, or RAID10. The Oracle volumes can be created on a single LUN.
- **•** The number of HDD, HDD types, HDD capacity, and RAID level, should be based on recommendations provided by the *Prime Network Capacity Planning Guide.* Obtain the Capacity Planning Guide from your Cisco account representative.

### <span id="page-32-0"></span>**Installing RHEL and Verifying the Version**

Install the RHEL with the Red Hat Cluster Suite using the procedures in the Red Hat user documentation.

To verify that you have the required Linux version, use the following command:

**cat /etc/redhat-release**

RHEL installation version should be identical on all the servers.

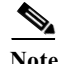

**Note** RHCS is included in the Red Hat Advanced Platform option. If Red Hat Clustering Service was not installed as part of RHEL, install the Red Hat Clustering Service using the procedures in the Red Hat user documentation.

### <span id="page-32-1"></span>**Installing RPMs Required on Red Hat for Prime Network**

These sections list the additional RPMs required for Red Hat and Oracle:

- **•** [Required RPMs for Red Hat 6.5, page 3-9](#page-32-2)
- **•** [Required RPMs for Oracle Database 12c, page 3-10](#page-33-0)

### <span id="page-32-2"></span>**Required RPMs for Red Hat 6.5**

The following RPMs must be downloaded from the Red Hat website and installed on the gateway and unit servers.

#### **Required 32-bit packages**

- **•** compat-libstdc++-33-3.2.3-69.el6.i686
- **•** glibc-2.12-1.132.el6.i686
- **•** libgcc-4.4.7-4.el6.i686
- **•** libstdc++-devel-4.4.7-4.el6.i686
- **•** libaio-devel-0.3.107-10.el6.i686
- **•** libXtst-1.2.1-2.el6.i686(Required for GUI installation)
- **•** libgcj-4.4.7-4.1.el6\_5.i686(Required for GUI installation)
- **•** libXext.i686

### **Minimum Required 64-bit packages**

- **•** binutils-2.20.51.0.2-5.36.el6.x86\_64
- **•** libXtst-1.2.1-2.el6.x86\_64 (Required for GUI installation)
- **•** libgcj-4.4.7-4.1.el6\_5.x86\_64(Required for GUI installation)
- **•** compat-libcap1-1.10-1.x86\_64
- **•** compat-libstdc++-33-3.2.3-69.el6.x86\_64
- **•** openssl098e-0.9.8e-17.el6\_2.2.x86\_64 (Required for installing Operations Reports)
- **•** gcc-c++-4.4.7-4.el6.x86\_64
- **•** glibc-devel-2.12-1.132.el6\_5.4.x86\_64
- **•** numactl-2.0.7-8.el6.x86\_64
- **•** ksh-20120801-10.el6.x86\_64
- **•** libgcc-4.4.7-4.el6.x86\_64
- **•** libstdc++-devel-4.4.7-4.el6.x86\_64
- **•** libaio-devel-0.3.107-10.el6.x86\_64
- **•** make-3.81-20.el6.x86\_64
- **•** sysstat-9.0.4-22.el6.x86\_64
- **•** expect-5.44.1.15-5.el6\_4.x86\_64
- **•** openssh-server-5.3p1-94.el6.x86\_64
- **•** openssh-5.3p1-94.el6.x86\_64
- **•** telnet-0.17-47.el6\_3.1.x86\_64
- **•** dos2unix-3.1-37.el6.x86\_64

### <span id="page-33-0"></span>**Required RPMs for Oracle Database 12c**

The following packages, or later versions of them, are required for the Oracle 12c database on Red Hat.

ן

- binutils-2.20.51.0.2-5.11.el6 (x86–64)
- **•** glibc-2.12-1.7.el6 (x86\_64)
- libgcc-4.4.4-13.el6 (x86–64)
- **•** libstdc++-4.4.4-13.el6 (x86\_64)
- **•** libaio-0.3.107-10.el6 (x86\_64)
- **•** libXext-1.1 (x86\_64)
- **•** libXtst-1.0.99.2 (x86\_64)
- **•** libX11-1.3 (x86\_64)
- **•** libXau-1.0.5 (x86\_64)
- **•** libxcb-1.5 (x86\_64)
- **•** libXi-1.3 (x86\_64)
- **•** make-3.81-19.el6
- **•** sysstat-9.0.4-11.el6 (x86\_64)
- **•** compat-libcap1-1.10-1 (x86\_64)
- **•** compat-libstdc++-33-3.2.3-69.el6 (x86\_64)
- **•** gcc-4.4.4-13.el6 (x86\_64)
- **•** gcc-c++-4.4.4-13.el6 (x86\_64)
- **•** glibc-devel-2.12-1.7.el6 (x86\_64)
- **•** ksh (any version of ksh)
- **•** libstdc++-devel-4.4.4-13.el6 (x86\_64)
- **•** libaio-devel-0.3.107-10.el6 (x86\_64)

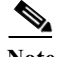

I

**Note** If any of the preceding packages are missing, the installation fails.

To verify all required RPMs are installed, execute the following command as root:

**• rpm -q binutils compat-libcap compat-libstdc++ expect gcc gcc-c++ glibc glibc-devel ksh libgcc libstdc++ libstdc++-devel libaio libaio-devel make numactl numactl-devel sysstat --qf'%{name}.%{arch}\n'|sort**

### <span id="page-34-0"></span>**Configuring Disk Group and Volumes**

[Table 3-4](#page-34-1) and [Table 3-5](#page-35-1) show the disk partitions required for the dual-node cluster at the primary site.

When you set up the RHCS disk groups and volumes, keep the following in mind:

- **•** All of the shared storage should have an ext3 file system installed.
- **•** Shared storage must be accessible from all cluster nodes. For recommendations on the number of HDD, HDD types, HDD capacity, and RAID level contact your Cisco representative.
- **•** Placing the individual directories in separate partitions is recommended, though not required.

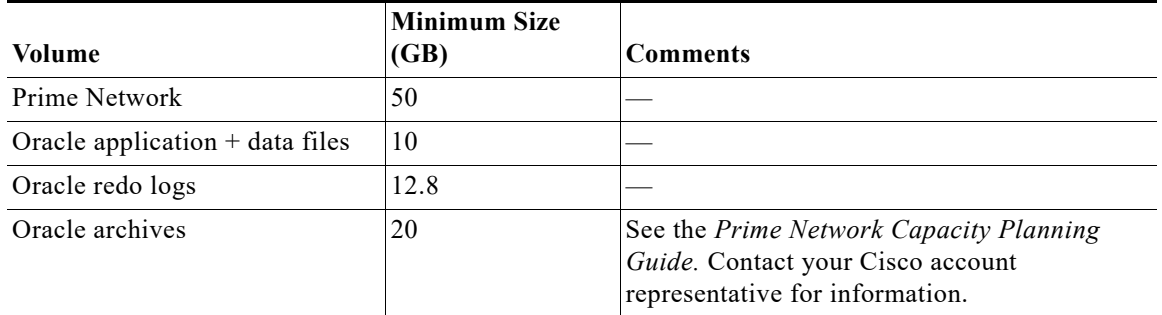

#### <span id="page-34-1"></span>*Table 3-4 Prime Network Local Redundancy Cluster Volume Sizes*

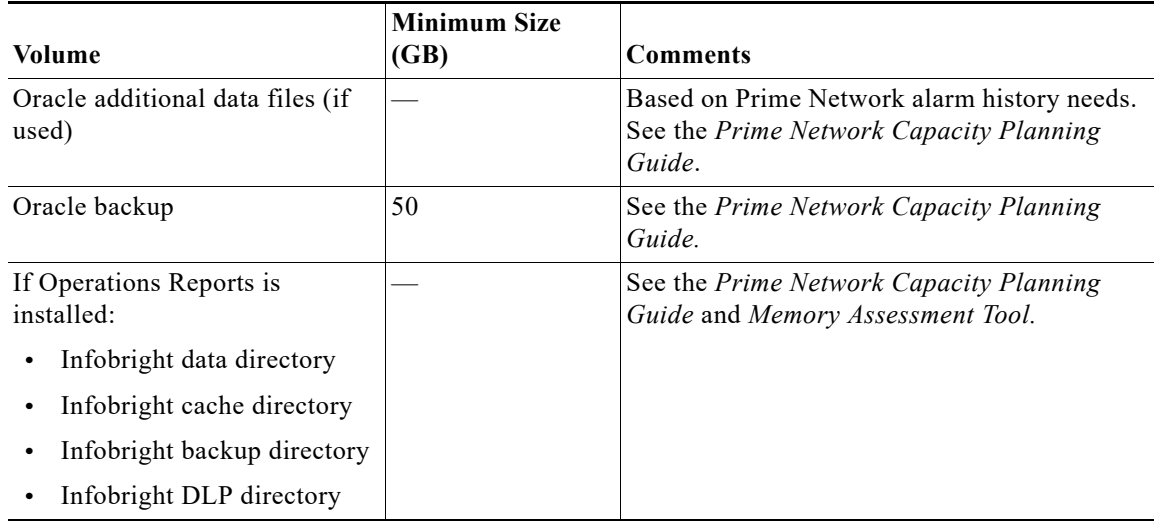

#### *Table 3-4 Prime Network Local Redundancy Cluster Volume Sizes (continued)*

<span id="page-35-1"></span>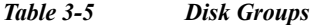

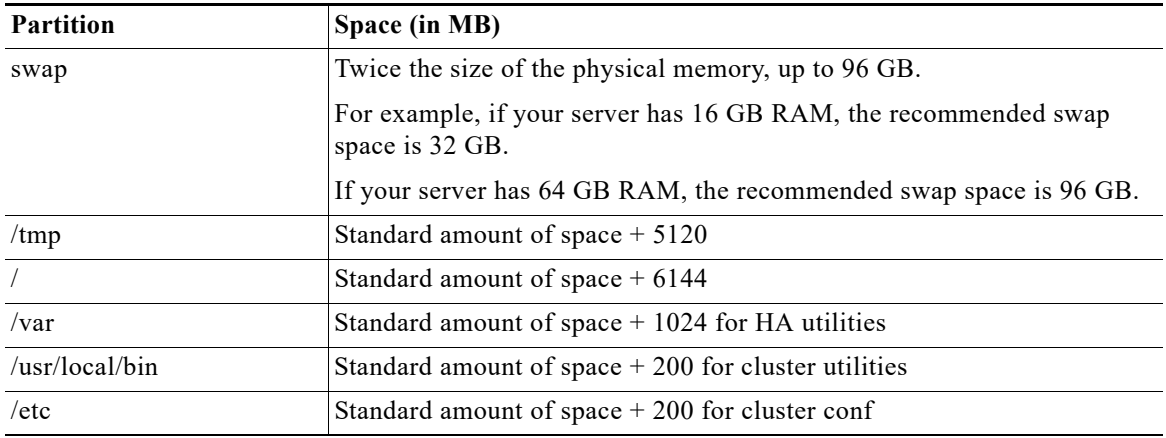

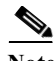

**Note** Prime Network installation normally requires 1024 MB additional free space on the root partition. For HA, a temporary copy of Prime Network is installed under the root partition. Therefore, an additional 5120 MB free space is required, for a total of 6144 MB required free space. The HA files are installed under /usr/local/bin, /var, /etc., which requires a minimum of 1224 MB. You can add this amount to the root partition instead of creating a separate partition for each.

ן

### <span id="page-35-0"></span>**Verify That All Servers Are Ready for Installation**

Verify the following on all servers: disk access, Linux versions, and NTP sync on all servers:

- **•** Access to all external disks is available.
- **•** The same version of Linux is deployed on all servers. To check the version: **cat /etc/redhat-release**
**•** Verify that the time is synchronized on both servers using NTP. For information on configuring NTP, see the *[Cisco Prime Network 5.3 Installation Guide](http://www.cisco.com/c/en/us/support/cloud-systems-management/prime-network/products-installation-guides-list.html)*.

### <span id="page-36-0"></span>**Creating the Mount Points for Installation**

Use this procedure to create mount points before setting up high availability.

```
Note All servers in the local redundancy setup should have same mount points.
Step 1 Log in as root user, and create the following directories:
          • Prime Network home directory and Oracle directories. 
             mkdir -p /pn41
             mkdir -p /opt/ora
             mkdir -p /redo
             mkdir -p /data
          • Operations Reports directories (applicable for Operations Reports).
             mkdir -p /Idata
             mkdir -p /Icache
             mkdir -p /Ibackup
             mkdir -p /Idlp
Step 2 Mount the external shared storage on the relevant directories of the node from where you will run the 
         installation. Mount it manually and do not add it to the fstab file. Comment out any corresponding entry 
         to the shared storage in /etc/fstab for both cluster nodes.
Step 3 If the embedded database mount points contained in networkdata/archive logs and control files are set 
         outside the local disks, for example, on a SAN, make corresponding entries in /etc/fstab so the mount 
         points are available during a reboot.
Step 4 Mount all of the Oracle, Prime Network, Operations Reports mount points on the server where you will 
         run the installation.
         In this example, PRIMENETWORK and ORACLE are the sample label names: 
        mount -L PRIMENETWORK/pn41
        mount -L ORACLE/opt/ora 
        mount -L PRIMENETWORK/redo
        mount -L PRIMENETWORK/data
```

```
mount /dev/sda1 /Idata
mount /dev/sda2 /Icache
mount /dev/sda3 /Ibackup
mount /dev/sda4 /Idlp
```
### <span id="page-36-1"></span>**Configure the Resources for Automatic Start After Reboot**

For every cluster node, make sure the following resources are configured to start automatically each time the server is rebooted.

**•** modclusterd

1

- **•** ricci
- **•** rgmanager
- **•** cman

For automatically starting these services, run the following command:

```
chkconfig modclusterd on 
chkconfig ricci on 
chkconfig rgmanager on 
chkconfig cman on
```
Check that status of these services using the following command:

**chkconfig --list ricci** ricci 0:off 1:off 2:off 3:off 4:off 5:off 6:off

The above output indicate the ricci service is disabled

**chkconfig --list ricci** sshd 0:off 1:off 2:on 3:on 4:on 5:on 6:off

The above output indicate the ricci service is enabled

### <span id="page-37-0"></span>**Stopping the RHCS Services**

Make sure that the Red Hat Cluster Suite rgmanager and cman services are turned off before installing Prime Network high availability on the gateway.

To turn off the RHCS services:

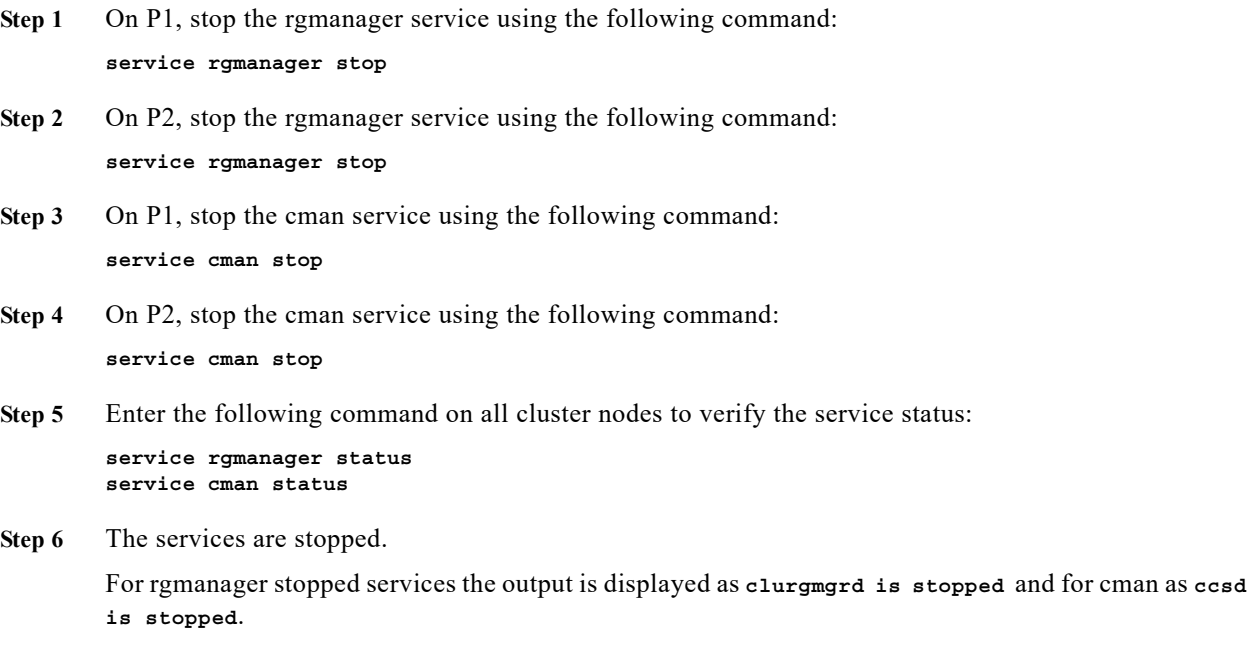

## **Installing the Prime Network Gateway Local Redundancy Software**

The local redundancy solution for dual-node cluster is installed using **install\_prime\_HA.pl** script that is available in RH\_ha.zip file in the installation DVD as described in [Installation DVDs, page 1-1.](#page-6-0)

You can run the installation in interactive or in non-interactive mode. Interactive mode installation prompts you to enter the gateway HA data values one at a time. The Prime Network installer then updates the auto\_install\_RH.ini file template, which populates the **install\_Prime\_HA.pl** script.

Alternatively, you can enter all the installation values in the auto\_install\_RH.ini template, located in the RH ha directory, then run the installation in non-interactive mode. The installation mode is determined by the presence or absence of the **-autoconf** flag.

Note It is recommended you run the installation in interactive mode first to populate the auto install RH.ini template with the user input. This gives you the ability to verify the input and run the installation again in non-interactive mode, if needed.

This procedure installs gateway high availability for local redundancy with RHEL 6.5, 6.7, or 6.8.

**Step 1** Change to the root user, then unzip the RH\_ha.zip located on the installation DVD. Unzipping RH ha.zip creates the /tmp/RH ha directory.

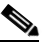

**Note** If you are running the Korn shell (/bin/ksh) and the prompt is the hash tag (#), the installation will fail. Run the installation script using bash.

- **Step 2** From the /tmp/RH ha directory run the **install Prime HA.pl** in interactive or non-interactive mode. For information on the **install\_Prime\_HA.pl** script, see [Installation DVDs, page 1-1](#page-6-0).
- **Step 3** For local redundancy *alone*, enter local HA= yes, DR= no, when prompted. See [Table 3-6](#page-39-0) for the prompts that appears while installing local redundancy configuration.
- **Step 4** Execute the **install\_Prime\_HA.pl** script in interactive or non-interactive method.

#### **• Interactive Installation**:

For interactive installation, execute the following commands:

**cd /tmp/RH\_ha perl install\_Prime\_HA.pl**

See [Table 3-6](#page-39-0) for descriptions of other parameters you will be asked to enter at various stages of the interactive installation.

- **• Non-Interactive Installation (Automatic)**:
	- **a.** Edit the auto\_install\_RH.ini file template found under the RH\_ha directory with all of the installation details.
	- **b.** Run the following command:

```
cd /tmp/RH_ha 
perl install_Prime_HA.pl -autoconf <full-path-of-auto_install_RH.ini-file>
```
 $\mathbf I$ 

**Note** To prevent any security violation, it is highly recommended to remove the password in auto\_install\_RH.ini file after the successful installation.

After the **install\_Prime\_HA.pl** script is completed:

- **•** Prime Network and embedded database will be installed on the setup node. The cluster standby node will have only the users and home directory.
- RHCS will be up and running the Prime Network (ana) and Oracle (oracle\_db) services.

[Table 3-6](#page-39-0) describes the prompts that you need to enter during the local redundancy installation.

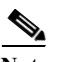

**Note** If you experience problems, see [Troubleshooting the Local Redundancy Installation, page 3-20](#page-43-0).

<span id="page-39-0"></span>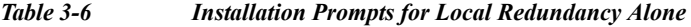

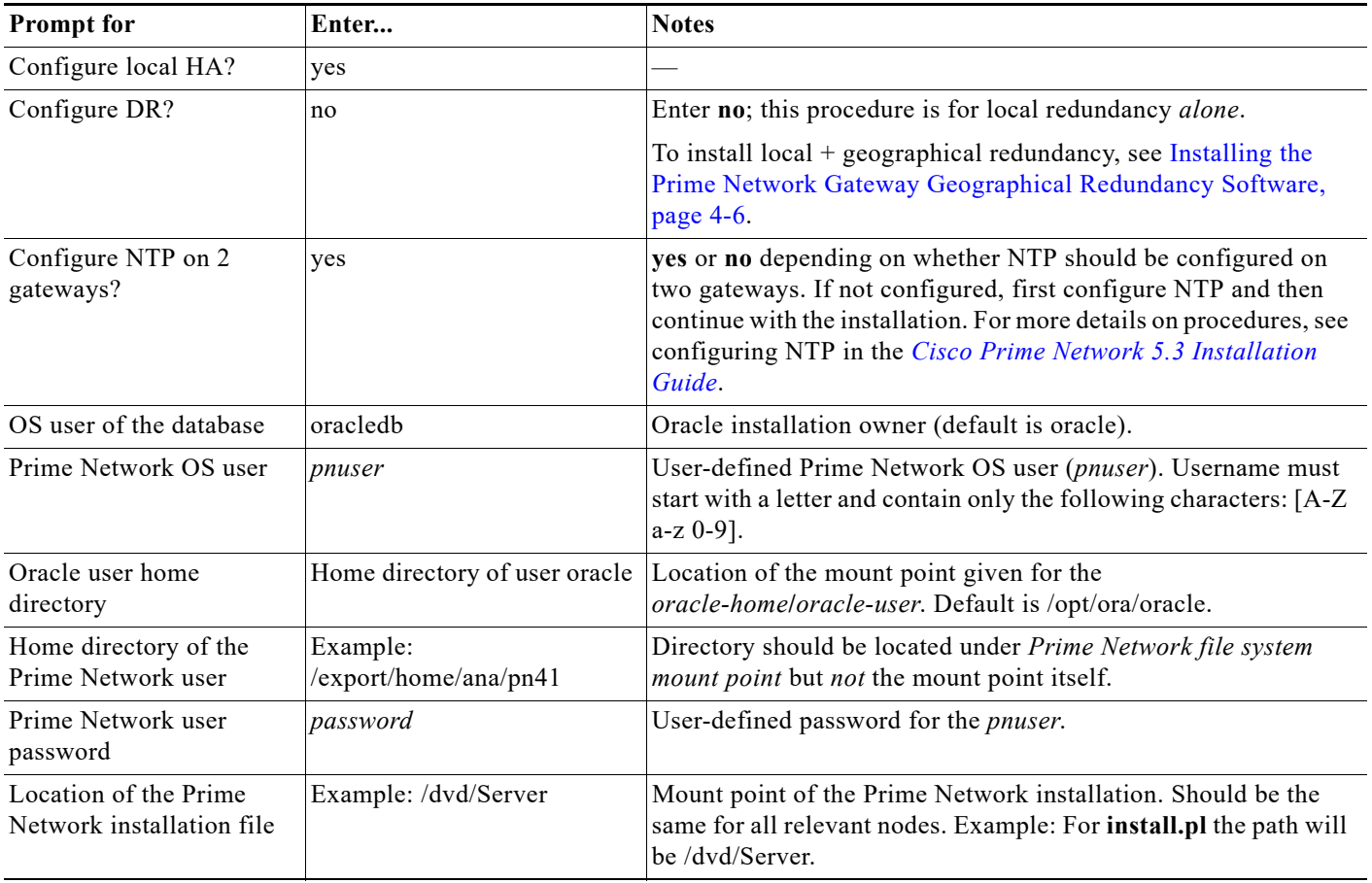

 $\mathbf{I}$ 

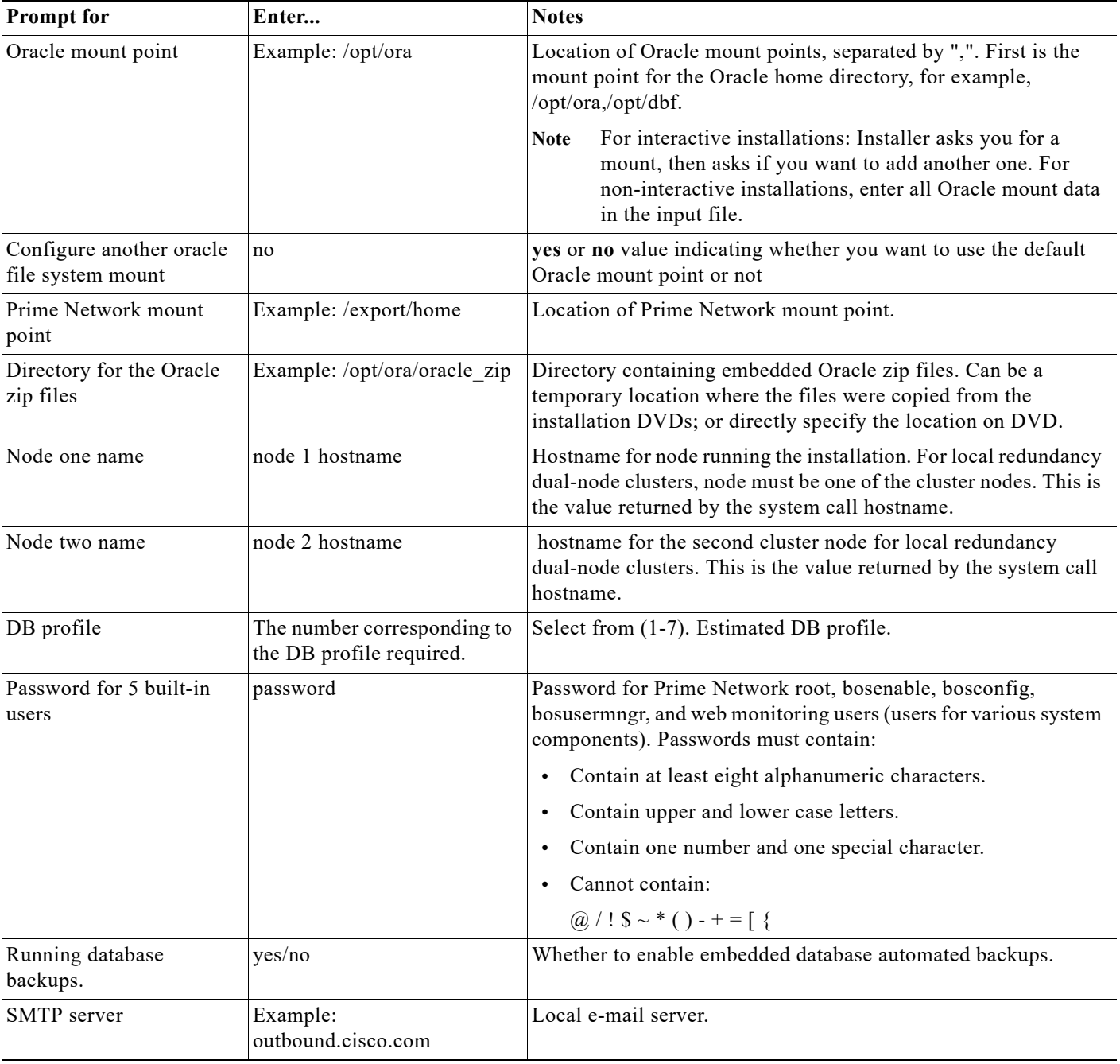

#### *Table 3-6 Installation Prompts for Local Redundancy Alone (continued)*

П

H

 $\mathsf I$ 

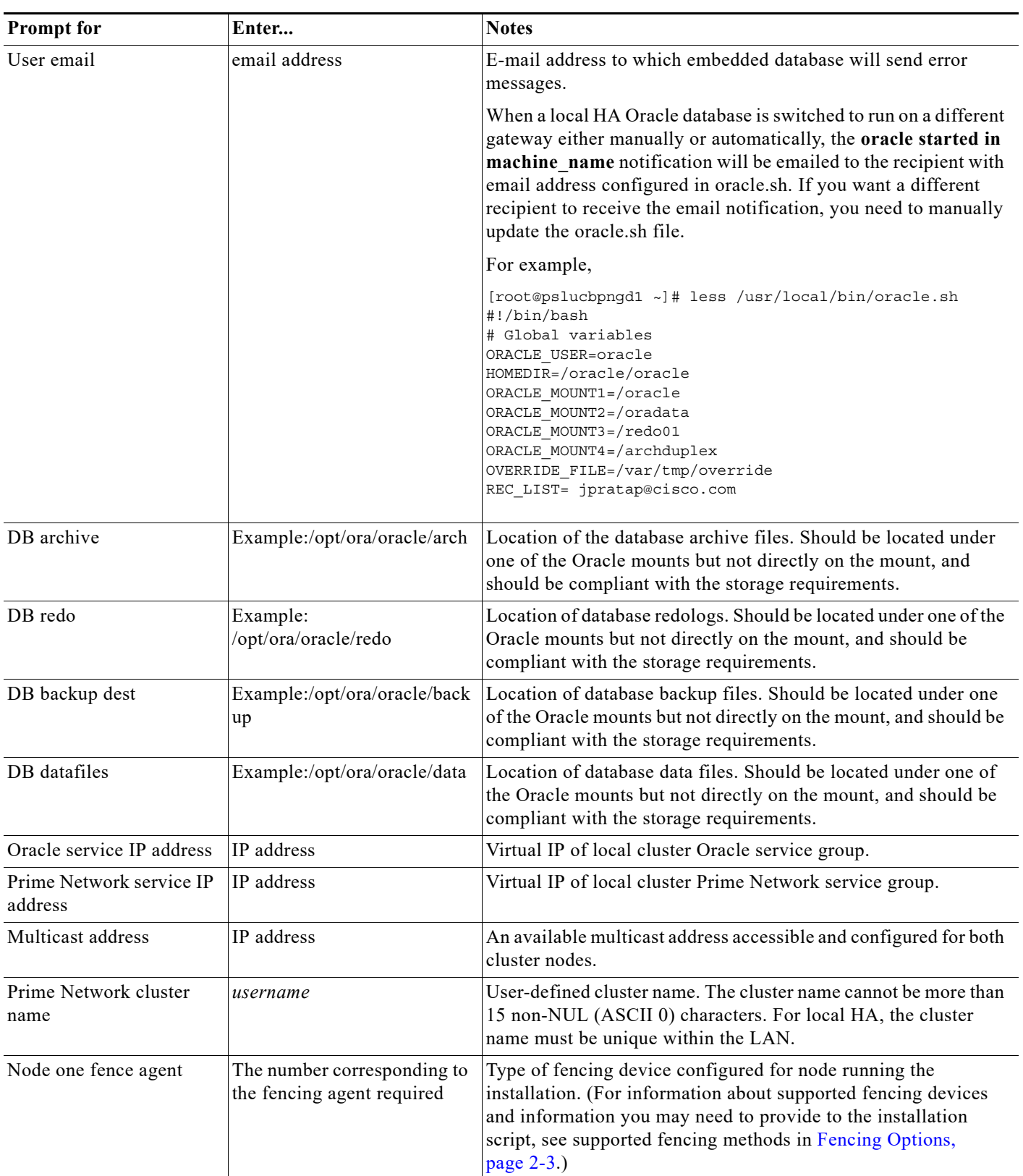

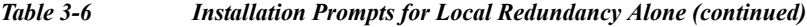

٠

a ka

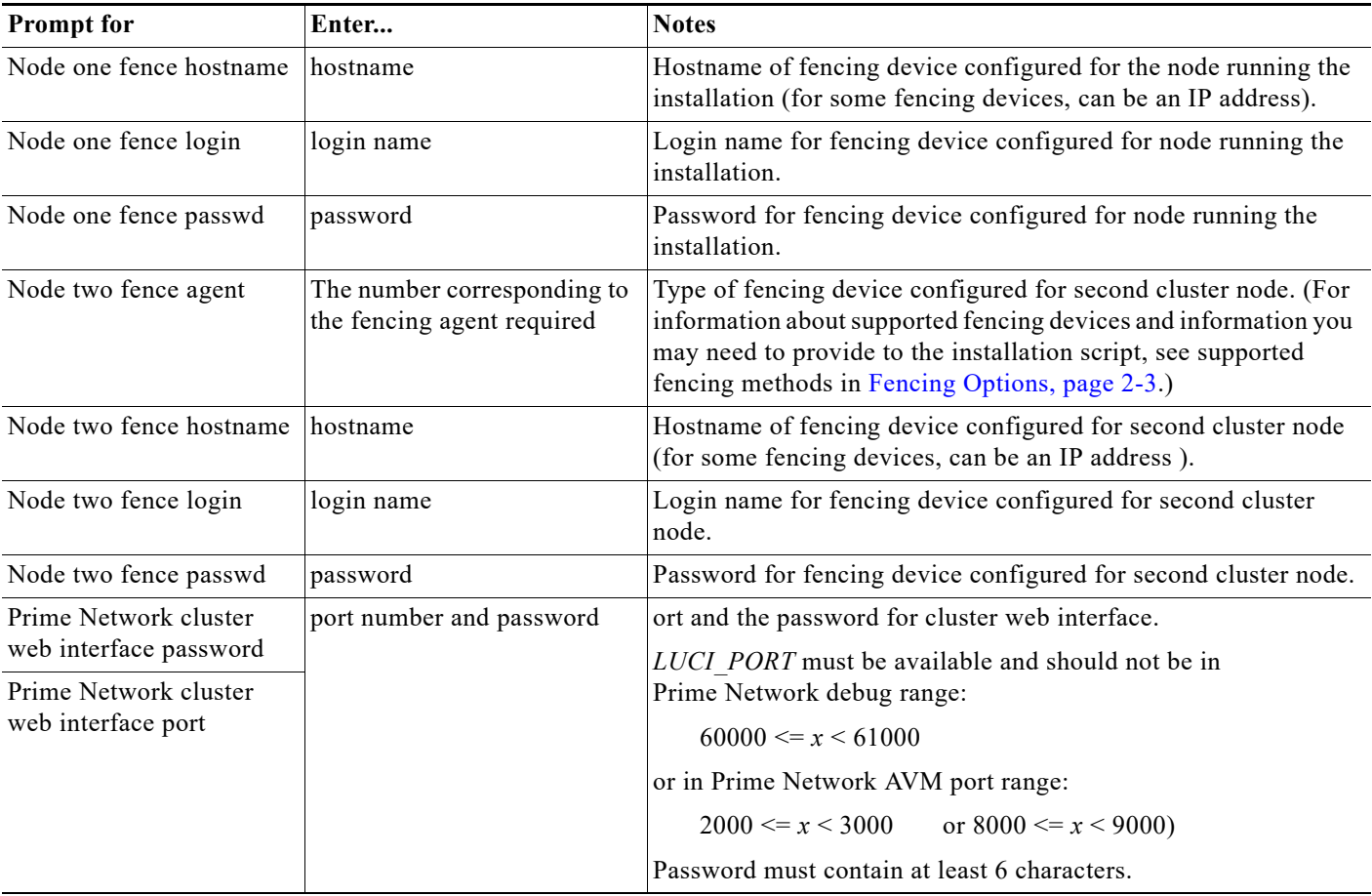

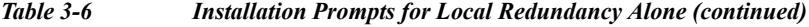

- **Step 5** Configure the embedded database by running the **add\_emdb\_storage.pl** utility. In the following, *NETWORKHOME* is the Prime Network installation directory (/export/home/*pnuser* by default).
	- **a.** Log in as *pnuser*.

**su** - *pnuser*

 $\Gamma$ 

**b.** Change directories to *NETWORKHOME*/Main/scripts/embedded\_db and enter the following command:

```
perl add_emdb_storage.pl -ha
```
Enter the number corresponding to the estimated database profile that meets your requirement. For more information, contact your Cisco representative and obtain the *Prime Network Capacity Planning Guide.*

**c.** Insert the event and workflow archiving size in days. If you are not sure what to choose, take the default.

When you are done, validate the installation by following the steps in [Verifying the Local Redundancy](#page-44-0)  [Setup, page 3-21.](#page-44-0)

#### <span id="page-43-0"></span>**Troubleshooting the Local Redundancy Installation**

**1. Problem**: Installation fails.

**Solution**: Please review the following:

- **•** Make sure all the necessary ports for installation are free, otherwise installation prerequisite verification returns an error that a needed port is blocked.
- **•** For a virtual machine, if the installation prerequisite verification returns an error that swap space is insufficient, you can override the message and continue the installation by adding the following entry into the auto\_install\_RH.ini file.

# **OVERRIDE\_SWAP=true**

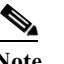

**Note** Changing the Override Swap value to True is not recommended because a Prime Network service might not function correctly without the required swap space.

- If the failure occurs because a parameter needs to change, save the auto install RH.ini file to a temporary directory, then remove the old RH\_ha directory and files. After you remove the old directory and files, redeploy the **RH\_ha.zip** file. You must do this because installation changes the template files. However, after correcting the incorrect parameters, you can use the old auto install RH. ini file so you do not have to enter the correct input parameters again.
- If a local service (network/oracle db services) in a local redundancy configuration fails, RHCS will try to stop, unmount, mount, then start the service locally. If this does not succeed, RHCS will automatically try to relocate the service to the standby node.
- **•** If the local redundancy cluster nodes lose connection to each other, they try to fence each other. The node that succeeds starts the cluster services.
- **•** If a local redundancy service enters a stopped state and does not start automatically on either node, you can start the service using the RHCS web or CLI interface. Before you do this, review the cluster log located in the /var/log/messages.
- **•** When you run the **install\_Prime\_HA.pl** script log files are created. These are located in tmp/RH\_ha.
- **•** If the Prime Network file replication (not the Oracle database) in a geographical redundant configuration fails, verify the root cron jobs on both the primary and remote sites. The cron list and scripts run by the crons are located in the /var/adm/cisco/prime-network/scripts/ha/rsync directory.

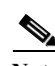

**Note** If you need to reinstall an embedded database in a directory that previously contained an embedded database, you must manually remove the database. If you do not do this, the installation will fail.

**2. Problem**: PN service relocation fails.

**Description**: This occurs when the unmount operation fails.

**Solution**: Cisco Advanced Malware Protection (AMP) service has to be disabled to resolve this issue. Follow the below mentioned steps:

Ι

**1.** Check the status of Cisco AMP service. Execute the following command:

On RHEL 7.x: **systemctl status cisco-amp** On RHEL 6.x:

**initctl status cisco-amp**

a ka

**2.** If Cisco AMP is enabled, execute the following commands to disable it:

```
On RHEL 7.x:
   cd/opt/cisco/amp/bin
   systemctl disable cisco-amp
   systemctl stop cisco-amp
```
On RHEL 6.x: **cd/opt/cisco/amp/bin initctl stop cisco-ampmon**

- **3.** Perform service relocation.
- **4.** Re-enable Cisco AMP service after relocating the services. Execute the following commands:

```
On RHEL 7.x:
   systemctl start cisco-amp
```

```
On RHEL 6.x:
   initctl start cisco-ampmon
```
**5.** Repeat Step 1 to verify the status of Cisco AMP service.

## <span id="page-44-0"></span>**Verifying the Local Redundancy Setup**

To verify the installation, perform the verification steps in [Table 3-7](#page-44-1). After you have verified the setup, proceed to [Post-Installation Tasks for Local Redundancy, page 3-24](#page-47-0).

| <b>Description</b>                                                                             | Procedure                                                                                                    | <b>Expected Results</b>                                                                                                    |  |  |  |
|------------------------------------------------------------------------------------------------|----------------------------------------------------------------------------------------------------|----------------------------------------------------------------------------------------------------|--|--|--|
| Local Cluster Hardware Failure                                                                 |                                                                                                    |                                                                                                    |  |  |  |
| Name: Cluster Node Hardware<br>Failure                                                         | Power off the active node that runs both services<br>$\mathbf{1}$ .<br>(Prime Network and DB).                                                                 | Within several minutes,<br>the redundant cluster<br>node identifies that the<br>active node is not<br>available and fences it,<br>evicting it from the<br>cluster and relocating all<br>the services to the only<br>remaining node. |  |  |  |
| <b>Purpose:</b> Test the local site failover<br>(including fence test) due to node<br>failure. | Verify that both services are relocated to the redundant<br>2.<br>node.                                                                                        |                                                                                                    |  |  |  |
| Manual Cluster Administration                                                                  |                                                                                                    |                                                                                                    |  |  |  |
| Name: Manual Service Stop                                                                      | Enter:<br>1.                                                                                                    | The stopped service is                                                                                                    |  |  |  |
| <b>Purpose:</b> Verify that the service can<br>be manually stopped.                            | clusvcadm -d service_name<br>Verify the service is not running and no errors appear<br>2.<br>in the cluster log (/var/log/messages for both cluster<br>nodes). | no longer running.                                                                                                    |  |  |  |
| Name: Manual Service Start                                                                     | Run clusvcadm -e service name<br>1.                                                                                                    | The service is running.                                                                                                    |  |  |  |
| <b>Purpose:</b> Verify that the service can<br>be manually started.                            | Verify that it is running and no errors exist in cluster<br>2.<br>log (/var/log/messages on both cluster nodes).                                               |                                                                                                    |  |  |  |

<span id="page-44-1"></span>*Table 3-7 Local Redundancy Verification Tests*

 $\mathbf I$ 

H

 $\mathsf I$ 

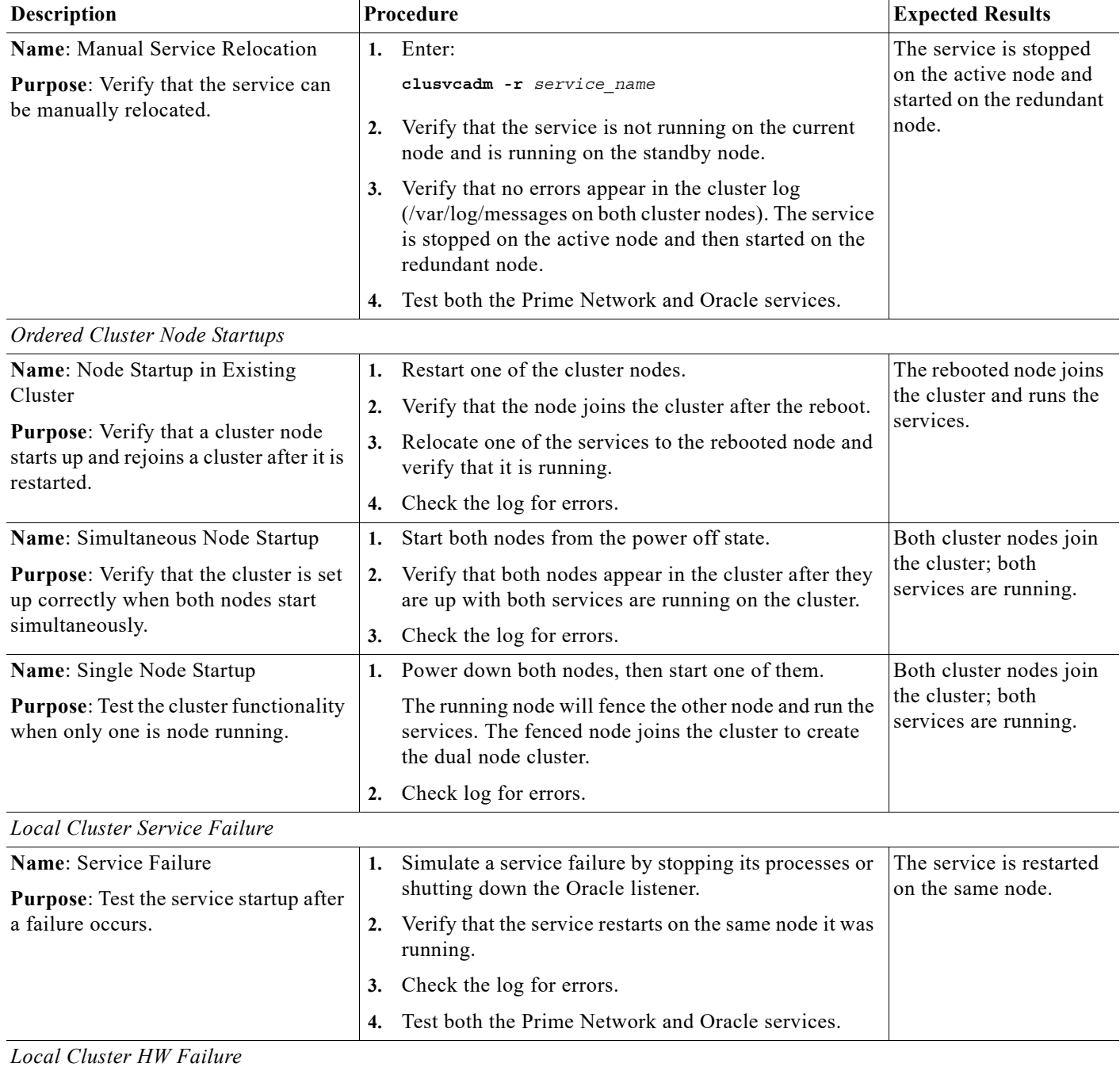

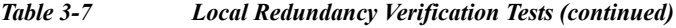

 $\blacksquare$ 

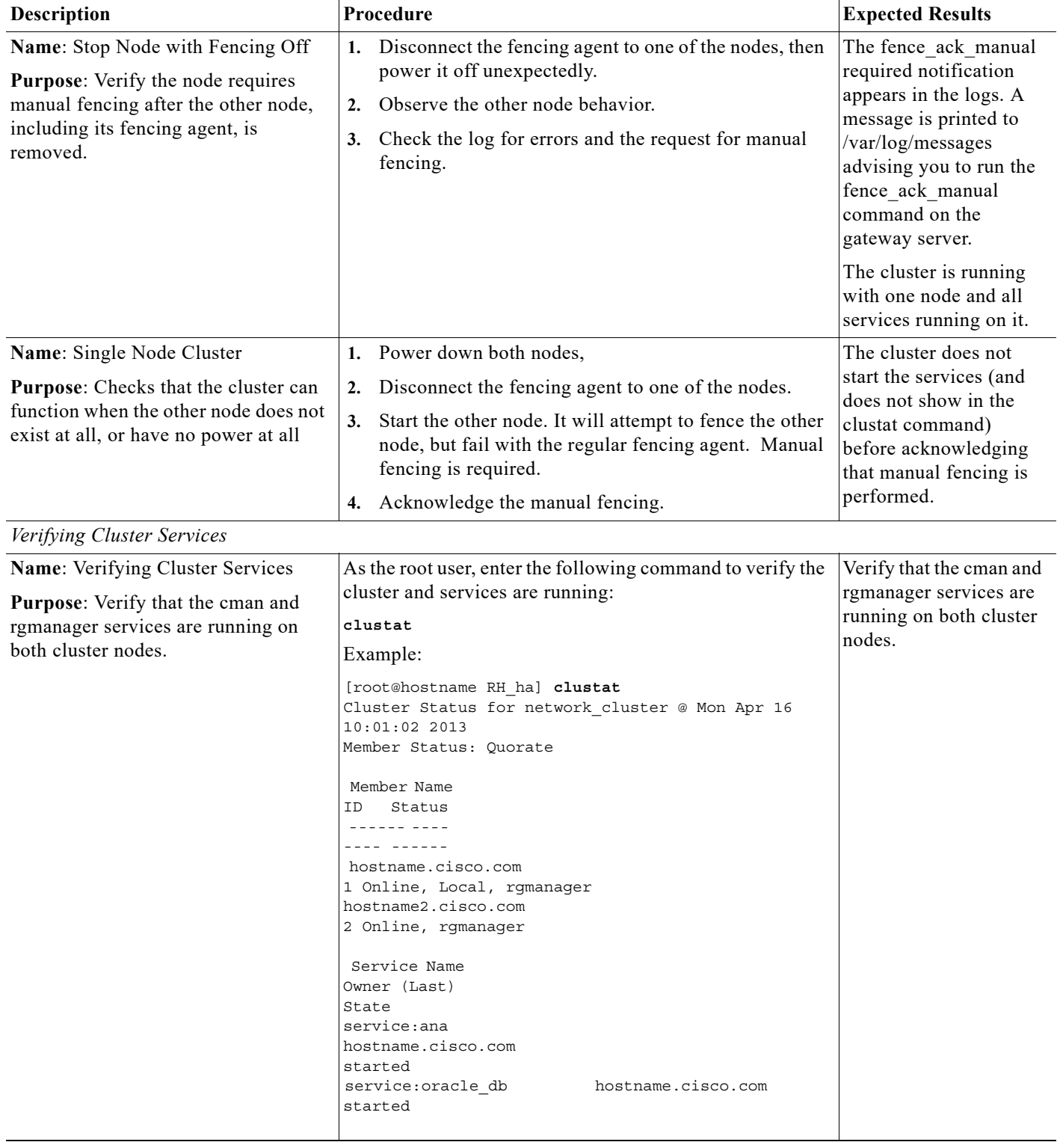

#### *Table 3-7 Local Redundancy Verification Tests (continued)*

 $\mathbf{I}$ 

I

## <span id="page-47-0"></span>**Post-Installation Tasks for Local Redundancy**

After you have validated the installation, perform these post-installation tasks:

- **•** [Updating the Database Host in the Registry \(Only for NAT\), page 3-24](#page-47-1)
- **•** [Configuring the RHCS Web Interface \(Optional\), page 3-25](#page-48-0)

### <span id="page-47-2"></span><span id="page-47-1"></span>**Updating the Database Host in the Registry (Only for NAT)**

If you are using network address translation (NAT) with the Cisco Prime Network Vision client, update the database host in the Prime Network registry to contain the hostname instead of the IP address.

Complete the following mandatory steps after the Cisco Prime Network 5.3 gateway installation or upgrade is complete and the system is up and running.

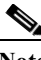

**Note** If you already use a hostname instead of an IP address, you do not have to repeat this procedure.

In the following procedure, *NETWORKHOME* is the Prime Network installation directory (/export/home/*pnuser* by default).

**Step 1** Before changing the hostname, verify that the Windows client workstations have the correct Domain Name System (DNS) mapping.

**Step 2** From *NETWORKHOME*/Main, enter the following commands:

**./runRegTool.sh -gs 127.0.0.1 set 0.0.0.0 site/persistency/nodes/main/***Host database-server-hostname* **./runRegTool.sh -gs 127.0.0.1 set 0.0.0.0 site/persistency/nodes/ep/***Host* 

*database-server-hostname* During switchover, you should unset the entries in the site.xml file and then reset using the following

commands: **./runRegTool.sh -gs 127.0.0.1 set 0.0.0.0 persistency/nodes/main/***Host database-server-hostname* **./runRegTool.sh -gs 127.0.0.1 set 0.0.0.0 persistency/nodes/ep/***Host* 

*database-server-hostname*

You can also change the FQDN in all nodes of persistency.xml.

#### Example:

```
./runRegTool.sh -gs 127.0.0.1 set 0.0.0.0 persistency/nodes/infobright/Host 
database-server-hostname
./runRegTool.sh -gs 127.0.0.1 set 0.0.0.0 persistency/nodes/ep_rep/Host 
database-server-hostname
./runRegTool.sh -gs 127.0.0.1 set 0.0.0.0 persistency/nodes/main_rep/Host 
database-server-hostname
./runRegTool.sh -gs 127.0.0.1 set 0.0.0.0 persistency/nodes/admin/Host 
database-server-hostname
./runRegTool.sh -gs 127.0.0.1 set 0.0.0.0 persistency/nodes/xmp/Host 
database-server-hostname
```
**Step 3** Enter the following command to restart the Prime Network system:

**networkctl restart**

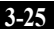

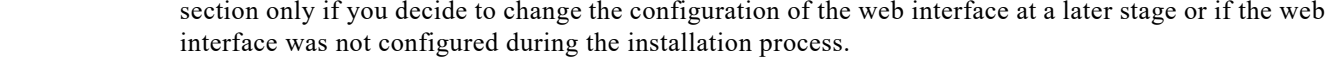

<span id="page-48-1"></span><span id="page-48-0"></span>**Configuring the RHCS Web Interface (Optional)** 

The RHCS "luci" web interface allows you to configure and manage storage and cluster behavior on remote systems. You will use it to manage the Prime Network gateway HA. Before you begin this procedure, you should have the Red Hat *Conga User Manual*. It can be obtained at:

The RHCS web interface is configured during the install process. Use the information provided in this

[http://sources.redhat.com/cluster/conga/doc/user\\_manual.html](http://sources.redhat.com/cluster/conga/doc/user_manual.html)

If your fencing device is supported by RHCS but not listed in [Fencing Options, page 2-3,](#page-16-0) that is, you chose the Manual fencing option during the installation, manually configure the device using the Red Hat fencing configuration documentation. This can be obtained at:

[http://docs.redhat.com/docs/en-US/Red\\_Hat\\_Enterprise\\_Linux/5/pdf/Configuration\\_Example\\_-\\_Fence](http://docs.redhat.com/docs/en-US/Red_Hat_Enterprise_Linux/5/pdf/Configuration_Example_-_Fence_Devices/Red_Hat_Enterprise_Linux-5-Configuration_Example_-_Fence_Devices-en-US.pdf) Devices/Red Hat Enterprise Linux-5-Configuration Example - Fence Devices-en-US.pdf

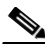

**Note** The following procedure provides the general steps to configure the luci interface. See the Red Hat *Conga User Manual* for details on performing steps in this procedure.

**Note** The RHCS web interface must be configured for both servers in the local redundant dual-node cluster.

**Step 1** As root user, run the following command and enter the needed details:

**luci\_admin init**

**Step 2** Edit /etc/sysconfig/luci to change the default port to an available port. (The default 8084 port is used by Prime Network.) For example:

**defaults for luci, web UI fronted for remote cluster and storage management**

**LUCI\_HTTPS\_PORT=8085**

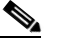

**Note** The ports must be available and should not be in Prime Network debug range  $(60000 \le X \le 61000)$  or in Prime Network avm port range  $(2000 \le X \le 3000)$  or  $8000 \le X \le 9000$ 

**Step 3** As the root user, enter:

**service luci restart**

**Step 4** Enter the web interface using the following link:

https:/**/***node host name:port*

From the RHCS web interface you can stop, start, and relocate the Prime Network and oracle\_db services managed by the cluster.

- **Step 5** In the luci web interface, add the cluster that was configured by the Prime Network installation. See the Red Hat *Conga User Manual* for details on performing the following:
	- **•** Add a system.
	- **•** Add an existing cluster.
	- **•** Add a user.
- **Step 6** If your fencing device is supported by RHCS but not listed in [Fencing Options, page 2-3](#page-16-0), use the Red Hat fencing configuration guide to configure the device.

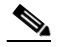

**Note** If you provision a new fencing device, set it as the primary fencing method. The manual fencing agent should be kept as the backup fencing method.

## **Maintaining Local Redundancy**

After the local redundancy cluster is deployed, failovers are automatic. In case of a single service failure, the cluster will attempt to restart the service. If the retries fail, the service will be relocated to the second node and started on that node. This does not impact the other service in the cluster.

**Note** For complete redundancy, a configuration with no single point of failure is recommended. See the RHCS documentation for recommended configurations.

- **•** [Monitoring Log Messages, page 3-26](#page-49-0)
- **•** [Monitoring Cluster Status Using the CLI, page 3-27](#page-50-0)
- **•** [Monitoring Cluster Status Using the GUI, page 3-27](#page-50-1)
- **•** [Managing the Local Redundancy Cluster, page 3-27](#page-50-2)
- **•** [Manually Fencing, page 3-29](#page-52-0)

### <span id="page-49-0"></span>**Monitoring Log Messages**

The RHCS log messages provide information about cluster-related issues, such as service failure.

Every 30 seconds, RHCS issues status commands to check the Prime Network, Oracle, and Oracle listener processes. These messages are logged to **/var/log/messages** and can be viewed by the root user (or from the RHCS web GUI). The following are some example messages.

Mar 23 13:45:47 hostname clurgmgrd: [27961]: <info> Executing /usr/local/bin/ana.sh status Mar 23 13:46:07 hostname clurgmgrd: [27961]: <info> Executing /usr/local/bin/oracle.sh status Mar 23 13:46:07 hostname clurgmgrd: [27961]: <info> Executing /usr/local/bin/lsnr.sh status

Ι

**3-27**

### <span id="page-50-0"></span>**Monitoring Cluster Status Using the CLI**

You can use the **clustat** command checks a cluster's members and overall status.

As the root user, enter the following command to verify the cluster and services are running:

**clustat**

In the following example, the cluster name is ana\_cluster and hostname.cisco.com is the node from which the command was run.

```
root@hostname.cisco.com] clustat
Cluster Status for ana_cluster @ Thu Mar 3 10:24:50 2014
Member Status: Quorate
```
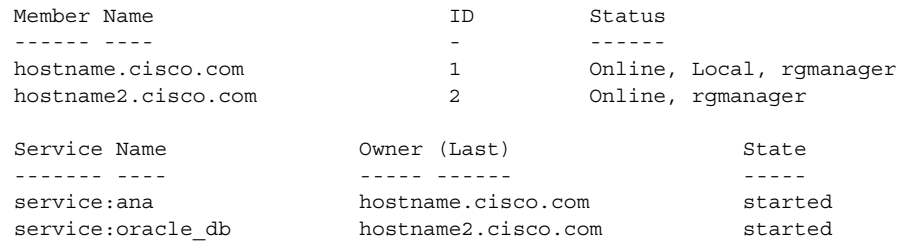

### <span id="page-50-1"></span>**Monitoring Cluster Status Using the GUI**

The RHCS web interface is automatically configured by the Prime Network installation script. If the interface was not configured during the installation process, use the procedure in [Configuring the RHCS](#page-48-0)  [Web Interface \(Optional\)](#page-48-0) section to configure RHCS Web GUI. For details on how to use the web GUI, see the appropriate RHCS documentation.

Web GUI is used to:

- **•** Check the cluster status, including the status of each service and the node each service is running on.
- **•** Initiate a switchover of a service to the other node (relocate the service from the Services area of the GUI).

You can connect to the RHCS web interface by entering the following in the address field of your browser: **https://***cluster-node-hostname***:***port***/luci**.

### <span id="page-50-2"></span>**Managing the Local Redundancy Cluster**

 $\mathbf I$ 

You can use clusvcadm command to check the version of the RHCS used on the cluster, stop, restart the cluster services and so on. To manage the cluster from the CLI, enter:

#### **[root@hostname RH\_ha] clusvcadm**

[Table 3-8](#page-50-3) shows the RHCS clusvcadm command options to manage the cluster.

<span id="page-50-3"></span>*Table 3-8 RHCS CLI Commands*

| $clusvcadm +$ | Description              |
|---------------|--------------------------|
| $-V$          | Display version and exit |
| -d group      | Disable group            |

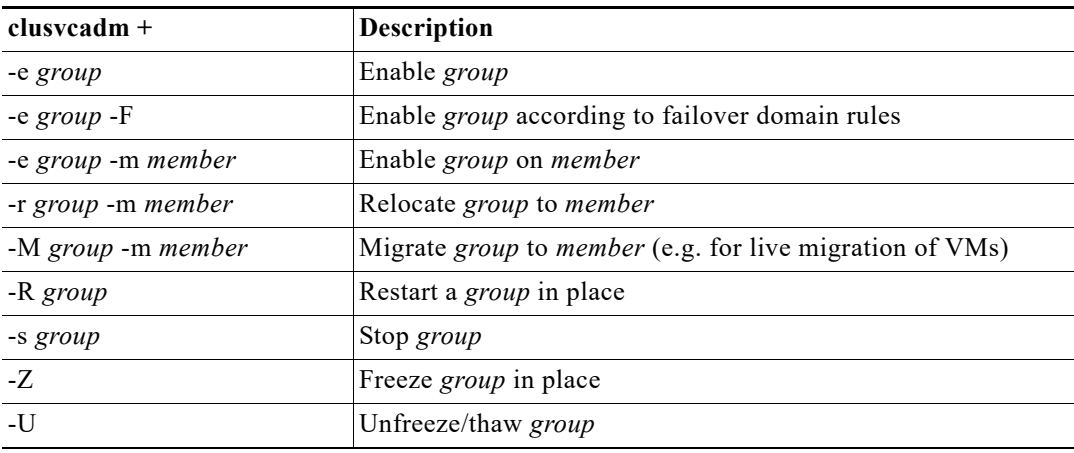

#### *Table 3-8 RHCS CLI Commands (continued)*

To restart Prime Network, Oracle, or (if installed) Operations Reports application processes, use the following procedure.

**Step 1** Place the Prime Network and database RHCS services in maintenance mode (also called freezing) using the following command, where *service* is **ana**, **oracle\_db**, or **ifb**.

```
clusvcadm -Z service
```
**Step 2** Confirm that the services are in maintenance mode. Run **clustat** and verify that the output shows the service followed by a [Z], which indicates the service is in maintenance mode (frozen). When the services are frozen, the cluster does not monitor them.

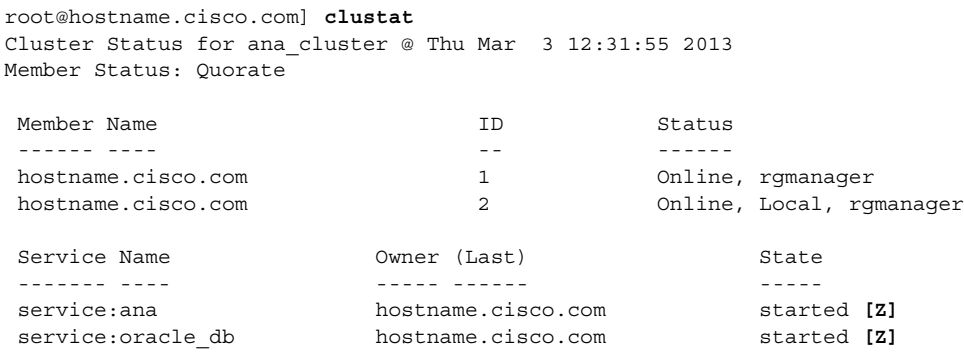

**Note** If you attempt to restart either the Prime Network, Oracle, or Infobright applications without freezing the RHCS process, the cluster may detect that the services are down and attempt to restart them.

**Step 3** After confirming that the **ana**, **oracle\_db**, and **ifb** cluster configured services are frozen, use the normal application commands to stop Prime Network and Oracle.

**clusvcadm -s** *group*

**Step 4** After restarting the Prime Network, Oracle, and Infobright applications, move the RHCS services out of freeze mode and reinitiate the cluster's monitoring of the ana and oracle services:

ן

**clusvcadm -U** *group*

### <span id="page-52-0"></span>**Manually Fencing**

During the installation of the RHCS solution, you are prompted to select one of three fencing options. You can reconfigure the fencing choice at any time using the RHCS web interface or other RHCS tools. If you choose manual fencing, you must disconnect the node and storage when a problem occurs (either by disconnecting the node and storage by hand or by using another fencing agent).

**Note** We recommend that manual fencing only be used on a temporary basis. If you use manual fencing, it is your responsibility to make sure that when an error occurs, the node and the storage are disconnected during the cluster workflow. We recommend that manual fencing only be used on a temporary basis and as a backup for your chosen fencing agent.

If you are using manual fencing and an error occurs that requires fencing intervention, a message is printed to /var/log/messages advising you to run the **fence\_ack\_manual** command on the gateway server.

**Note** (Only for Red Hat 6.x)

**•** Before disconnecting the faulty node, remove the **cman** and **rgmanager** services from the automatic startup sequence. This is to avoid the failure when the restored node joins the cluster. You can remove these services by using the commands,

```
chkconfig –del cmanan 
chkconfig –del rgmanager
```
**•** Start these services after the servers are restored using the following command:

**service cman start service rgmanager start**

Use the procedure below to disconnect the faulty node.

**Step 1** Log into the gateway server as root and enter the command using the following syntax.

**fence\_ack\_manual -n** *nodename*

where **n** *nodename* indicates the node that has been disconnected from storage.

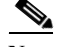

**Note** For Red Hat 6.x, use only **fence\_ack\_manual** *nodename*.

**Step 2** Continue with the confirmation message to disconnect the faulty node from the storage.

## **Uninstalling Local Redundancy**

To uninstall local redundancy setup, follow the procedure provided below. The procedure also removes the operations reports if installed.

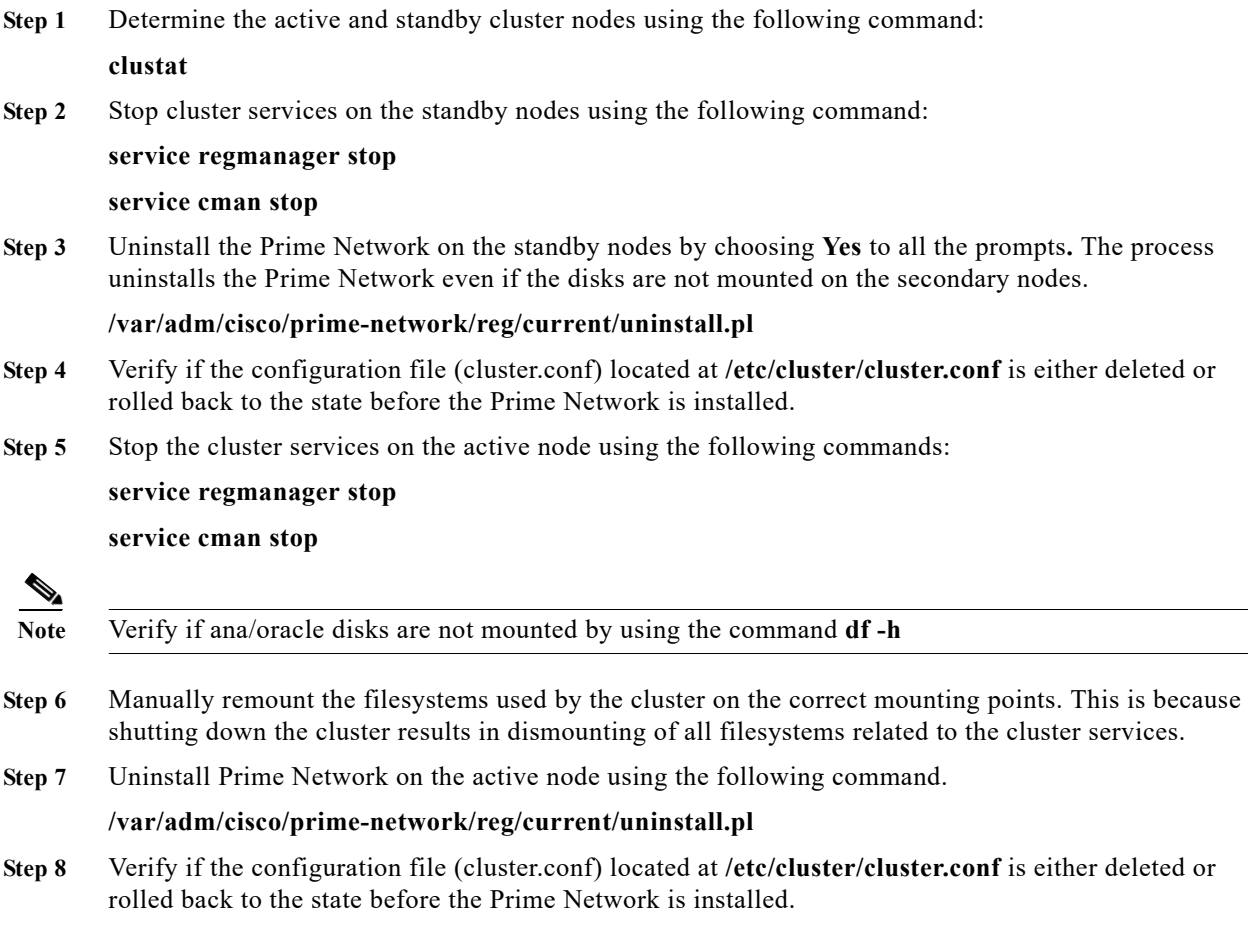

# <span id="page-53-0"></span>**Installing and Configuring PN-IL with Local Redundancy**

This section explains how to install and configure the Prime Network Integration Layer (PN-IL) 1.2 with a Prime Network gateway local redundancy deployment. It also explains how to integrate the deployment with Cisco Prime Central. For information on the Prime Central releases with which you can install PN-IL 1.2, see the *[Cisco Prime Network 5.3 Release Notes](http://www.cisco.com/c/en/us/support/cloud-systems-management/prime-network/products-release-notes-list.html)*.

These topics provide the information you will need to install and configure PN-IL local redundancy:

ן

- [Installation DVD, page 3-31](#page-54-0)
- **•** [Steps for Installing PN-IL with Local Redundancy, page 3-31](#page-54-1)
- **•** [Installing PN-IL on a Prime Network Server \(Local Redundancy\), page 3-32](#page-55-0)
- **•** [Configuring PN-IL on a Prime Network Gateway \(Local Redundancy\), page 3-33](#page-56-0)
- **•** [Disabling the PN-IL Health Monitor, page 3-36](#page-59-0)

a ka

If you want to migrate an *existing* standalone installation of PN-IL (with local redundancy) to suite mode, you can use the procedure in [Configuring PN-IL with Prime Central \(Suite Mode with Local](#page-57-0)  [Redundancy\), page 3-34](#page-57-0).

### <span id="page-54-0"></span>**Installation DVD**

The PN-IL high availability files are provided on the Prime Network installation DVD named **Disk 1: New Install DVD**. **Disk 2** contains the tar file **sil-esb-2.3.0.tar.gz**, which contains the PN-IL installation files and scripts, including:

- **•** installAndConfigureESB.sh—PN-IL installation script
- **•** itgctl—PN-IL configuration script
- **•** il-watch-dog.sh—PN-IL health monitor control script
- **•** DMSwitchToSuite.sh—Script to migrate to suite

### <span id="page-54-1"></span>**Steps for Installing PN-IL with Local Redundancy**

[Table 3-9](#page-54-2) provides the basic steps you must follow to set up local redundancy for PN-IL.

 $\mathbf I$ 

**Note** Install PN-IL only on the primary server.

If you want to migrate an *existing* standalone installations of PN-IL (with local redundancy) to suite mode, see the procedure in [Configuring PN-IL with Prime Central \(Suite Mode with Local Redundancy\),](#page-57-0)  [page 3-34](#page-57-0).

|          | Task                                                                                        | <b>Topic/Action Required</b>                                                                                                    | Server (P1)<br>(has<br>Primary<br>database) | Server $(P2)$ |
|----------|---------------------------------------------------------------------------------------------|----------------------------------------------------------------------------------------------------|---------------------------------------------|---------------|
| Step 1   | Collect server details, so that you<br>have all information handy prior to<br>installation. | Virtual IP address of P1<br>Prime Network application root username and<br>password for P1                                                                        | $\mathbf{x}$                                |               |
|          |                                                                                             | URL for authenticating Prime Network calls on<br>P1 (normally<br>https://localhost:6081/ana/services/userman                                                      |                                             |               |
|          |                                                                                             | (Suite mode) For the Prime Central server where<br>Oracle is installed: Hostname, database service<br>name, database username and password, and<br>database port. |                                             |               |
| Step $2$ | Verify the server meets the<br>prerequisites.                                               | Installation Requirements for Local Redundancy,<br>page 3-4                                                                                                    | X                                           |               |
|          | Step 3   Freeze RHCS and install PN-IL.                                                     | Installing PN-IL on a Prime Network Server (Local<br>Redundancy), page 3-32                                                                                       | X                                           |               |

<span id="page-54-2"></span>*Table 3-9 Steps for Installing PN-IL Local Redundancy*

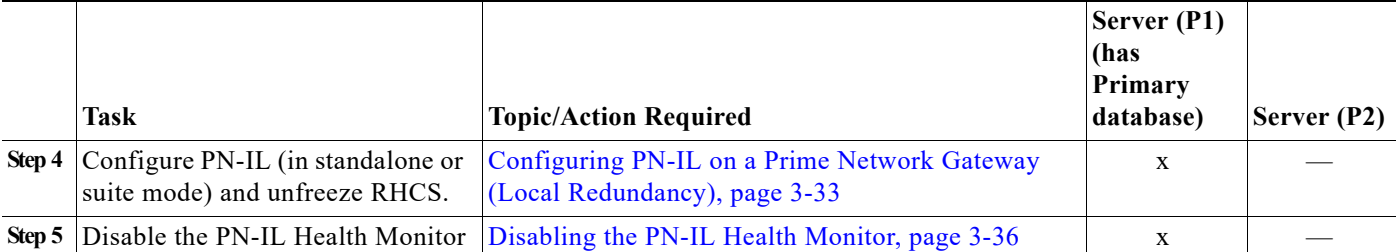

#### *Table 3-9 Steps for Installing PN-IL Local Redundancy (continued)*

### <span id="page-55-0"></span>**Installing PN-IL on a Prime Network Server (Local Redundancy)**

#### **Before You Begin:**

Make sure Prime Network is installed and running on the cluster.

In the following procedure, \$ANAHOME is the *pnuser* environment variable for the Prime Network installation directory (/export/home/*pnuser* by default). To install PN-IL on a server running Prime Network local redundancy software:

**Step 1** On the primary cluster node (P1), log in as root and freeze the ana service.

**Note** The cluster server should be the active node where the ana service is running.

```
ssh root@active-cluster-node
clusvcadm -Z ana
```
**Step 2** As *pnuser* (the operating system user for the Prime Network application), log into the active node where you froze the ana service.

**su** - *pnuser*

For example:

**su - pn41**

<span id="page-55-1"></span>**Step 3** Create an installation directory for PN-IL.

**mkdir -p \$ANAHOME/***new-pnil-dir*

For example, if the Prime Network installation directory was /export/home/pn41, you would run this command to create an installation directory called pnil:

Ι

**mkdir -p \$ANAHOME/pnil**

- **Step 4** Copy the installation files from the installation DVD, extract them, and start the installation script. These examples use the PN-IL installation directory named pnil.
	- **a.** Copy the PN-IL installation tar file from Disk 2 to the directory you created in [Step 3](#page-55-1).

**cp /tmp/sil-esb-2.3.0.tar.gz \$ANAHOME/pnil**

**b.** Change to the directory you created in [Step 3](#page-55-1) and extract the PN-IL installation tar:

```
cd $ANAHOME/pnil
tar -zxf sil-esb-2.3.0.tar.gz
```
**c.** Change to directory where the installation tar files were extracted and run the installation script:

**cd sil-esb-2.3.0/install/packages ./installAndConfigureEsb.sh**

**Step 5** Reload the user profile using the following command:

**source \$ANAHOME/.cshrc**

Next, perform the necessary configuration steps that are described in [Configuring PN-IL on a Prime](#page-56-0)  [Network Gateway \(Local Redundancy\), page 3-33](#page-56-0).

### <span id="page-56-0"></span>**Configuring PN-IL on a Prime Network Gateway (Local Redundancy)**

If you are using Prime Network in standalone mode—that is, without Prime Central—configure PN-IL using the instructions in [Configuring PN-IL with Prime Network \(Standalone Mode with Local](#page-56-1)  [Redundancy\), page 3-33](#page-56-1).

If you are using Prime Network with Prime Central, configure PN-IL as described in [Configuring PN-IL](#page-57-0)  [with Prime Central \(Suite Mode with Local Redundancy\), page 3-34](#page-57-0).

#### <span id="page-56-1"></span>**Configuring PN-IL with Prime Network (Standalone Mode with Local Redundancy)**

In standalone mode, Prime Network is not integrated with Prime Central and can independently expose MTOSI and 3GPP web services to other OSS/applications. In the following procedure, \$PRIMEHOME is the *pnuser* environment variable for the PN-IL installation directory you created in [Installing PN-IL](#page-55-0)  [on a Prime Network Server \(Local Redundancy\), page 3-32](#page-55-0).

**Step 1** As *pnuser*, configure PN-IL in standalone mode using the following command:

**itgctl config 1 --anaPtpServer** *ana-cluster-ip* **--anaPtpUser** *pn-root-user* **--anaPtpPw**  *pn-root-user-password* **--authURL** *network-authentication-URL*

**itgctl** uses these arguments.

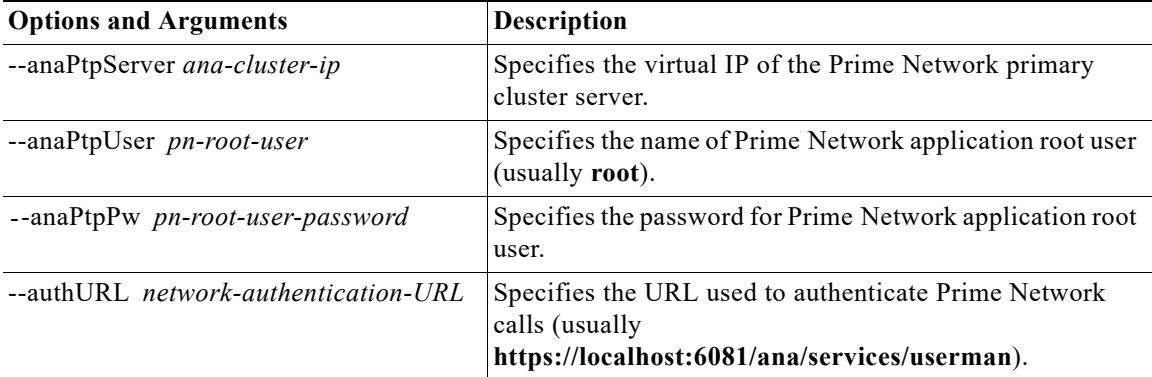

For example:

**itgctl config 1 --anaPtpServer 192.0.2.22 --anaPtpUser root --anaPtpPw myrootpassword --authURL https://192.0.2.22:6081/ana/services/userman**

ן

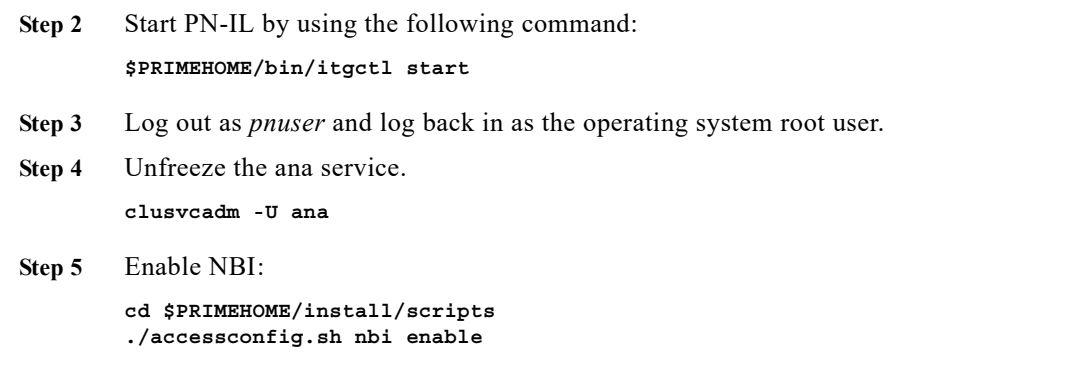

Next, disable the PN-IL health monitor as described in [Disabling the PN-IL Health Monitor, page 3-36.](#page-59-0)

### <span id="page-57-0"></span>**Configuring PN-IL with Prime Central (Suite Mode with Local Redundancy)**

**Note** Use this procedure only after installing the PN-IL as described in [Installing and Configuring PN-IL with](#page-53-0)  [Local Redundancy, page 3-30](#page-53-0).

When Prime Network is in suite mode, it is integrated with Prime Central. This procedure explains how to integrate PN-IL with a deployment of Prime Central that is using gateway local redundancy. You can use this procedure for:

- **•** New installations of PN-IL with local redundancy.
- **•** Existing standalone installations of PN-IL with local redundancy, that you want to move from standalone to suite mode.

[Figure 3-2](#page-58-0) illustrates the deployment of local redundancy in Suite Mode.

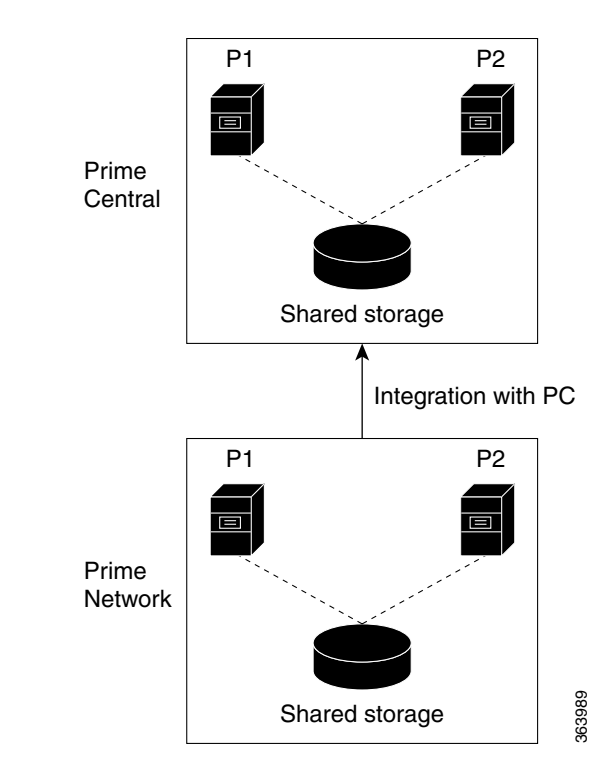

#### <span id="page-58-0"></span>*Figure 3-2 Local Redundancy Suite Mode*

In the following procedure, \$PRIMEHOME is the *pnuser* environment variable for the PN-IL installation directory you created in [Installing PN-IL on a Prime Network Server \(Local Redundancy\),](#page-55-0)  [page 3-32](#page-55-0).

#### **Before You Begin**

Make sure Prime Network is in suite mode. For information on integrating Prime Network with Prime Central, refer to the *[Cisco Prime Central Quick Start Guide](http://www.cisco.com/c/en/us/support/cloud-systems-management/prime-central/products-installation-guides-list.html)*.

- **Step 1** Edit the necessary integration files and run the integration script:
	- **a.** Log into the Prime Network primary gateway server as *pnuser* and change to the \$PRIMEHOME/integration directory.

**cd \$PRIMEHOME/integration**

**b.** Edit the **ILIntegrator.prop** file and change the value of the 'HOSTNAME' property to ana-cluster-ana, which is the fixed name for the Prime Network cluster server.

HOSTNAME=ana-cluster-ana

**c.** Execute the following integration script to integrate PN-IL into the deployment:

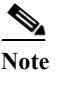

**Note** When you run DMIntegrator.sh, you must exactly follow the format below or the script will fail.

**./DMIntegrator.sh -a ILIntegrator.prop** *prime-central-db-hostname prime-central-db-service-name prime-central-db-user prime-central-db-user-password prime-central-port-number*

**DMIntegrators.sh** uses these variables. You must enter them in this exact order.

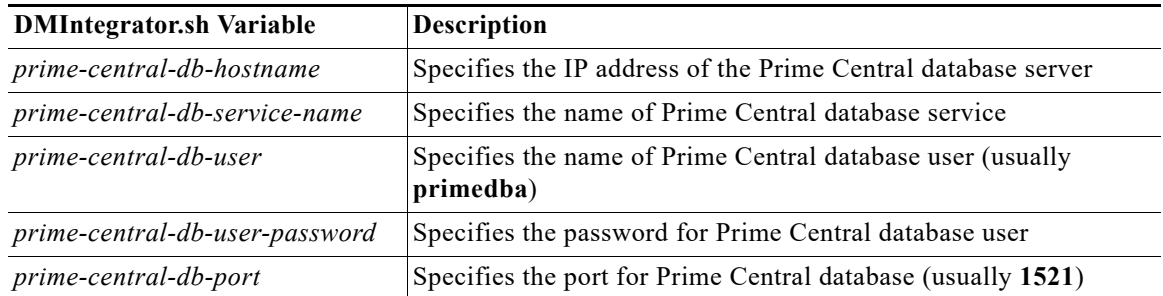

Example:

**./DMIntegrator.sh -a ILIntegrator.prop 10.10.10.10 primedb primedba mypassword 1521**

- **Step 2** Reload the user profile: **source \$PRIMEHOME/.cshrc**
- **Step 3** Start PN-IL: **\$PRIMEHOME/bin/itgctl start**
- **Step 4** Log out as pnuser and log back in as the operating system root user.
- **Step 5** Unfreeze the ana service. **clusvcadm -U ana**
- **Step 6** Enable NBI:

**cd \$PRIMEHOME/install/scripts ./accessconfig.sh nbi enable**

Next, disable the PN-IL health monitor as described in [Disabling the PN-IL Health Monitor, page 3-36.](#page-59-0)

### <span id="page-59-0"></span>**Disabling the PN-IL Health Monitor**

When PN-IL is installed in a local redundancy deployment, the RHCS cluster service monitors PN-IL's status. Therefore, you should disable the PN-IL health monitor.

ן

To disable the PN-IL health monitor, log in as *pnuser* and execute the following command:

**\$PRIMEHOME/local/scripts/il-watch-dog.sh disable**

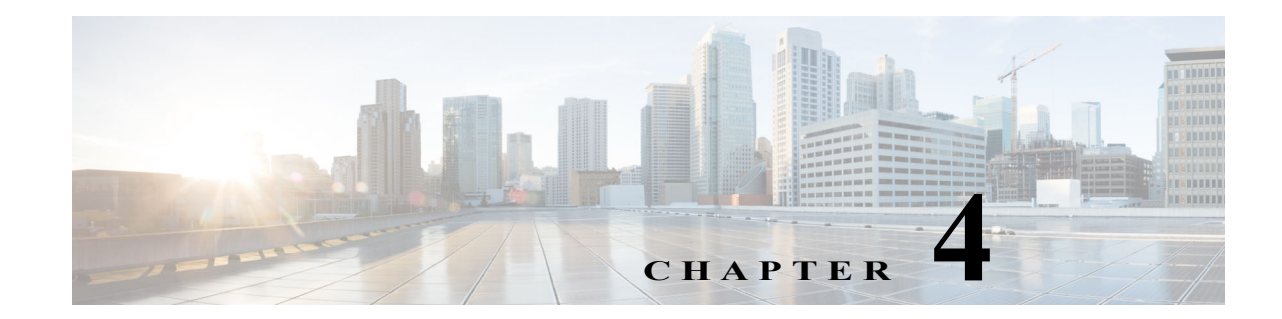

# **Installing and Maintaining Gateway Geographical Redundancy**

The following topics provide procedures for setting up, installing, and maintaining the gateway geographical redundancy solution. Geographical redundancy is configured and monitored using Oracle Active Data Guard (ADG) for geographical redundancy. This chapter explains. how to install Prime Network Operations Reports and the Prime Network Integration Layer (PN-IL) with gateway geographical redundancy and the recommended procedures to upgrade Prime Network in Geographical redundancy setup without the downtime.

 $\mathbf I$ 

**Note** Gateway high availability is supported only when the gateway software, Oracle database, and Infobright database (applicable for Operations Reports) are installed on the same server.

Also, you can upgrade Prime Network in Geographical redundancy without the network downtime.

This chapter covers the following topics:

- **•** [Steps for Installing the Geographical Redundancy Solution, page 4-2](#page-61-0)
- **•** [Installation Requirements for Geographical Redundancy, page 4-4](#page-63-0)
- **•** [Preparing to Install Geographical Redundancy, page 4-6](#page-65-1)
- **•** [Installing the Prime Network Gateway Geographical Redundancy Software, page 4-6](#page-65-2)
- **•** [Verifying the Geographical Redundancy Setup, page 4-15](#page-74-0)
- **•** [Maintaining Geographical Redundancy, page 4-17](#page-76-0)
- **•** [Uninstalling the Geographical Redundancy Software, page 4-19](#page-78-0)
- **•** [Installing and Configuring PN-IL for Local + Geographical Redundancy, page 4-20](#page-79-0)
- **•** [Installing and Configuring PN-IL for Geographical Redundancy Only, page 4-28](#page-87-0)
- **•** [Upgrading Prime Network in Geographical Redundancy without Network Down Time, page 4-34](#page-93-0)

Before proceeding with this chapter, make sure you have read [Geographical Redundancy Functional](#page-18-0)  [Overview, page 2-5](#page-18-0).

ן

## <span id="page-61-0"></span>**Steps for Installing the Geographical Redundancy Solution**

[Table 4-1](#page-61-1) lists the steps you must follow to prepare for an installation, perform an installation and verify an installation of the Prime Network gateway geographical redundancy solution. The standby P2 node is only relevant if you are installing geographical + local redundancy. An **x** means you must perform the step *on that server*.

**Note** The steps in the following table area based on these assumptions:

- **•** For geographical redundancy *only*: Node P1 is the active node and has the primary database. (Installation prompts for geographical redundancy *only* are provided in [Table 4-4 on page 4-8.](#page-67-0))
- **•** For geographical + local redundancy: Node P1 has the primary database. The local site will also have a standby node (P2); it should be configured as described in is the local redundancy standby node. (The installation prompts for geographical + local redundancy are provided in [Table 4-5 on](#page-69-0)  [page 4-10](#page-69-0).)

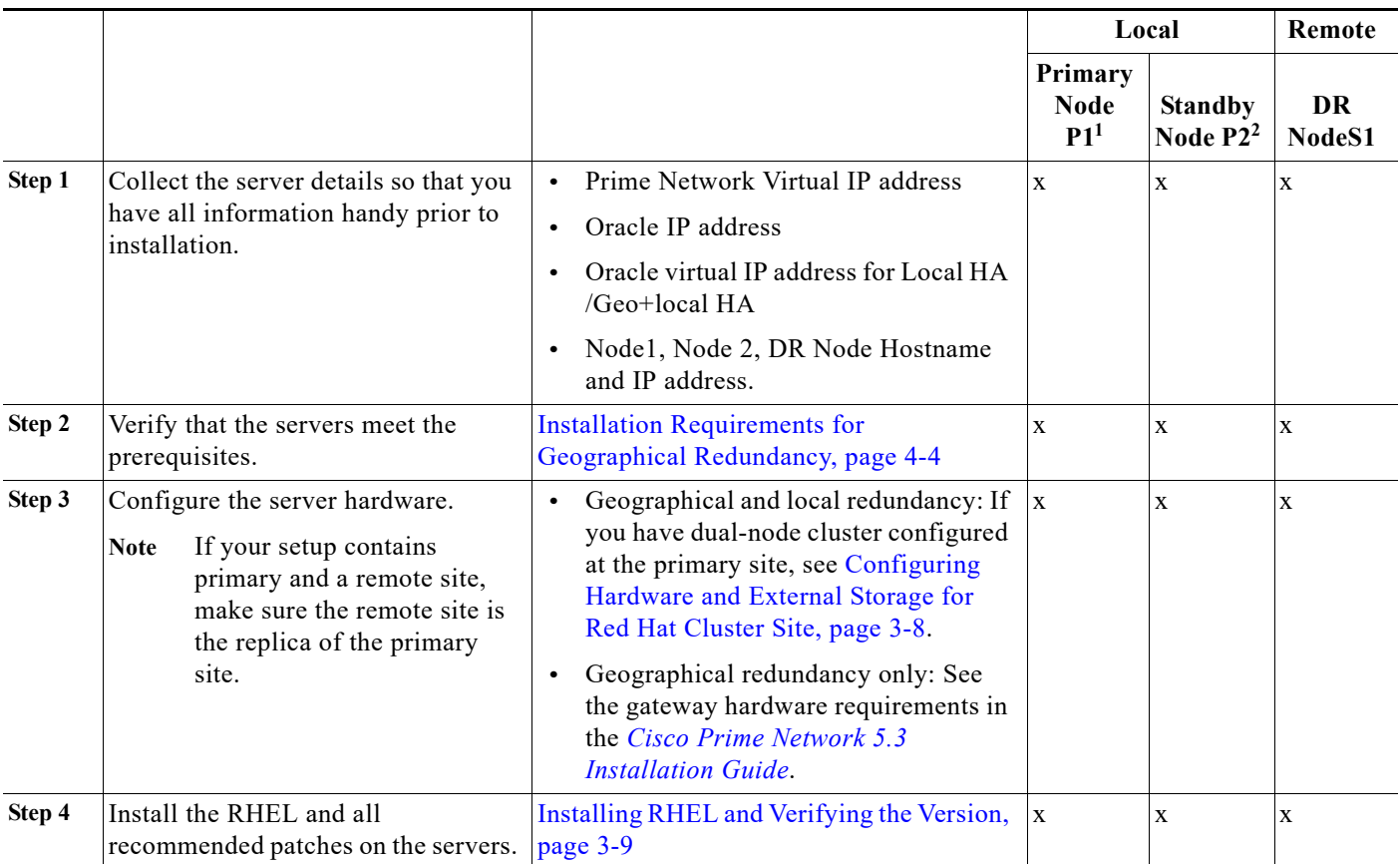

<span id="page-61-1"></span>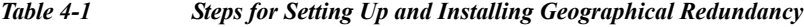

 $\mathbf{I}$ 

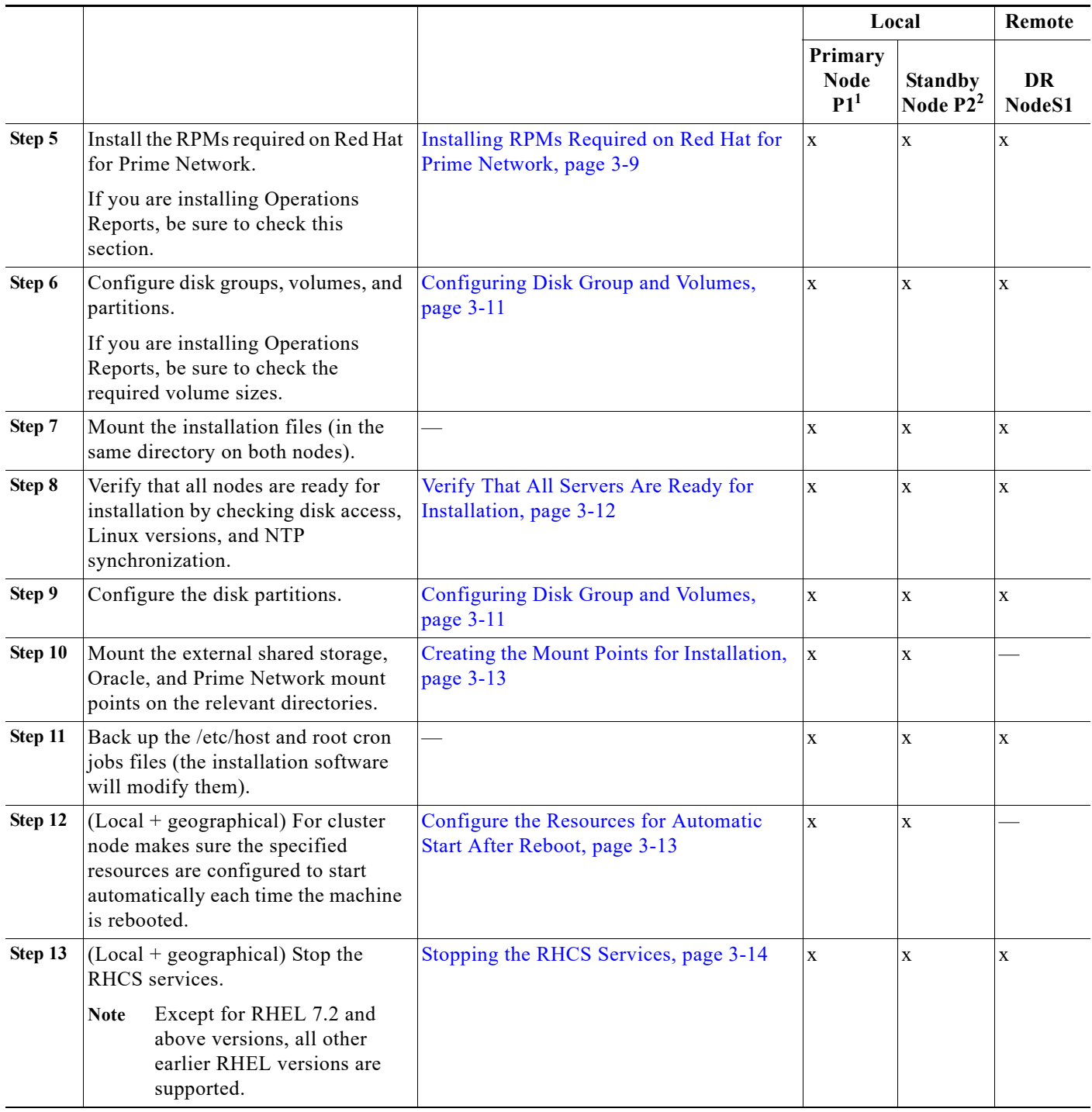

#### *Table 4-1 Steps for Setting Up and Installing Geographical Redundancy (continued)*

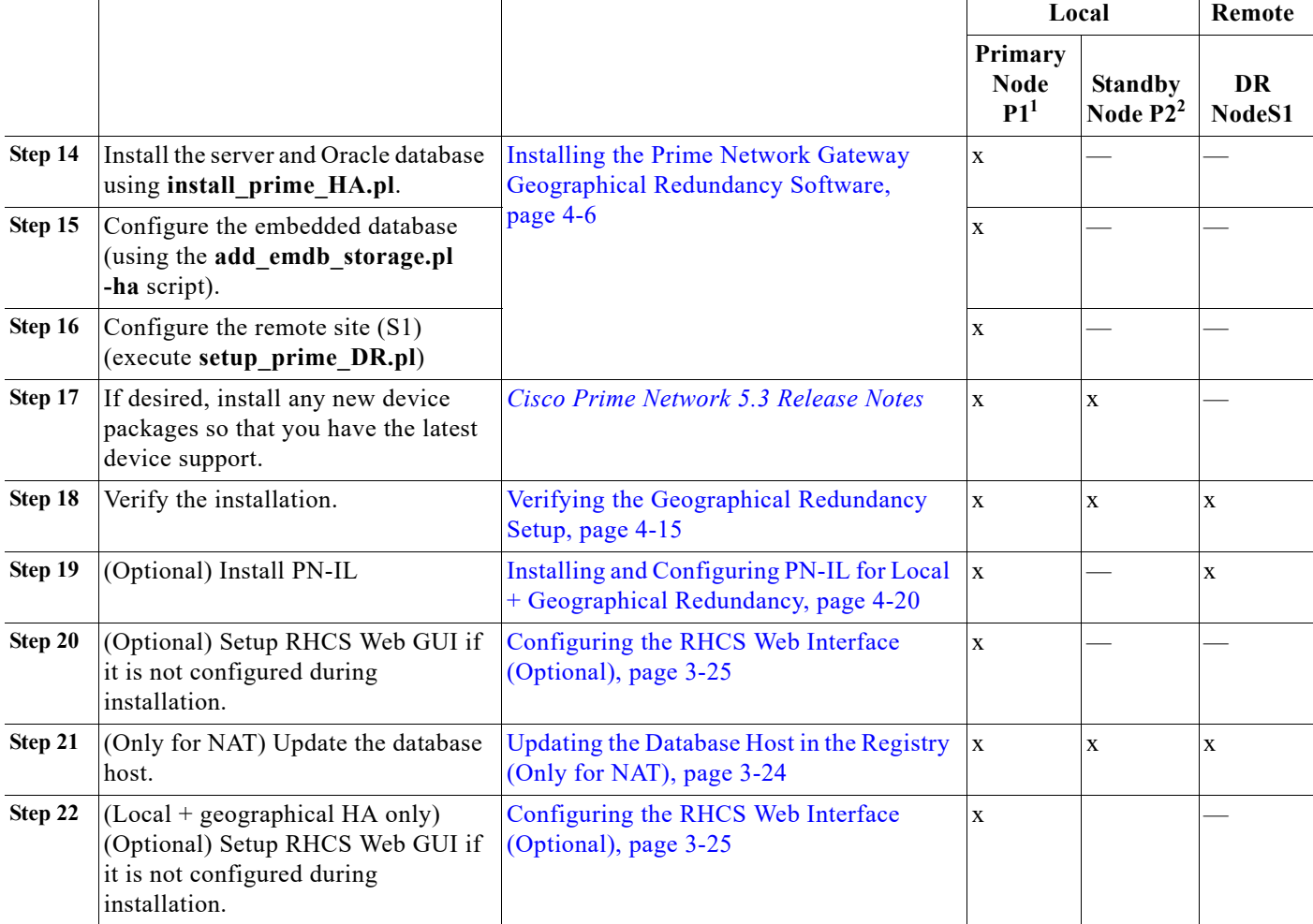

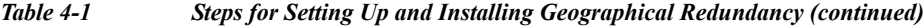

1. P1 node has primary database (geographical redundancy *only*, or geographical + local redundancy).

2. P2 node is only relevant if local redundancy is also installed.

## <span id="page-63-0"></span>**Installation Requirements for Geographical Redundancy**

These topics list the prerequisites for installing gateway geographical redundancy:

- **•** [Hardware and Software Requirements for Geographical Redundancy, page 4-4](#page-63-1)
- **•** [Ports Usage for Geographical Redundancy, page 4-6](#page-65-3)

### <span id="page-63-1"></span>**Hardware and Software Requirements for Geographical Redundancy**

[Table 4-2](#page-64-0) shows the core system requirements for geographical redundancy. All the hardware and software requirements are also applicable for virtual machines. Geographical redundancy requires a Prime Network embedded database and does not support IPv6 gateways or databases. If your high availability deployment differs from these requirements, please contact your Cisco account representative for assistance with the planning and installation of high availability.

ן

a pro

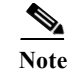

 $\overline{\phantom{a}}$ 

**Note** Geographical redundancy for PN-IL is only supported if the local redundancy solution is also installed.

If you are installing both local and geographical redundancy, for the local redundancy site, refer to the requirements in [Hardware and Software Requirements for Local Redundancy, page 3-5.](#page-28-0)

<span id="page-64-0"></span>*Table 4-2 System Requirements for Geographical Redundancy1*

| Area                    | <b>Requirements</b>                                                                                                    |  |  |
|-------------------------|----------------------------------------------------------------------------------------------------|--|--|
| <b>Operating System</b> | RHEL 6.7, RHEL 6.8, RHEL 6.9, RHEL 6.10, RHEL 7.4, RHEL 7.5, and RHEL 7.7 64-bit Server<br>Edition (English language).                                                                                                    |  |  |
| Oracle                  | 12.2.0.1.                                                                                                    |  |  |
|                         | Oracle 12.2.0.1 is included in the Prime Network embedded database installation.                                                                                                    |  |  |
| Hardware                | RHEL 6.7, RHEL 6.8, RHEL 6.9, RHEL 6.10, RHEL 7.4, RHEL 7.5, and RHEL 7.7 certified platform.                                                                                                    |  |  |
|                         | For recommended hardware for small, medium and large networks, see the Cisco Prime Network 5.3<br><b>Installation Guide.</b>                                                                                                    |  |  |
| Network                 | Gateway and database should use logical IP addresses which are different between two sites (the<br>sites can be on different subnets).                                                                                                    |  |  |
|                         | If you are using the network-conf script, when you are prompted for the IP address of units, use<br>Note<br>the floating IP address of the gateway.                                                                                                    |  |  |
|                         | A SSH connection between all nodes is required.<br>$\bullet$                                                                                                    |  |  |
|                         | Port 1521 must be open between all nodes to allow ADG data to transfer between the primary and<br>$\bullet$<br>standby database.                                                                                                    |  |  |
|                         | IP reachability to the primary site.<br>$\bullet$                                                                                                    |  |  |
|                         | SSL connectivity to primary site. For SSL, generate SSL keys and copy to all nodes in primary site.<br>$\bullet$                                                                                                    |  |  |
|                         | If you use LDAP authentication in a geographical redundancy configuration, the gateway servers<br>$\bullet$<br>must be configured to communicate with two different LDAP servers, one at the local site and one<br>at the remote site. For this reason the switchover and failover utilities will prompt you for the<br>relevant LDAP parameters. The LDAP parameters are set once using Prime Network<br>Administration. |  |  |
|                         | If for some reason the necessary IP addresses are not updated after a switchover or failover, you can<br>set them manually (which includes setting the necessary LDAP parameters). See Changing the<br>Gateway IP Address on a Gateway and All Units (changeSite.pl), page 5-15.                                                                                                    |  |  |
|                         | For more information on using LDAP for user authentication, see Using an External LDAP Server<br>for Password Authentication in the Cisco Prime Network 5.3 Administrator Guide.                                                                                                    |  |  |
| Storage                 | Based on requirements determined by the Cisco Prime Network Capacity Planning Guide.                                                                                                    |  |  |
|                         | To obtain a copy of Capacity Planning Guide, contact your Cisco representative.                                                                                                    |  |  |
|                         | Geographical redundant storage should have the same capacity and mount points as the local site.                                                                                                    |  |  |
| File system             | $ext{3}$                                                                                                    |  |  |
| Disk space              | 5 GB under /tmp is required for installation                                                                                                    |  |  |
| rsync                   | The rsync utility must be installed on all servers that are part of the geographical redundant solution.                                                                                                    |  |  |
| scp                     | The scp program must be installed on all servers that are part of the geographical redundant solution.                                                                                                    |  |  |

1. Virtual machine and bare metal requirements for hard disk, memory, and processor are same. Refer to the *[Cisco Prime Network 5.3 Installation Guide](http://www.cisco.com/c/en/us/support/cloud-systems-management/prime-network/products-installation-guides-list.html)* for memory and processor requirements.

### <span id="page-65-3"></span>**Ports Usage for Geographical Redundancy**

In addition to the ports listed in the *[Cisco Prime Network 5.3 Installation Guide](http://www.cisco.com/c/en/us/support/cloud-systems-management/prime-network/products-installation-guides-list.html)*, the following ports must be free.

You can check the status of the listed ports by executing the following command:

# **netstat -tulnap | grep** *port-number*

To free any ports, contact your system administrator.

*Table 4-3 Additional Ports Required for Local Redundancy*

| Port No. | <b>Used for:</b>                    |
|----------|-------------------------------------|
| 9096     | Prime Network cluster web interface |

## <span id="page-65-1"></span>**Preparing to Install Geographical Redundancy**

There are a number of pre installation steps you need to perform before you install the geographical redundancy solution. These steps are similar to those for local redundancy, except that you are performing them on the primary server (P1) and the remote DR server (S2). These steps include the following:

- **•** Configuring the server hardware, disk groups, volumes, and partitions
- **•** Installing RHEL and the recommended patches and RPMs
- **•** Mounting the installation files, and creating the mount points for the external shared storage, Oracle, and Prime Network
- **•** Backing up your deployment

Extra steps are included if you are using both geographical *and* local redundancy. The preparation procedures are in [Table 4-1 on page 4-2](#page-61-1), starting with Steps 3. Some procedures will refer you to the instructions for local redundancy; this is because the steps are identical but are performed on the primary node (P1) and the remote DR node (S1) instead of the primary and secondary cluster nodes (P1 and P2).

## <span id="page-65-2"></span><span id="page-65-0"></span>**Installing the Prime Network Gateway Geographical Redundancy Software**

The geographical redundancy solution uses a remote site that contains a single server that provides failover in case of a failure at the primary site. It is installed using **install\_prime\_HA.pl** script that is available in RH\_ha.zip file in the installation DVD as described in [Installation DVDs, page 1-1](#page-6-0).

You can use this procedure to:

- Install the geographical redundancy software only on a remote server (S1 in [Figure 2-4 on page 2-6\)](#page-19-0)
- **•** Install the geographical redundancy software on a deployment that is also using local redundancy (P1, P2, S1 in [Figure 2-4 on page 2-6](#page-19-0))

Ι

You can run the installation in interactive or in non-interactive mode. Interactive mode installation prompts you to enter the gateway HA data values one at a time. The Prime Network installer then updates the auto\_install\_RH.ini file template, which populates the **install\_Prime\_HA.pl** script.

Note It is recommended you run the installation in interactive mode first to populate the auto install RH.ini template with the user input. This gives you the ability to verify the input and run the installation again in non-interactive mode, if needed.

Alternatively, you can enter all the installation values in the auto\_install\_RH.ini template, located in the RH ha directory, then run the installation in non-interactive mode. The installation mode is determined by the presence or absence of the **-autoconf** flag.

**Note** The geographic redundancy configuration takes time. Depending on the speed of the local and remote site connection and size of the database, the configuration can take several hours.

To set up and configure the geographical redundancy site:

**Step 1** Change to root user, then **unzip the RH\_ha.zip** file located on the installation DVD in the **/tmp** path.This is a mandatory process to unzip the **RH\_ha** file in the **/tmp/RH\_ha** directory.

**Note** If you are running the Korn shell (/bin/ksh) and the prompt is the hash tag (#), the installation will fail. Run the installation script using bash.

- **Step 2** From the /tmp/RH ha directory, run the **install Prime HA.pl** in interactive or non-interactive mode.
- **Step 3** If you are using Pacemaker Corosync cluster setup, you need to manually perform the pacemaker configuration for geographical + local redundancy first before you proceed with the Prime Network installation, else skip to step 4. For more information, see the Configuring Clusters for Pacemaker and Coresync Setup section in the *[Prime Network 5.3 Installation Guide](https://www.cisco.com/c/en/us/support/cloud-systems-management/prime-network/products-installation-guides-list.html)*.
- **Step 4** Depending on whether you want to configure geographical + local redundancy or geographical redundancy only, do one of the following for the prompts shown in [Table 4-4](#page-67-0) or [Table 4-5](#page-69-0):
	- **•** For geographical redundancy only, enter:

local HA= no, DR= yes.

**•** For local + geographical redundancy, enter:

local HA= yes, DR= yes.

- **Step 5** Execute the **install\_Prime\_HA.pl** script in interactive or non-interactive method.
	- **• For Interactive Installation**:

For interactive installation, execute the following commands:

```
cd /tmp/RH_ha 
perl install_Prime_HA.pl
```
See [Table 4-4](#page-67-0) or [Table 4-5](#page-69-0) for descriptions of parameters you will be asked to enter at various stages of the interactive installation.

- **• For Non-Interactive Installation (Automatic)**:
	- **a.** Edit the auto install RH.ini file template found under the RH ha directory with all of the installation details.

ן

**b.** Run the following command:

```
cd /tmp/RH_ha 
   perl install_Prime_HA.pl -autoconf auto_install_RH.ini full path
\mathscr{P}
```
**Note** To prevent a security violation, it is highly recommended to remove the password in auto install RH.ini file after the successful installation.

After the **install Prime HA.pl** script is completed, Prime Network gateway and embedded database are installed on the remote site.

The following tables describe the installation prompts, depending on your deployment:

- **•** [Table 4-4](#page-67-0), [Installation Prompts for Geographical Redundancy Only](#page-67-0) (this deployment is not supported for PN-IL)
- **•** [Table 4-5](#page-69-0), [Installation Prompts for Local and Geographical Redundancy](#page-69-0)

<span id="page-67-0"></span>*Table 4-4 Installation Prompts for Geographical Redundancy Only* 

| Prompt for.                                      | Enter                                       | <b>Notes</b>                                                                                                    |
|--------------------------------------------------|---------------------------------------------|----------------------------------------------------------------------------------------------------|
| Configure local HA                               | no                                          | Enter no; this procedure is for geographical<br>redundancy alone.                                                                                                    |
|                                                  |                                             | To install geographical redundancy with local<br>redundancy, see Table 4-5.                                                                                                    |
|                                                  |                                             | To install local redundancy, see Installing and<br>Maintaining Gateway Local Redundancy,<br>page 3-1                                                                                                    |
| Configure DR                                     | yes                                         |                                                                                                    |
| Configuring NTP on the 2 gateways                | $yes \mid no$                               | yes or no depending on whether NTP should be<br>configured on two gateways. If not configured,<br>first configure NTP and then continue with the<br>installation. For more details on procedures, see<br>configuring NTP in the Cisco Prime Network<br>5.3 Installation Guide. |
| OS user of the database                          | oracledb                                    | Oracle installation owner (default is oracle).                                                                                                    |
| Oracle file system mount point                   | Example:/opt/ora/oracle                     | Location of the mount point given for the<br>oracle-homeloracle-user.                                                                                                    |
| Configure another oracle file system<br>mount    | no                                          | yes or no value indicating whether you want to<br>use the default Oracle mount point or not.                                                                                                    |
| Home directory of the OS user of the<br>database | Example:/opt/ora/oracledb                   | OS user home directory (default is<br>/opt/ora/oracledb).                                                                                                    |
| Oracle database redolog location                 | Example:/opt/ora/oracledb/redo              | Location of the database redologs. Should be<br>located under one of the Oracle mounts but not<br>directly on the mount, and should be compliant<br>with the storage requirements.                                                                                             |
| Oracle database data files location              | Example:/opt/ora/oracledb/oradata<br>/anadb | Location of the database data files. Should be<br>located under one of the Oracle mounts but not<br>directly on the mount, and should be compliant<br>with the storage requirements.                                                                                           |

 $\mathbf{I}$ 

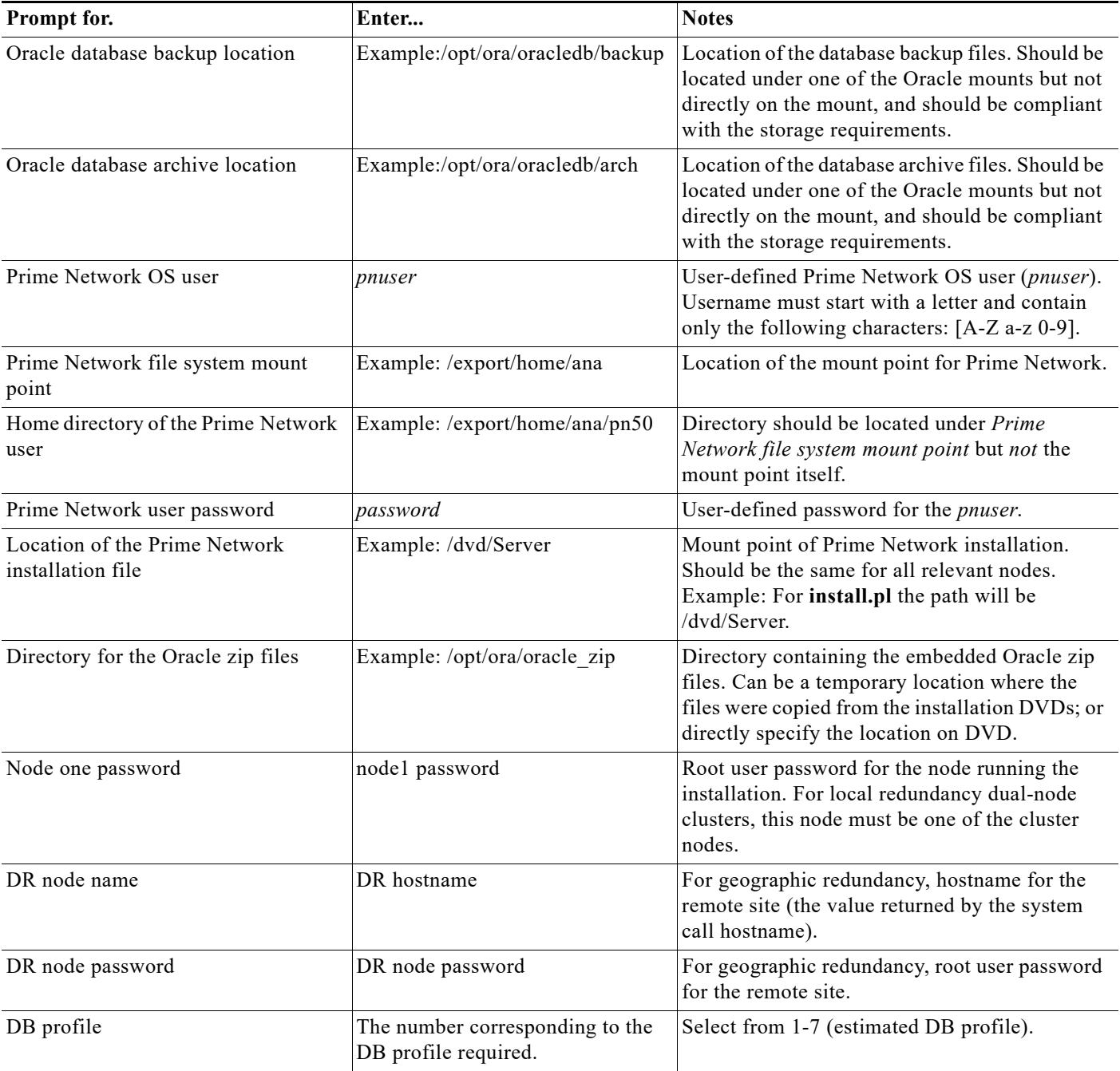

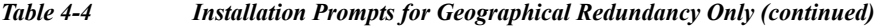

 $\mathsf I$ 

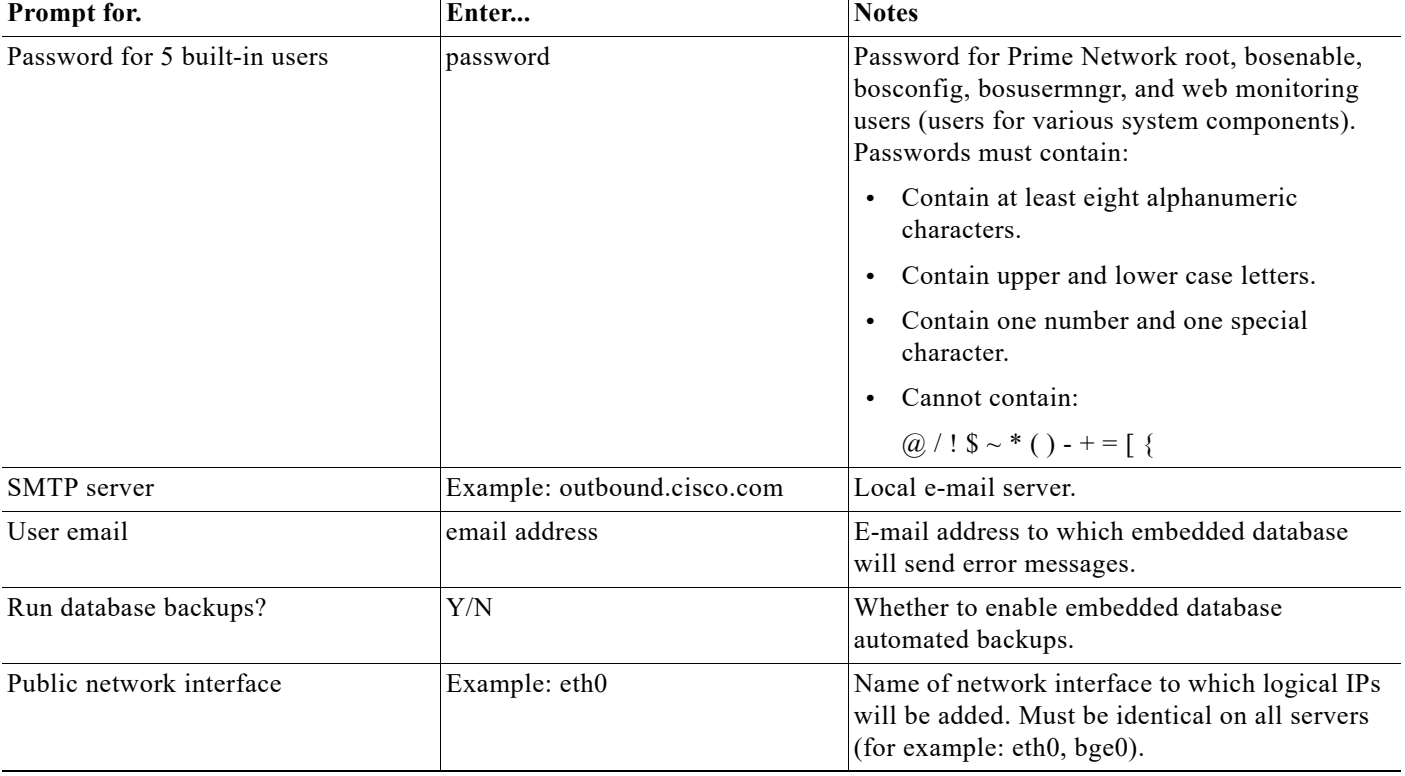

#### *Table 4-4 Installation Prompts for Geographical Redundancy Only (continued)*

[Table 4-5](#page-69-0) shows the installation prompts when setting up local and geographical redundancy.

#### <span id="page-69-0"></span>*Table 4-5 Installation Prompts for Local and Geographical Redundancy*

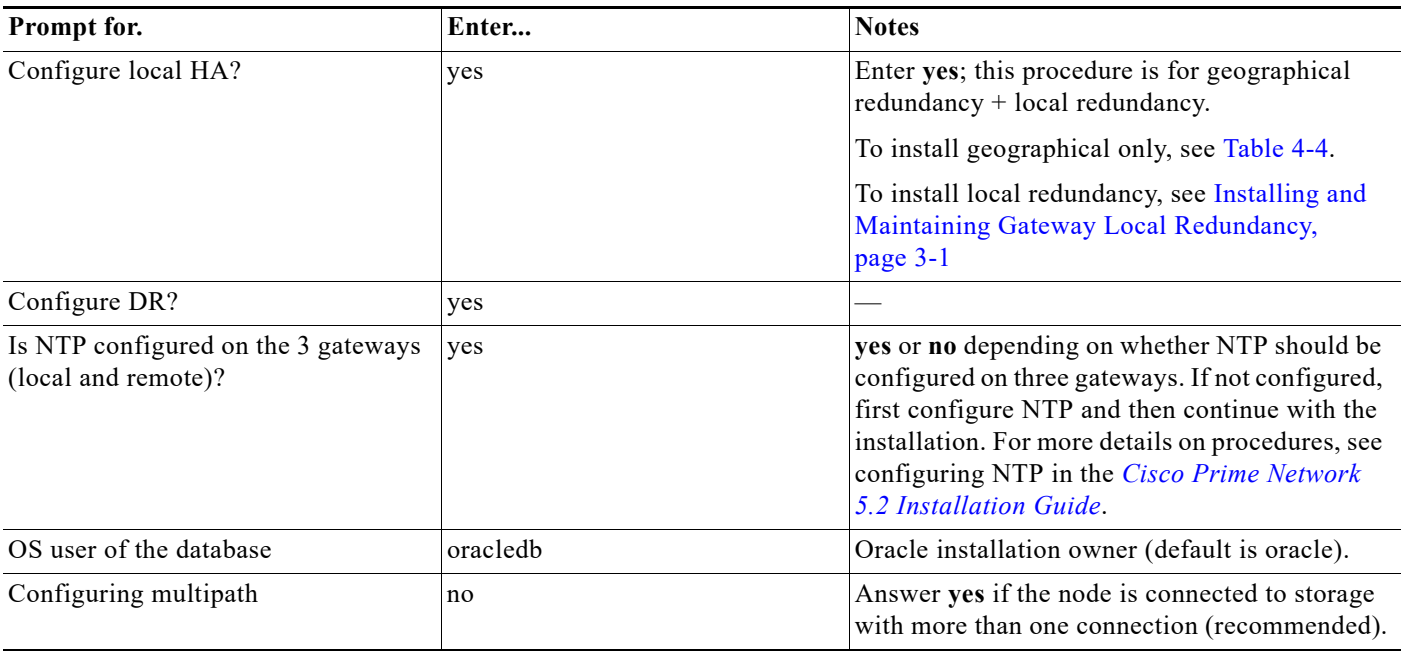

 $\mathbf{I}$ 

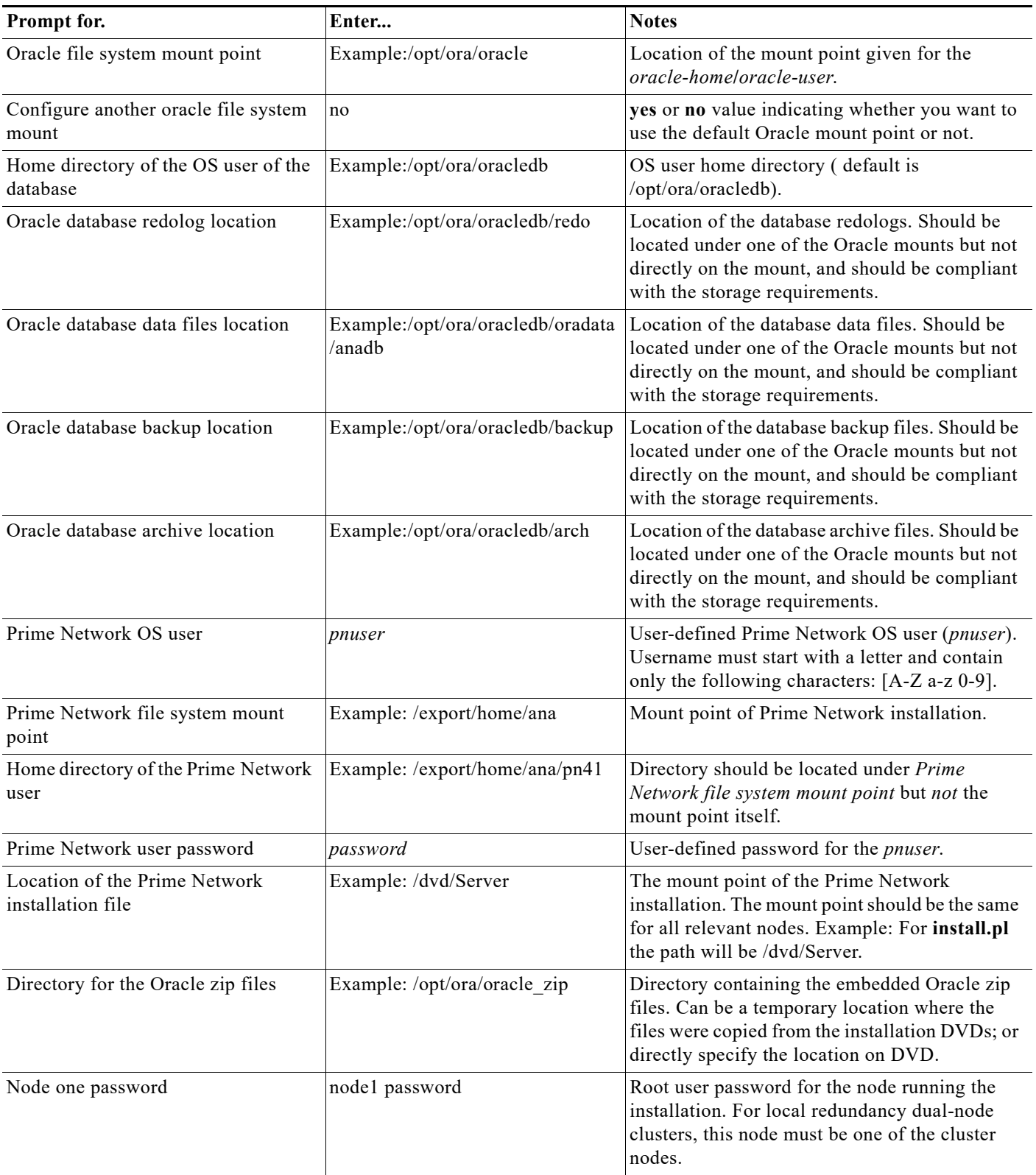

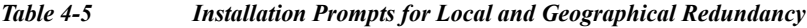

 $\mathsf I$ 

**The Second** 

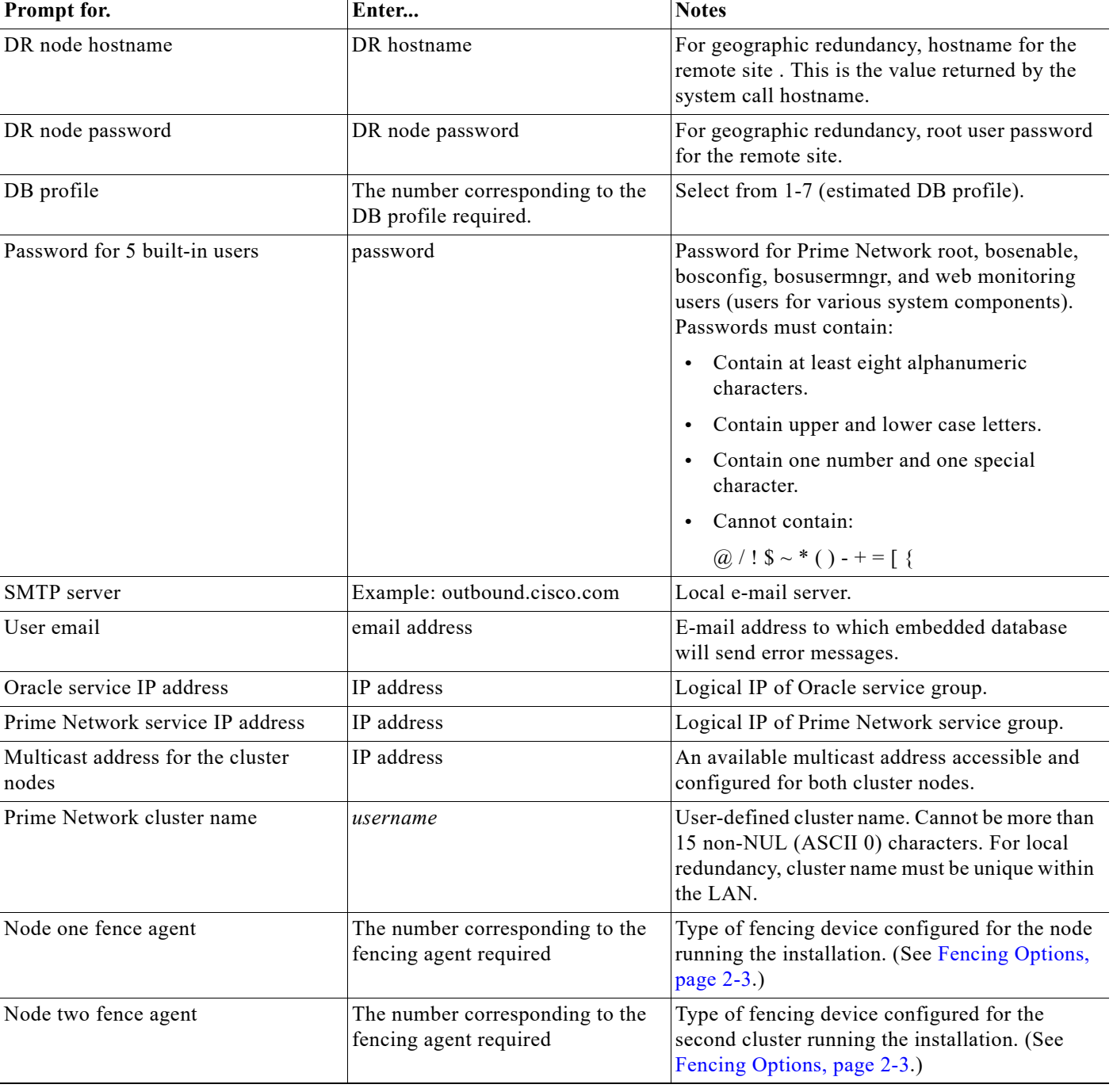

#### *Table 4-5 Installation Prompts for Local and Geographical Redundancy*

×
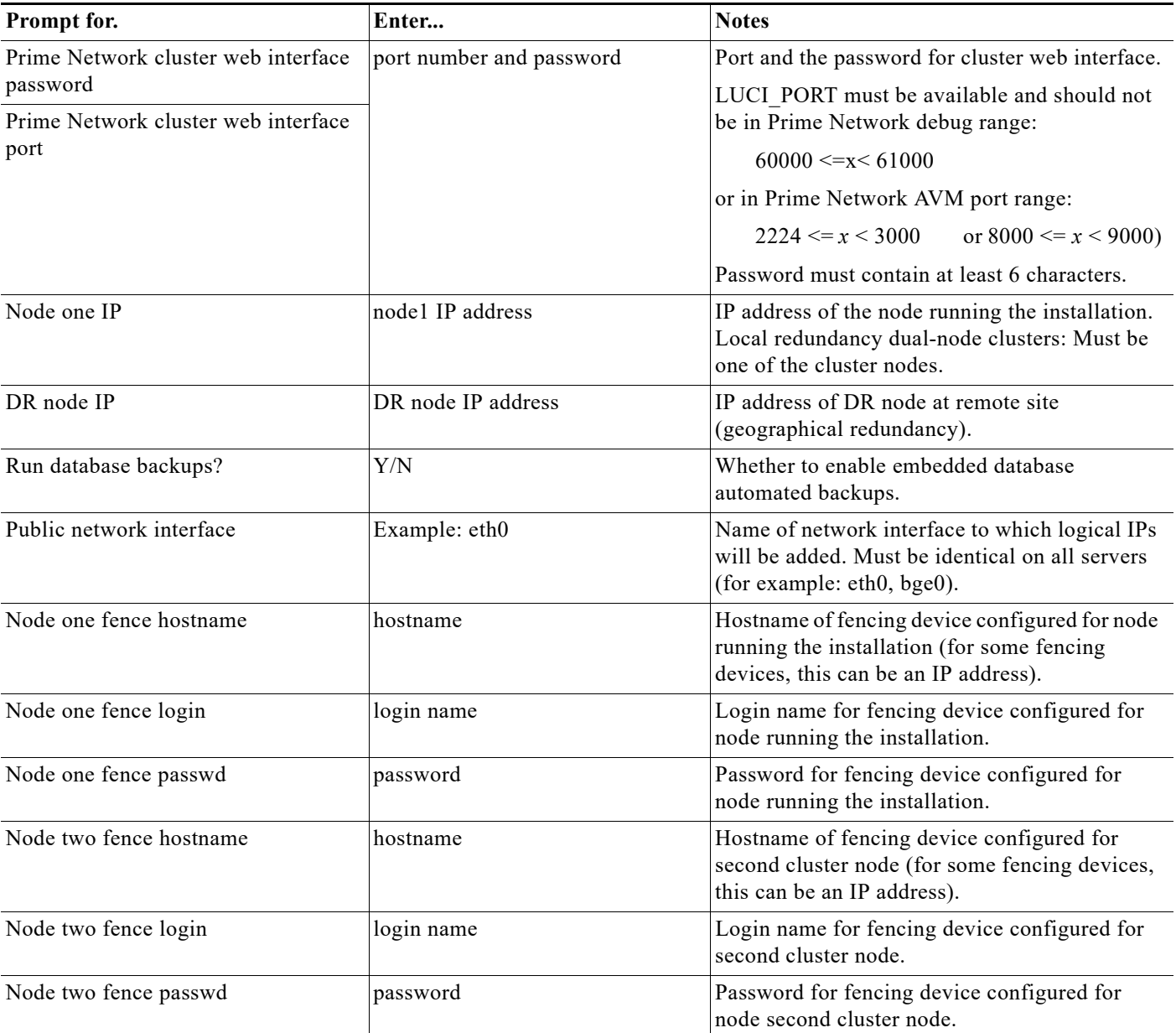

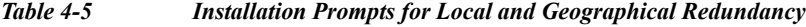

- **Step 6** Configure the Embedded Database by running the **add\_emdb\_storage.pl** utility and you must include **-ha** flag while running this utility.
	- **a.** Log in as prime network user

**su** - *pnuser*

 $\Gamma$ 

- **b.** Change directories to *NETWORKHOME*/Main/scripts/embedded\_db and enter the following command:
	- **./add\_emdb\_storage.pl -ha**
- **c.** Enter the number corresponding to the estimated database profile that meets your requirement.

Ι

- **d.** Insert the event and workflow archiving size in days.
- **Step 7** Configure the remote site using the **setup\_Prime\_DR.pl** command in interactive or non-interactive mode. For more information on **setup\_Prime\_DR.pl** script, see [Installation DVDs, page 1-1.](#page-6-0)

Note The **setup** Prime DR.pl script must run on the node running the primary database.

### **• For Interactive Installation**:

For interactive mode, enter the following commands:

```
cd /tmp/RH_ha 
perl setup_Prime_DR.pl
```
#### **• For Non- Interactive Installation (Automatic)**:

- **a.** Edit the auto install RH.ini file template found under the RH ha directory with all of the installation details.
- **b.** Run the following command:

```
cd /tmp/RH_ha 
perl setup_Prime_DR.pl -autoconf auto_install_RH.ini full path
```
Example: perl **setup\_Prime\_DR.pl** -autoconf /tmp/RH\_dr/ auto\_install\_RH.ini

**Note** If the **setup\_Prime\_DR.pl** script is executed from the same node as the **install\_Prime\_HA.pl** script, and if all the parameters are same, you can use the same auto\_install\_RH.ini file. The prompts and outputs while executing this script are a subset of the install script prompts.

**Step 8** Verify the setup as described in [Verifying the Geographical Redundancy Setup, page 4-15.](#page-74-0)

After the **setup\_Prime\_DR.pl** script is completed:

- **•** The Prime Network and embedded database files are replicated to the remote site.
- **•** All utility scripts are located under /var/adm/cisco/prime-network/scripts/ha/util/.

# <span id="page-74-2"></span><span id="page-74-0"></span>**Verifying the Geographical Redundancy Setup**

[Table 4-6](#page-74-1) shows the geographical redundancy verification tests.

 $\begin{picture}(20,5) \put(0,0) {\line(1,0){15}} \put(0,0) {\line(1,0){15}} \put(0,0) {\line(1,0){15}} \put(0,0) {\line(1,0){15}} \put(0,0) {\line(1,0){15}} \put(0,0) {\line(1,0){15}} \put(0,0) {\line(1,0){15}} \put(0,0) {\line(1,0){15}} \put(0,0) {\line(1,0){15}} \put(0,0) {\line(1,0){15}} \put(0,0) {\line(1,0){15}} \put(0,0) {\line(1,0){15}} \put(0,0$ 

 $\overline{\phantom{a}}$ 

Note The geographical redundancy verification tests are for the embedded database and must be performed by Cisco personnel only.

### <span id="page-74-1"></span>*Table 4-6 Geographical Redundancy Verification Tests*

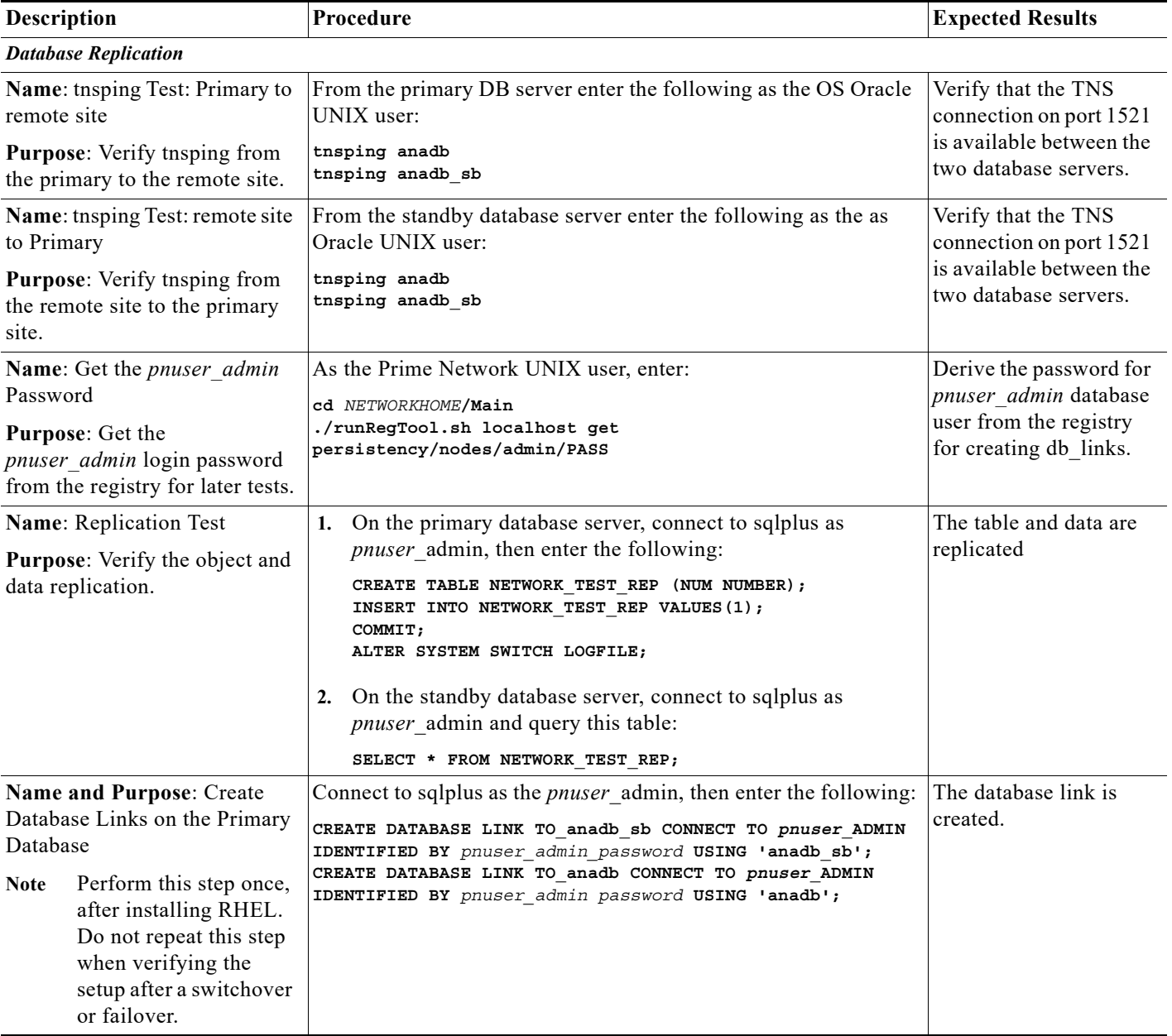

ן

H

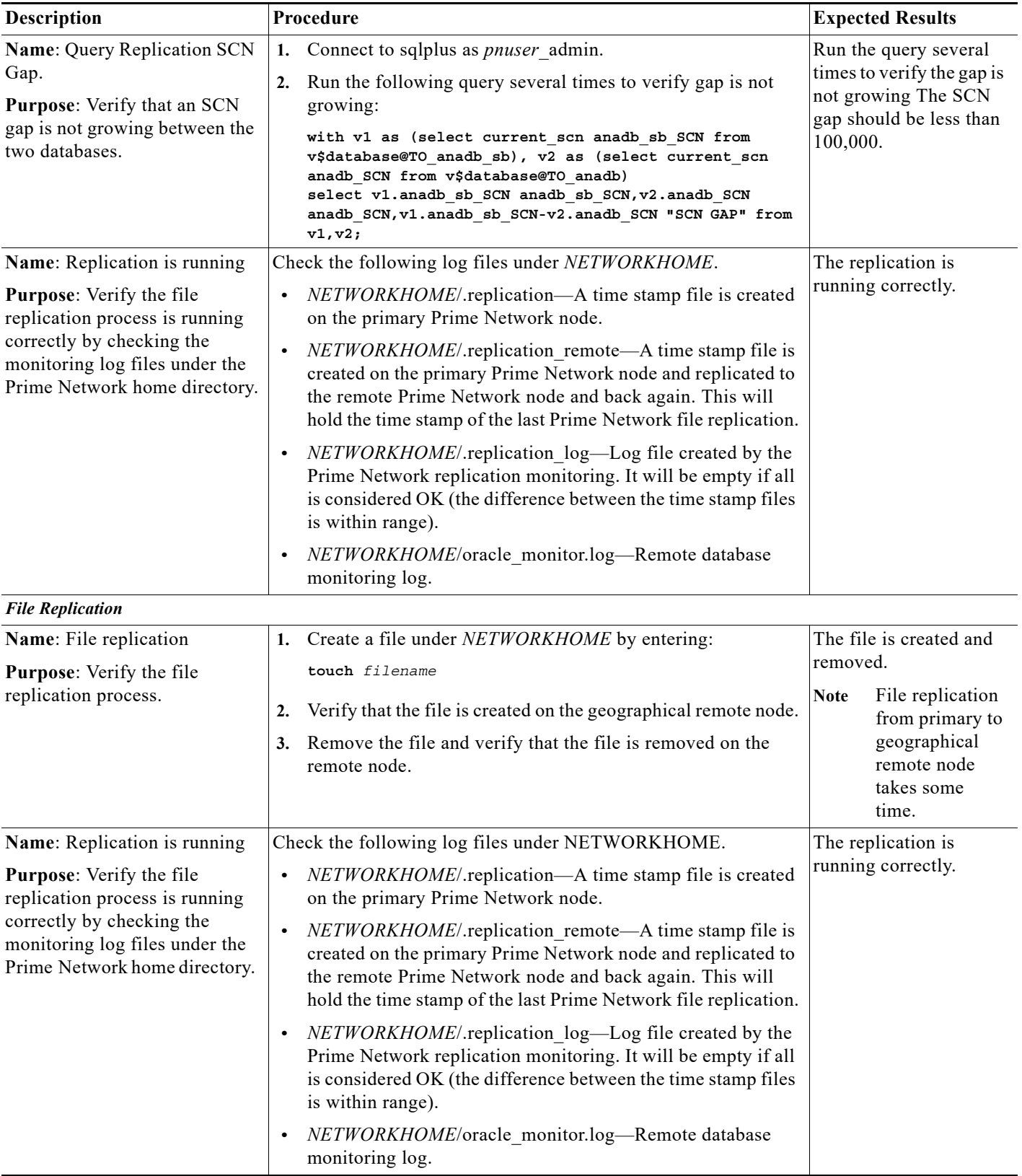

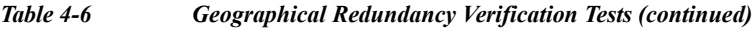

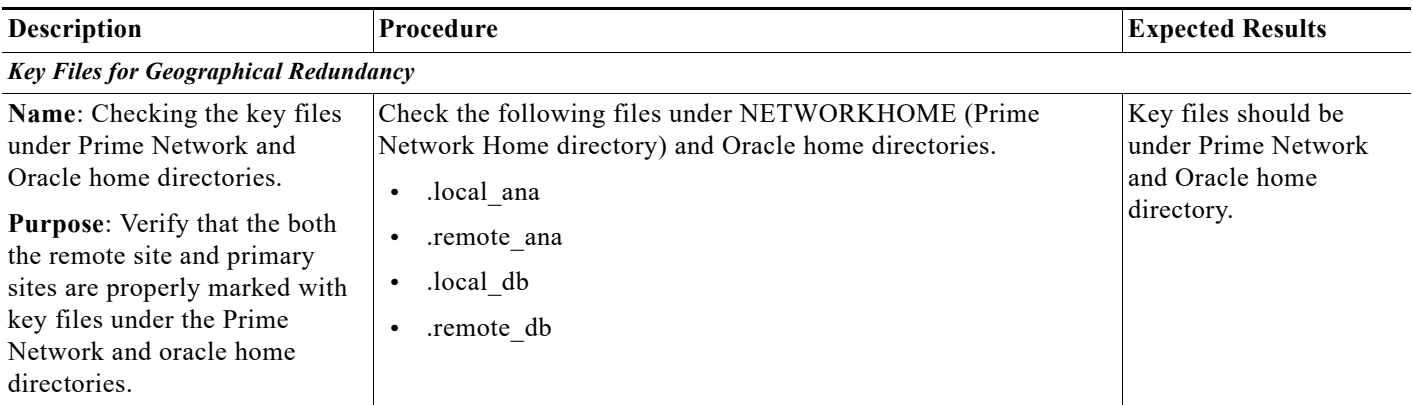

#### *Table 4-6 Geographical Redundancy Verification Tests (continued)*

# **Maintaining Geographical Redundancy**

These topics provide information pertaining to ongoing management of an ADG geographical redundancy configuration. The utilities used for these operations are stored in /var/adm/cisco/prime-network/scripts/ha/util.

This section includes:

- **•** [Checking Log Messages, page 4-17](#page-76-0)
- **•** [Monitoring Overall Status, page 4-18](#page-77-0)

### <span id="page-76-0"></span>**Checking Log Messages**

I

Prime Network generates the following system events for geographical redundancy monitoring:

- **• Informational event** to indicate that both ADG and GWSync monitoring is active. This is done on an hourly basis based on cron jobs.
- **• Critical events** when the following occur:
	- **–** An GWSync has not occurred in the last 10 minutes.
	- **–** The standby database is down.
	- **–** The standby database is up but has been out of sync for 60 minutes.

The log files for data replication are described in the following table. To troubleshoot problems with the replication process, see [Verifying the Geographical Redundancy Setup, page 4-15](#page-74-0)[.](http://www.cisco.com/en/US/products/ps11879/prod_installation_guides_list.html)

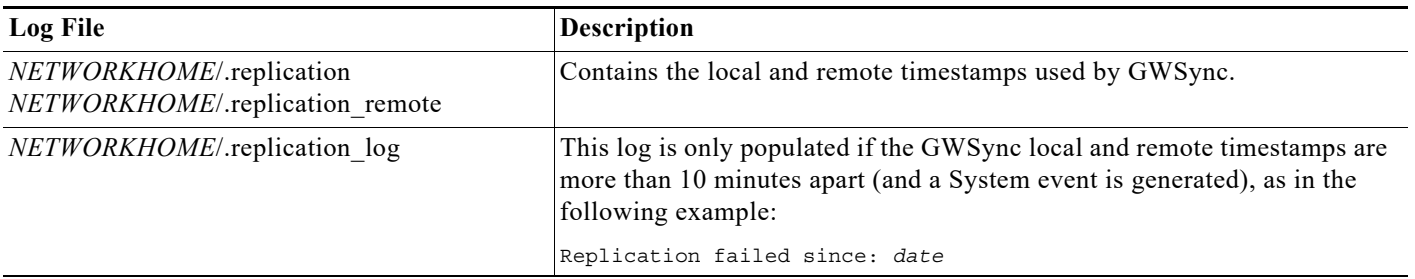

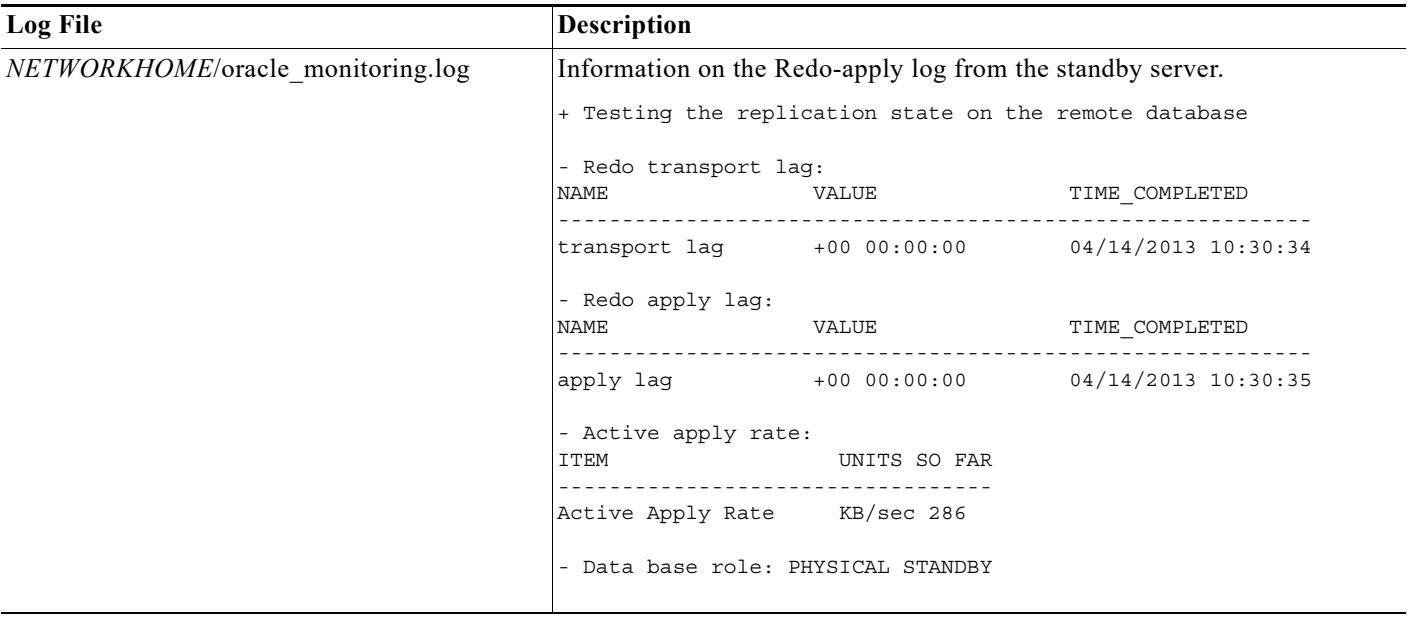

### <span id="page-77-0"></span>**Monitoring Overall Status**

The **primeha** command is a central utility for checking the status of the high availability nodes, performing switchovers and failovers, and stopping and resuming data replication.

Use the following command to view the status of the cluster:

```
perl primeha -status
```
The below output is an example for a network that has both local and geographical redundancy.

• The first portion of the output as shown below, shows the status of the geographical redundancy configuration. The server hostname1.cisco.com is the remote gateway and database server. The server hostname2.cisco.com is the other node in the local redundancy cluster and is not running any service.

```
- Installing Perl-5.16.0-x86_64-linux-thread-multi
  Log can be found at 
/var/adm/cisco/prime-network/scripts/ha/util/perlForHA/installPerlForHA-1365070277.log
```
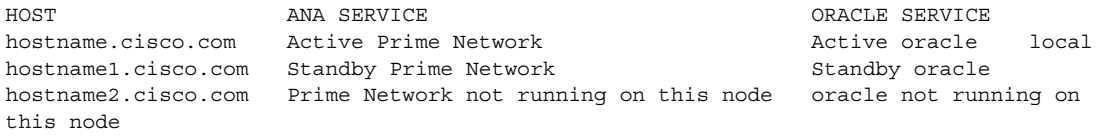

• The second portion of the output as shown below (that begins with Cluster Status) shows the status of the local redundancy configuration. (This is displayed because this setup also contains a local redundancy configuration.)

ן

```
Cluster Status for ana_cluster @ Mon Aug 1 12:34:40 2013
Member Status: Quorate
Member Name ID Status
```
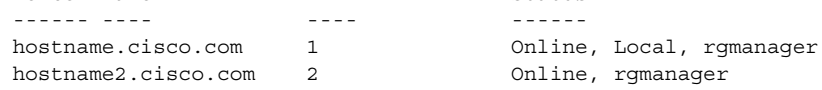

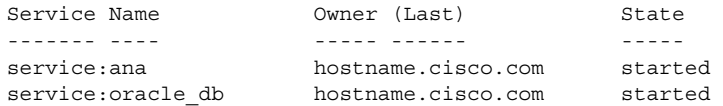

**•** In case of Pacemaker and Corosync setup, the output shown below (that begins with PCs Status) displays the status of the Pacemaker cluster. (This is displayed because this setup also contains a local redundancy configuration.)

```
@pn50-qa2-ha-01 /]# pcs status
er name: hacluster
: corosync
nt DC: pn50-qa2-ha-01 (version 1.1.15-11.el7_3.5-e174ec8) - partition with quorum
updated: Tue Nov 28 09:22:00 2017
                                          Last change: Mon Nov 27 13:46:11 2017 by hacluster via crmd on pn50-qa2-
es and 10 resources configured
e: [ pn50-ga2-ha-01 pn50-ga2-ha-02 ]
list of resources:
urce Group: Oracle
oracle_vip (ocf::heartbeat:IPaddr2):
                                          Started pn50-ga2-ha-02
oracle fs1 (ocf::heartbeat:Filesystem):
                                          Started pn50-ga2-ha-02
pracle_fs2 (ocf::heartbeat:Filesystem):
                                          Started pn50-qa2-ha-02
oracle_fs3 (ocf::heartbeat:Filesystem):
                                          Started pn50-qa2-ha-02
listener (lsb:lsnr.sh): Started pn50-qa2-ha-02
pracle db (lsb:oracle db.sh):
                                  Started pn50-qa2-ha-02
urce Group: PrimeNetwork
          (ocf::heartbeat:IPaddr2):
                                           Started pn50-qa2-ha-01
pn vip
           (ocf::heartbeat:Filesystem):
pn_fs1
                                          Started pn50-qa2-ha-01
                 Started pn50-qa2-ha-01
pn (1sb:pn.sh):
pnil
          (lsb:pcil.sh): Started pn50-qa2-ha-01
n Status:
osync: active/enabled
emaker: active/enabled
d: active/enabled
@pn50-ga2-ha-01 /1#
```
# **Uninstalling the Geographical Redundancy Software**

To uninstall geographical redundancy, use this procedure. If Operations Reports was also installed, this procedure will remove it.

If your deployment also has local redundancy, uninstall the software on the primary cluster server (P1) first using the procedure in [Uninstalling Local Redundancy, page 3-30](#page-53-0).

**Step 1** If any RHCS services are running, log into the primary cluster server and freeze the relevant services (service can be **ana**, **oracle**, and, if Operations Reports is installed, **ifb**).

**clusvcadm -Z** *service*

- **Step 2** Log in as the root user and change to the following directory: **cd /var/adm/cisco/prime-network/reg/***pnuser*
- **Step 3** Enter the following command: **perl uninstall.pl**

# <span id="page-79-2"></span>**Installing and Configuring PN-IL for Local + Geographical Redundancy**

This section explains how to install the Prime Network Integration Layer (PN-IL) 1.2 for a local + geographical redundancy deployment. It also explains how to integrate the deployment with Cisco Prime Central. For information on the Prime Central releases with which you can integrate PN-IL 1.2, see the *[Cisco Prime Network 5.3 Release Notes](http://www.cisco.com/c/en/us/support/cloud-systems-management/prime-network/products-release-notes-list.html)*.

These topics provide the information you will need to install and configure PN-IL geographical, and local redundancy:

- [Installation DVD, page 4-20](#page-79-0)
- **•** [Steps for Installing PN-IL with Local + Geographical Redundancy, page 4-20](#page-79-1)
- **•** [Installing PN-IL on a Prime Network Server \(Local + Geographical Redundancy\), page 4-21](#page-80-0)
- **•** [Configuring PN-IL on a Prime Network Gateway \(Local + Geographical Redundancy\), page 4-23](#page-82-0)
- **•** [Disabling the PN-IL Health Monitor, page 4-27](#page-86-0)

If you want to migrate an *existing* standalone installations of PN-IL (local + geographical) to suite mode, you can use the procedure in [Configuring and Migrating PN-IL with Prime Central \(Suite Mode with](#page-83-0)  [Local + Geographical Redundancy\), page 4-24.](#page-83-0)

### <span id="page-79-0"></span>**Installation DVD**

The PN-IL high availability files are provided on the Prime Network installation DVD named **Disk 1: New Install DVD**. **Disk 2** contains the tar file **sil-esb-2.3.0.tar.gz**, which contains the PN-IL installation files and scripts, including:

- **•** installAndConfigureESB.sh—PN-IL installation script
- **•** itgctl—PN-IL configuration script
- **•** il-watch-dog.sh—PN-IL health monitor control script
- DMSwitchToSuite.sh—Script to migrate to suite

### <span id="page-79-1"></span>**Steps for Installing PN-IL with Local + Geographical Redundancy**

[Table 4-7](#page-80-1) provides the basic steps you must follow to set up local + geographical redundancy for PN-IL. If you want to migrate an *existing* standalone installations of PN-IL (local + geographical) to suite mode, you can use the procedure in [Configuring and Migrating PN-IL with Prime Central \(Suite Mode with](#page-83-0)  [Local + Geographical Redundancy\), page 4-24.](#page-83-0)

Note that you only have to install PN-IL on the primary cluster server (P1), not on the remote (DR) server (S2). However, you will have to do some configuration tasks on the remote server.

Ι

**The State** 

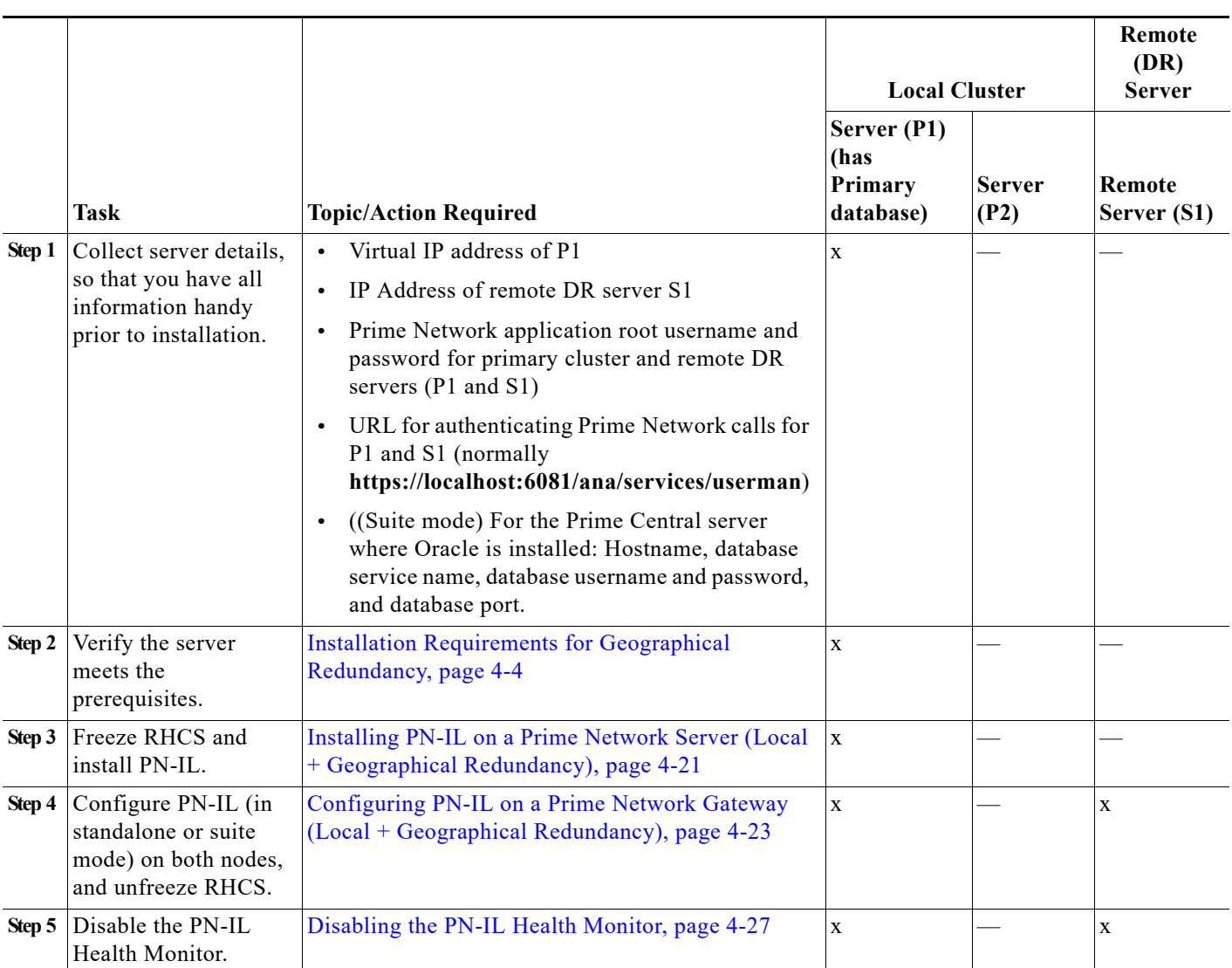

### <span id="page-80-1"></span>*Table 4-7 Steps for Setting Up PN-IL Local + Geographical Redundancy*

## <span id="page-80-0"></span>**Installing PN-IL on a Prime Network Server (Local + Geographical Redundancy)**

Use this procedure to install PN-IL with local + geographical redundancy on the primary cluster server (P1). The primary cluster node will copy the necessary files to the remote DR node (S1). For the remote DR node, you only have to perform some minor configurations.

### **Before You Begin:**

 $\Gamma$ 

Make sure Prime Network is installed and is up and running on the both the primary cluster node (P1) and the remote DR node (S2). In the following procedure, \$ANAHOME is the *pnuser* environment variable for the Prime Network installation directory (/export/home/*pnuser* by default).

**Step 1** On the primary cluster node (P1), log in as root and freeze the ana service.

**Note** The cluster server should be the active node where the ana service is running.

```
ssh root@active-cluster-node
clusvcadm -Z ana
```
<span id="page-81-1"></span>**Step 2** On the remote DR node (S1), log in as root and save your rsync settings so they are not overwritten during the PN-IL installation process.

```
ssh root@remote-DR-node-name
cd /var/adm/cisco/prime-network/scripts/ha/rsync
mv rsync_exclude_pnil.txt rsync_exclude_pnil.txt.org
mv rsync_exclude_pnil_cfg.txt rsync_exclude_pnil_cfg.txt.org
```
**Step 3** On the primary cluster node (P1), log in as *pnuser*.

**su** - *pnuser*

For example:

**su - pn41**

<span id="page-81-0"></span>**Step 4** On the primary cluster node, create an installation directory for PN-IL.

**mkdir -p \$ANAHOME/***new-pnil-dir*

For example, if the Prime Network installation directory was /export/home/pn41, you would run this command to create an installation directory called pnil:

```
mkdir -p $ANAHOME/pnil
```
- **Step 5** On the primary cluster node (P1), copy the installation files from the installation DVD, extract them, and start the installation script. These examples use the PN-IL installation directory /pnil.
	- **a.** Copy the PN-IL installation tar file from Disk 2 to the directory you created in [Step 4](#page-81-0). In the following example, the installation directory is named **pnil**.

```
cp /tmp/sil-esb-2.3.0.tar.gz $ANAHOME/pnil
```
**b.** Change to the directory you created in [Step 4](#page-81-0) and extract the files from the PN-IL installation tar: **cd \$ANAHOME/pnil**

**tar -zxf sil-esb-2.3.0.tar.gz**

**c.** Change to directory where the installation tar files were extracted and run the installation script:

Ι

```
cd sil-esb-2.3.0/install/packages
./installAndConfigureEsb.sh
```
**Step 6** On the primary cluster node (P1), reload the user profile.

**source \$ANAHOME/.cshrc**

**Step 7** Log into the remote DR server (S1) as root and move the original rsync exclude file (that you moved in [Step 2\)](#page-81-1) back to its proper place.

```
ssh root@remote-DR-server
cd /var/adm/cisco/prime-network/scripts/ha/rsync
mv rsync_exclude_pnil.txt.org rsync_exclude_pnil.txt 
mv rsync_exclude_pnil_cfg.txt.org rsync_exclude_pnil_cfg.txt
```
**Step 8** Configure PN-IL as described in [Configuring PN-IL on a Prime Network Gateway \(Local +](#page-82-0)  [Geographical Redundancy\), page 4-23.](#page-82-0)

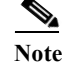

**Note** Do not unfreeze the ana service until PN-IL has been configured.

Note You do not have to install the geographical redundancy files on the remote server (S1); the necessary files will be copied to the remote DR server by the primary cluster node.

### <span id="page-82-0"></span>**Configuring PN-IL on a Prime Network Gateway (Local + Geographical Redundancy)**

Configuration tasks must be performed on both the primary cluster node (P1) and the remote DR node (S1).

- **•** For standalone mode (that is, Prime Network is not integrated with Prime Central), follow the instructions in [Configuring PN-IL with Prime Network \(Standalone Mode with Local +](#page-82-1)  [Geographical Redundancy\), page 4-23](#page-82-1).
- For suite mode (Prime Network is integrated with Prime Central), follow the instructions in [Configuring and Migrating PN-IL with Prime Central \(Suite Mode with Local + Geographical](#page-83-0)  [Redundancy\), page 4-24](#page-83-0).

### <span id="page-82-1"></span>**Configuring PN-IL with Prime Network (Standalone Mode with Local + Geographical Redundancy)**

In standalone mode, Prime Network is not integrated with Prime Central and can independently expose MTOSI and 3GPP web services to other OSS/applications. In the following procedure:

- **•** \$PRIMEHOME is the *pnuser* environment variable for the PN-IL installation directory you created in [Installing PN-IL on a Prime Network Server \(Local + Geographical Redundancy\), page 4-21](#page-80-0).
- **•** \$ANAHOME is the *pnuser* environment variable for the Prime Network installation directory (/export/home/*pnuser* by default).

**Step 1** From the primary cluster node (P1), log in as *pnuser*.

**Step 2** On the primary cluster node (P1), configure PN-IL in standalone mode.

**itgctl config 1 --anaPtpServer** *ana-cluster-ip* **--anaPtpUser** *pn-root-user* **--anaPtpPw**  *pn-root-user-password* **--authURL** *network-authentication-URL*

**itgctl** uses these arguments.

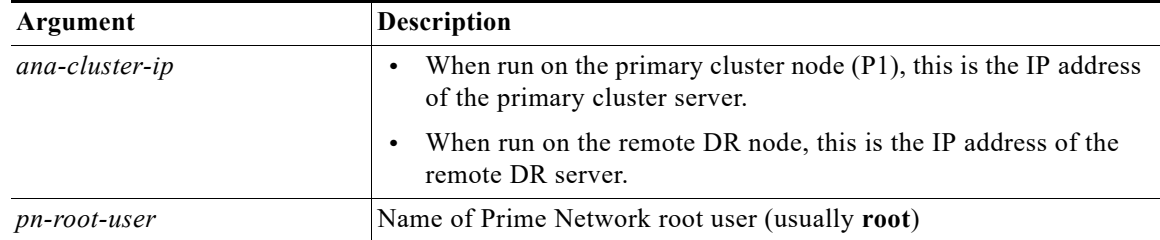

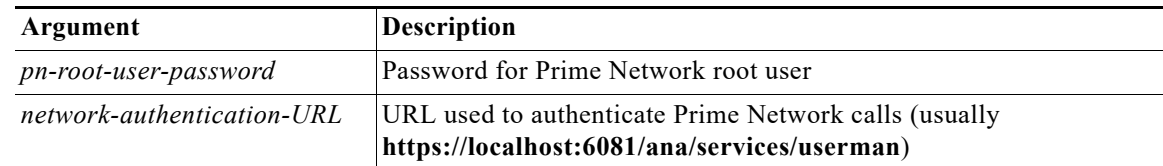

For example:

**itgctl config 1 --anaPtpServer 192.0.2.22 --anaPtpUser root --anaPtpPw myrootpassword --authURL https://192.0.2.22:6081/ana/services/userman**

**Step 3** On the primary cluster node (P1), start PN-IL.

**\$PRIMEHOME/bin/itgctl start**

- **Step 4** Open a new session on the remote DR server (S1) and log in as *pnuser*.
- **Step 5** On the remote DR server (S1), configure PN-IL in standalone mode but use the *remote DR server's IP address* (**--anaPtpServer** *remote-DR-ip*).

**itgctl config 1 --anaPtpServer** *remote-DR-server-ip* **--anaPtpUser** *pn-root-user* **--anaPtpPw**  *pn-root-user-password* **--authURL** *network-authentication-URL*

**Step 6** On the primary cluster node (P1), start PN-IL.

**\$PRIMEHOME/bin/itgctl start**

**Note** To avoid the automatic start of PN-IL on the DR server, disable the PN-IL Health monitor, and stop the PN-IL service on that server, using the following command: \$PRIMEHOME/local/scripts/**il-watch-dog.sh disableandstop**.

- **Step 7** On the primary cluster node, log in as the operating system root user and unfreeze the ana service. **clusvcadm -U ana**
- **Step 8** To enable NBI, contact Cisco representative.

Next, perform the necessary configuration steps that are described in [Configuring PN-IL on a Prime](#page-82-0)  [Network Gateway \(Local + Geographical Redundancy\), page 4-23](#page-82-0).

### <span id="page-83-0"></span>**Configuring and Migrating PN-IL with Prime Central (Suite Mode with Local + Geographical Redundancy)**

When Prime Network and PN-IL are running in *suite mode*, that means they are integrated with Prime Central. This procedure explains how to integrate PN-IL with a deployment of Prime Central that uses geographical redundancy. You can use this procedure for:

- **•** New installations of PN-IL with geographical redundancy.
- **•** Existing standalone installations of PN-IL with geographical redundancy, that you want to move from standalone to suite mode.

Ι

[Figure 4-1](#page-84-0) illustrates the deployment of both local and geographical redundancy in Suite Mode.

**The State** 

**Note** PN-IL geographical redundancy is only supported when the deployment also has local redundancy. Therefore, Prime Central must also be using both local and geographical redundancy.

<span id="page-84-0"></span>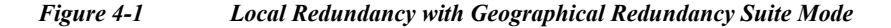

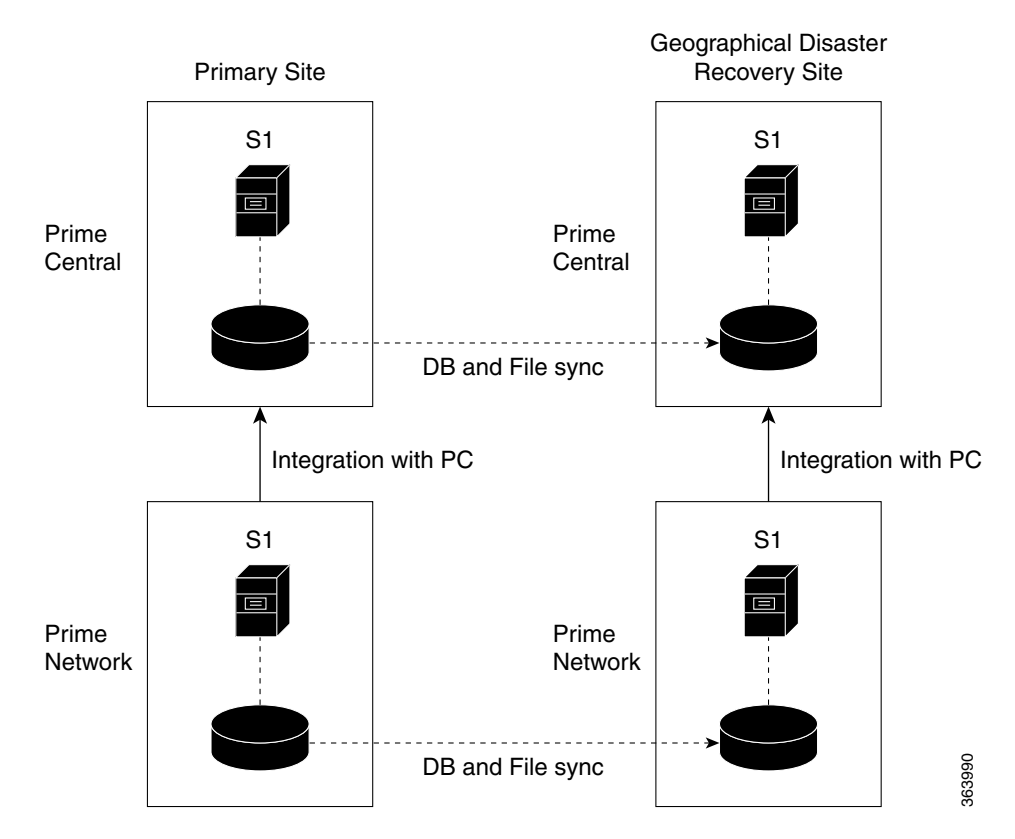

In the following procedure, \$PRIMEHOME is the *pnuser* environment variable for the PN-IL installation directory you created in [Installing PN-IL on a Prime Network Server \(Local + Geographical](#page-80-0)  [Redundancy\), page 4-21](#page-80-0).

#### **Before You Begin**

Before you begin, verify the following:

- **•** PN-IL is already installed. If it is not, install it as described in [Installing and Configuring PN-IL for](#page-79-2)  [Local + Geographical Redundancy, page 4-20](#page-79-2).
- **•** Prime Network is running suite mode.
- **•** Prime Central is using both local geographical redundancy.

To integrate PN-IL with Prime Central:

**Step 1** From the Prime Network primary cluster node (P1), log in as *pnuser*.

- **Step 2** On the Prime Network primary cluster node (P1), configure PN-IL in suite mode, edit the necessary integration files, and run the integration script:
	- **a.** Move to the PN-IL integration directory.

**cd \$PRIMEHOME/integration**

**Cisco Prime Network 5.3 Gateway High Availability Guide**

**b.** Edit the **ILIntegrator.prop** file and change the value of the 'HOSTNAME' property to ana-cluster-ana, which is the fixed name for the Prime Network cluster server.

HOSTNAME=ana-cluster-ana

**c.** Execute the following integration script to integrate PN-IL with Prime Central. Prime Central will assign an ID number to PN-IL. Note the ID number because you will need it later to integrate the remote DR server (S1) with Prime Central.

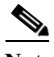

**Note** When you run DMIntegrator.sh, you must exactly follow the format below or the script will fail.

```
./DMIntegrator.sh -a ILIntegrator.prop prime-central-db-hostname
prime-central-db-service-name prime-central-db-user prime-central-db-user-password 
prime-central-port-number
```
**DMIntegrator** uses these variables. You must enter them in this exact order.

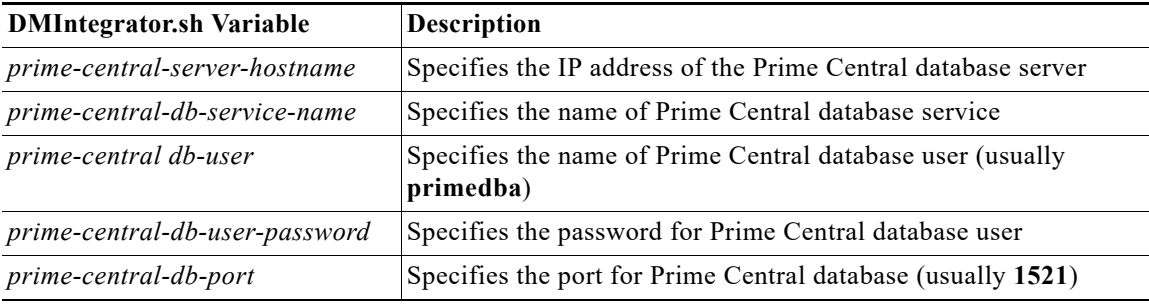

Example:

**./DMIntegrator.sh -a ILIntegrator.prop 10.10.10.10 primedb primedba mypassword 1521**

**Step 3** On the Prime Network primary cluster node (P1), reload the user profile:

```
source $PRIMEHOME/.cshrc
```
**Step 4** On the Prime Network primary cluster node (P1), retrieve the ID that Prime Central assigned to Prime Network using **itgctl list.** You will need it in a future step.

**\$PRIMEHOME***/***bin/itgctl list**

**Step 5** Open a new session to the Prime Network remote DR server (S1) as a root user and rename file as shown below.

```
cd /var/adm/cisco/prime-network/scripts/ha/rsync
mv rsync_exclude_pnil.txt rsync_exclude_pnil.txt.org
mv rsync_exclude_pnil_cfg.txt rsync_exclude_pnil_cfg.txt.org
```
**Step 6** On the Prime Network remote DR server (S1), configure PN-IL in suite mode as *pnuser*. Edit the necessary integration files, and run the integration script.

Ι

- **a.** su *pnuser*
- **b.** Move to the PN-IL integration directory.
	- **cd \$PRIMEHOME/integration**

**c.** Edit the **ILIntegrator.prop** file and change the value of the 'HOSTNAME' property to the Prime Network remote DR server (S1) hostname. For example:

HOSTNAME=*remote-pn-DR-server*

**d.** Execute the following integration script to integrate PN-IL into the deployment:

```
./DMIntegrator.sh -a ILIntegrator.prop prime-DR-db-server-hostname db-service-name
db-user db-user-password db-port pn-id
```
**DMIntegrator** uses these variables. You must enter them in this exact order.

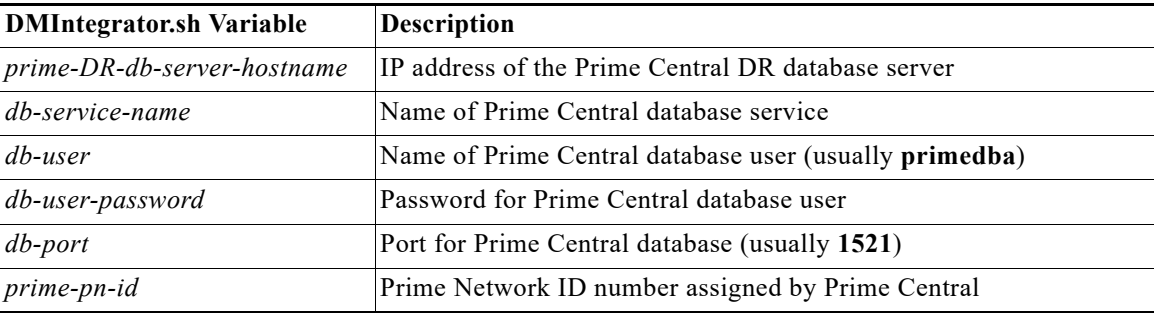

Example:

```
./DMIntegrator.sh -a ILIntegrator.prop 10.10.1.11 primedb primedba mypassword 1521 10
```
**Step 7** On the remote DR node (S1), reload the user profile:

**source \$ANAHOME/.cshrc**

**Step 8** Log out from Prime Network application user and as root user change the following file name

```
cd /var/adm/cisco/prime-network/scripts/ha/rsync
mv rsync_exclude_pnil.txt.org rsync_exclude_pnil.txt
mv rsync_exclude_pnil_cfg.txt.org rsync_exclude_pnil_cfg.txt
```
**Step 9** As the operating system root user, on the primary cluster node (P1), unfreeze the ana service. **clusvcadm -U ana**

Next, disable the PN-IL health monitor as described in [Disabling the PN-IL Health Monitor, page 4-27](#page-86-0).

### <span id="page-86-0"></span>**Disabling the PN-IL Health Monitor**

When PN-IL is installed in a geographical redundancy deployment, the RHCS cluster service monitors PN-IL's status. Therefore, you should disable the PN-IL health monitor.

To disable the PN-IL health monitor, execute the following command as *pnuser*:

**\$ANAHOME/local/scripts/il-watch-dog.sh disable**

# **Installing and Configuring PN-IL for Geographical Redundancy Only**

This section explains how to install the Prime Network Integration Layer (PN-IL) 1.2 for a geographical redundancy only deployment. It also explains how to integrate the deployment with Cisco Prime Central. For information on the Prime Central releases with which you can integrate PN-IL 1.2, see the *[Cisco Prime Network 5.3 Release Notes](http://www.cisco.com/c/en/us/support/cloud-systems-management/prime-network/products-release-notes-list.html)*.

**Note** PN-IL geographical redundancy only has a primary server (P1) at the local site and remote server (S1) at a remote geographical site for a full disaster recovery.

These topics provide the information you will need to install and configure PN-IL geographical only deployments:

- [Installation DVD, page 4-20](#page-79-0)
- **•** [Steps for Installing PN-IL with Geographical Redundancy Only, page 4-28](#page-87-0)
- **•** [Installing PN-IL on a Prime Network Server \(Geographical Redundancy Only\), page 4-29](#page-88-0)
- **•** [Configuring PN-IL on a Prime Network Gateway \(Geographical Redundancy Only\), page 4-31](#page-90-0)
- **•** [Disabling the PN-IL Health Monitor, page 4-27](#page-86-0)

If you want to migrate an *existing* standalone installations of PN-IL (with geographical redundancy) to suite mode, you can use the procedure in [Configuring and Migrating PN-IL with Prime Central \(Suite](#page-83-0)  [Mode with Local + Geographical Redundancy\), page 4-24.](#page-83-0)

### <span id="page-87-0"></span>**Steps for Installing PN-IL with Geographical Redundancy Only**

[Table 4-7](#page-80-1) provides the basic steps you must follow to set up geographical redundancy only for PN-IL. If you want to migrate an *existing* standalone installations of PN-IL (with geographical redundancy only) to suite mode, you can use the procedure in [Configuring and Migrating PN-IL with Prime Central \(Suite](#page-83-0)  [Mode with Local + Geographical Redundancy\), page 4-24.](#page-83-0)

Note that you only have to install PN-IL on the primary server (P1), not on the remote (DR) server (S2). However, you will have to do some configuration tasks on the remote server.

Ι

a ka

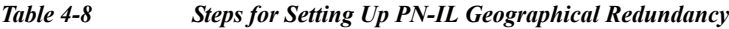

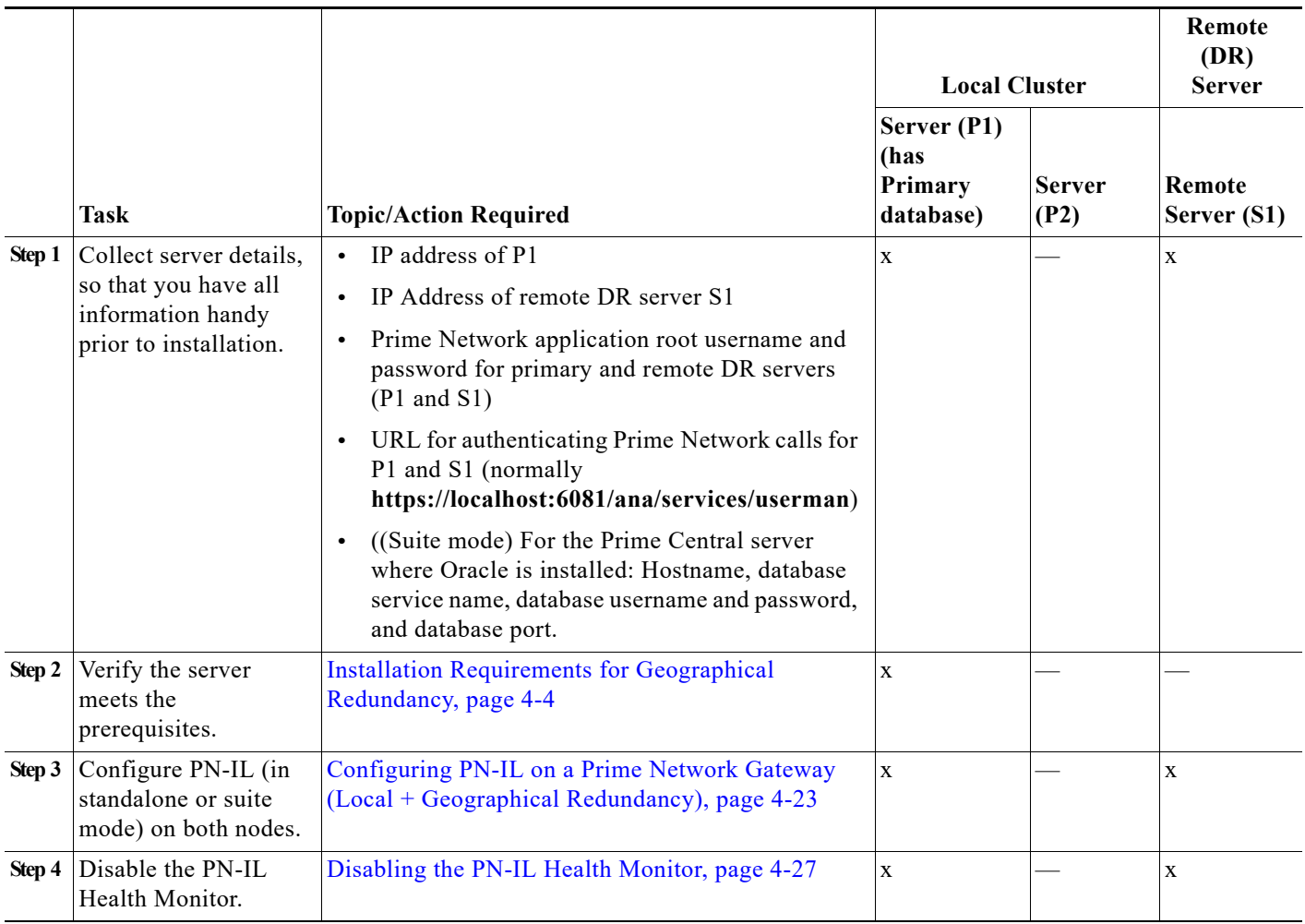

## <span id="page-88-0"></span>**Installing PN-IL on a Prime Network Server (Geographical Redundancy Only)**

Use this procedure to install PN-IL with geographical redundancy on the primary server (P1). The primary node will copy the necessary files to the remote DR node (S1). For the remote DR node, you only have to perform some minor configurations.

### **Before You Begin:**

 $\mathbf I$ 

Make sure Prime Network is installed and is up and running on the both the primary node (P1) and the remote DR node (S1). In the following procedure, \$ANAHOME is the *pnuser* environment variable for the Prime Network installation directory (/export/home/*pnuser* by default).

<span id="page-88-1"></span>**Step 1** On the remote DR node (S1), log in as root and save your rsync settings so they are not overwritten during the PN-IL installation process.

**ssh root**@*remote-DR-node-name* **cd /var/adm/cisco/prime-network/scripts/ha/rsync**

```
mv rsync_exclude_pnil.txt rsync_exclude_pnil.txt.org
mv rsync_exclude_pnil_cfg.txt rsync_exclude_pnil_cfg.txt.org
```
**Step 2** On the primary node (P1), log in as *pnuser*.

**su** - *pnuser*

For example:

**su - pn41**

**Step 3** On the primary node, create an installation directory for PN-IL.

**mkdir -p \$ANAHOME/***new-pnil-dir*

For example, if the Prime Network installation directory was /export/home/pn41, you would run this command to create an installation directory called pnil:

**mkdir -p \$ANAHOME/pnil**

- **Step 4** On the primary cluster node (P1), copy the installation files from the installation DVD, extract them, and start the installation script. These examples use the PN-IL installation directory /pnil.
	- **a.** Copy the PN-IL installation tar file from Disk 2 to the directory you created in [Step 4](#page-81-0). In the following example, the installation directory is named **pnil**.

```
cp /tmp/sil-esb-2.3.0.tar.gz $ANAHOME/pnil
```
**b.** Change to the directory you created in [Step 4](#page-81-0) and extract the files from the PN-IL installation tar:

```
cd $ANAHOME/pnil
tar -zxf sil-esb-2.3.0.tar.gz
```
**c.** Change to directory where the installation tar files were extracted and run the installation script:

```
cd sil-esb-2.3.0/install/packages
./installAndConfigureEsb.sh
```
**Step 5** On the primary node (P1), reload the user profile.

**source \$ANAHOME/.cshrc**

**Step 6** Log into the remote DR server (S1) as root and move the original rsync exclude file (that you moved in [Step 1\)](#page-88-1) back to its proper place.

```
ssh root@remote-DR-server
cd /var/adm/cisco/prime-network/scripts/ha/rsync
mv rsync_exclude_pnil.txt.org rsync_exclude_pnil.txt
mv rsync_exclude_pnil_cfg.txt.org rsync_exclude_pnil_cfg.txt
```
**Step 7** Configure PN-IL as described in Configuring PN-IL on a Prime Network Gateway (Local + [Geographical Redundancy\), page 4-23.](#page-82-0)

**Note** Do not unfreeze the ana service until PN-IL has been configured.

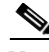

Note You do not have to install the geographical redundancy files on the remote server (S1); the necessary files will be copied to the remote DR server by the primary node.

Ι

## <span id="page-90-0"></span>**Configuring PN-IL on a Prime Network Gateway (Geographical Redundancy Only)**

Configuration tasks must be performed on both the primary node (P1) and the remote DR node (S1).

- **•** For standalone mode (that is, Prime Network is not integrated with Prime Central), follow the instructions in [Configuring PN-IL with Prime Network \(Standalone Mode with Local +](#page-82-1)  [Geographical Redundancy\), page 4-23](#page-82-1).
- **•** For suite mode (Prime Network is integrated with Prime Central), follow the instructions in [Configuring and Migrating PN-IL with Prime Central \(Suite Mode with Local + Geographical](#page-83-0)  [Redundancy\), page 4-24](#page-83-0).

### **Configuring PN-IL with Prime Network (Standalone Mode with Geographical Redundancy Only)**

In standalone mode, Prime Network is not integrated with Prime Central and can independently expose MTOSI and 3GPP web services to other OSS/applications. In the following procedure:

- **•** \$PRIMEHOME is the *pnuser* environment variable for the PN-IL installation directory you created in [Installing PN-IL on a Prime Network Server \(Local + Geographical Redundancy\), page 4-21](#page-80-0).
- **•** \$ANAHOME is the *pnuser* environment variable for the Prime Network installation directory (/export/home/*pnuser* by default).

**Step 1** From the primary node (P1), log in as *pnuser*.

**Step 2** On the primary node (P1), configure PN-IL in standalone mode.

```
itgctl config 1 --anaPtpServer ana-primary-ip --anaPtpUser pn-root-user --anaPtpPw 
pn-root-user-password --authURL network-authentication-URL
```
**itgctl** uses these arguments.

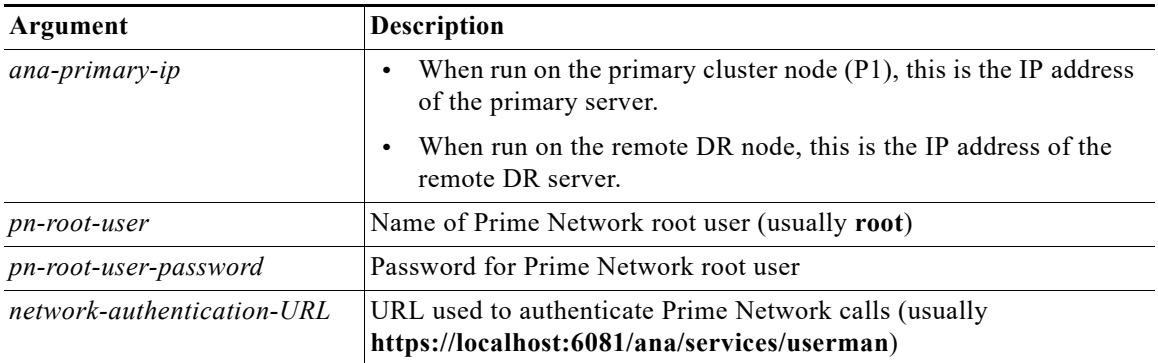

For example:

```
itgctl config 1 --anaPtpServer 192.0.2.22 --anaPtpUser root --anaPtpPw myrootpassword 
--authURL https://192.0.2.22:6081/ana/services/userman
```
**Step 3** On the primary node (P1), start PN-IL. **\$PRIMEHOME/bin/itgctl start**

**Step 4** Open a new session on the remote DR server (S1) and log in as *pnuser*.

**Step 5** On the remote DR server (S1), configure PN-IL in standalone mode but use the *remote DR server's IP address* (**--anaPtpServer** *remote-DR-ip*).

**itgctl config 1 --anaPtpServer** *remote-DR-server-ip* **--anaPtpUser** *pn-root-user* **--anaPtpPw**  *pn-root-user-password* **--authURL** *network-authentication-URL*

**Step 6** On the primary cluster node (P1), start PN-IL.

**\$PRIMEHOME/bin/itgctl start**

**Step 7** Enable NBI:

**cd \$PRIMEHOME/install/scripts ./accessconfig.sh nbi enable**

Next, perform the necessary configuration steps that are described in [Configuring PN-IL on a Prime](#page-82-0)  [Network Gateway \(Local + Geographical Redundancy\), page 4-23](#page-82-0).

### **Configuring and Migrating PN-IL with Prime Central (Suite Mode with Geographical Redundancy Only)**

When Prime Network and PN-IL are running in *suite mode*, that means they are integrated with Prime Central. This procedure explains how to integrate PN-IL with a deployment of Prime Central that uses geographical redundancy only. You can use this procedure for:

- **•** New installations of PN-IL with geographical redundancy.
- **•** Existing standalone installations of PN-IL with geographical redundancy, that you want to move from standalone to suite mode.

In the following procedure, \$PRIMEHOME is the *pnuser* environment variable for the PN-IL installation directory you created in [Installing PN-IL on a Prime Network Server \(Local + Geographical](#page-80-0)  [Redundancy\), page 4-21.](#page-80-0)

#### **Before You Begin**

Before you begin, verify the following:

- **•** PN-IL is already installed. If it is not, install it as described in [Installing and Configuring PN-IL for](#page-79-2)  [Local + Geographical Redundancy, page 4-20.](#page-79-2)
- **•** Prime Network is running suite mode. For information on integrating Prime Network with Prime Central, see *[Cisco Prime Central Quick Start Guide, 2.0.](http://www.cisco.com/c/en/us/support/cloud-systems-management/prime-central/products-installation-guides-list.html)*
- **•** Prime Central is using both local geographical redundancy.

To integrate PN-IL with Prime Central:

**Step 1** From the Prime Network primary node (P1), log in as *pnuser* and stop prime network integration layer. **su -** *pnuser*

**\$PRIMEHOME/itgctl stop**

**Step 2** On the Prime Network primary node (P1), configure PN-IL in suite mode, edit the necessary integration files, and run the integration script:

Ι

- **a.** Move to the PN-IL integration directory.
	- **cd \$PRIMEHOME/integration**

**b.** Execute the following integration script to integrate PN-IL with Prime Central. Prime Central will assign an ID number to PN-IL. Note the ID number because you will need it later to integrate the remote DR server (S1) with Prime Central.

**Note** When you run DMIntegrator.sh, you must exactly follow the format below or the script will fail.

**./DMIntegrator.sh -a ILIntegrator.prop** *prime-central-db-hostname prime-central-db-service-name prime-central-db-user prime-central-db-user-password prime-central-port-number*

**DMIntegrator** uses these variables. You must enter them in this exact order.

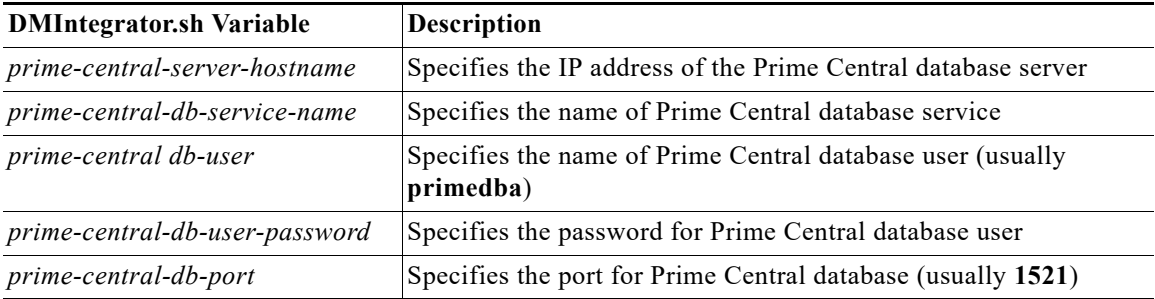

Example:

**./DMIntegrator.sh -a ILIntegrator.prop 10.10.10.10 primedb primedba mypassword 1521**

**Step 3** On the Prime Network primary cluster node (P1), reload the user profile:

**source \$PRIMEHOME/.cshrc**

**Step 4** On the Prime Network primary node (P1), retrieve the ID that Prime Central assigned to Prime Network using **itgctl list.** You will need it in a future step.

**\$PRIMEHOME***/***bin/itgctl list**

**Step 5** Open a new session to the Prime Network remote DR server (S1) as a root user and rename file as shown below.

```
cd /var/adm/cisco/prime-network/scripts/ha/rsync
mv rsync_exclude_pnil.txt rsync_exclude_pnil.txt.org
mv rsync_exclude_pnil_cfg.txt rsync_exclude_pnil_cfg.txt.org
```
- **Step 6** On the Prime Network remote DR server (S1), configure PN-IL in suite mode as *pnuser*. Edit the necessary integration files, and run the integration script.
	- **a.** su *pnuser*
	- **b.** Move to the PN-IL integration directory.

**cd \$PRIMEHOME/integration**

**c.** Edit the **ILIntegrator.prop** file and change the value of the 'HOSTNAME' property to the Prime Network remote DR server (S1) hostname. For example:

HOSTNAME=*remote-pn-DR-server*

**d.** Execute the following integration script to integrate PN-IL into the deployment:

**./DMIntegrator.sh -a ILIntegrator.prop** *prime-DR-db-server-hostname db-service-name db-user db-user-password db-port pn-id*

**DMIntegrator** uses these variables. You must enter them in this exact order.

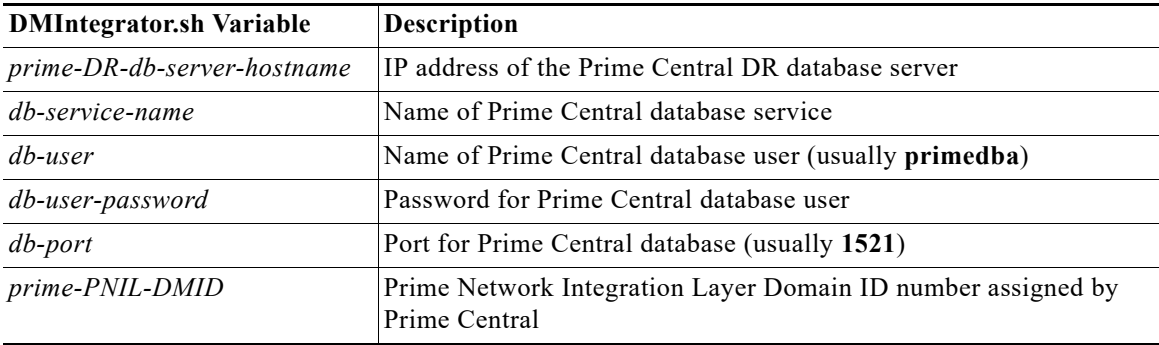

Example:

**./DMIntegrator.sh -a ILIntegrator.prop 10.10.1.11 primedb primedba mypassword 1521 10**

**Step 7** On the remote DR node (S1), reload the user profile:

**source \$ANAHOME/.cshrc**

**Step 8** Log out from Prime Network application user and as root user change the following file name

```
cd /var/adm/cisco/prime-network/scripts/ha/rsync
mv rsync_exclude_pnil.txt.org rsync_exclude_pnil.txt
mv rsync_exclude_pnil_cfg.txt.org rsync_exclude_pnil_cfg.txt
```
Next, disable the PN-IL health monitor as described in [Disabling the PN-IL Health Monitor, page 4-27.](#page-86-0)

# **Upgrading Prime Network in Geographical Redundancy without Network Down Time**

You can upgrade Prime Network 5.3 in Geographical redundancy setup without network down time.

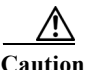

**Caution** This is a complex procedure and could be risky (data loss, network outage) if the steps are not done exactly the way they are documented. It is recommended only for those, who strictly does not want any network down time during Prime Network Upgrade in Geo Redundancy setup. Only those with sound knowledge on Prime Network HA Geographical Redundancy (installing, maintaining, switchover, failure, disaster recovery) are recommended to execute this procedure. Before you begin to execute this procedure, understand the purpose and requirement.

Ι

#### **Prerequisites**

In your setup, make sure to have the following setup:

**•** At least one Active Unit (AU) attached to the Primary Node (LG).

- **•** One DR Node (RG).
- **•** In case of multiple units (AUs) attached to the Primary Node (LG), equal number of dummy units with data must be available.
- **•** Fresh unit that is not connected to any gateway.
- **•** With PN versions less than PN50, you should initially upgrade to PN50 following the below steps and then proceed upgrading to PN53 accordingly.

### **Upgrading Prime Network 5.2 to 5.3 with RHEL 7.7**

You can Upgrade Prime Network 5.2 with RHEL 7.5 to Prime Network 5.3 with RHEL 7.7 version. This procedure is described using the following topology example, with only 1 Unit (AU) attached to Primary Node (LG) and having DR Node (RG). If you have multiple units attached to primary node, you should have equal no. of dummy Units and accordingly follow similar steps based on your setup.

### *Figure 4-2 Single Unit Setup with Left Gateway and Right Gateway*

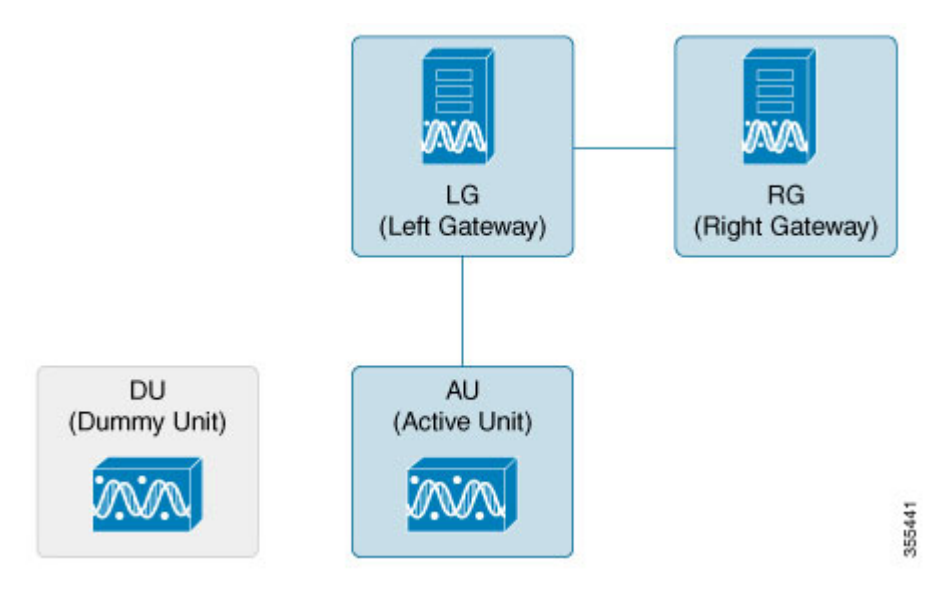

where,

- **•** LG is the Primary Node
- **•** RG is the DR Node
- **•** AU is considered as Active Unit with data, which is connected to LG and DU is considered as a Fresh Unit, which is not connected to any gateway.

### **Procedure**

I

**Step 1** As the root user, Log in to the Prime Network primary cluster node (LG).

```
PRIME_HOME - /export/home/PN432
ORACLE_Home - /ora/opt/ora1/oracle
```
If you use any Dummy Units with LG with no data, avm, vne's and so on, disconnect and delete them completely from LG.

**Step 2** Block the route (connectivity) between AU and RG. (This is to avoid AU moving to RG when fail over is run on RG).

For example, add the below route in RG

# route add –host <AU ip address> reject

- **Step 3** Block the route (connectivity) between two gateways (LG and RG).
- **Step 4** Run Fail over in RG.

*perl primeha –fail" executed from /var/adm/cisco/prime-network/scripts/ha/util*

Follow the steps to perform the post failover procedure in RG.:

**1.** Copy the "authorized\_keys", "id\_dsa", "id\_dsa.pub" files from Oracle ana\_secured (ORACLE\_Home/ana\_secured) to PN ana\_secured (PRIME\_HOME/local/ana\_secured).

Make sure to overwrite these files by providing "yes" when asked. For example:

[root@pn-lnx ana\_secured]# cp authorized\_keys /export/home/pn432/local/ana\_secured/ cp: overwrite '/export/home/pn50/local/ana\_secured/authorized\_keys'? yes

**2.** Change the ownership of file to ana user and restart the SSH control.

service sshd restart.

For PN versions below PN50 and in PN50, if there is a delay in the visibility of the Compliance Engine in RG post failover, follow the additional steps that are required to bring the compliance engine up.

- **a.** Connect to RG : In "/export/home/PN<user>/Main/resources/compliance/product\_profile.xml" file, make sure this line "<ConnectionURL>jdbc:oracle:thin:" has RG ip address.
- **b.** Now, perform "networkctl restart" in RG. This should bring up the Compliance Engine.

**Step 5** Verify if,

- **–** both gateways acting as Active-Active with AU are still attached to the LG
- **–** AU is moved to RG after Fail\_over

Note Though AU is not moved to RG, it should still appear in RG after Fail over with an unreachable state.

**Step 6** Disconnect AU and Delete from the RG. (If you miss this step, RG looks for AU during upgrade and it might fail).

> **–** It won't allow to delete any units directly, first you need to disconnect Unit, delete all VNE's, AVM's and then delete the unit. For multiple units attached to LG, follow the same process.

The LG & AU monitors the n/w.

**Step 7** Attach the DU to RG by running *network-conf*.

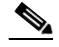

**Note** Make sure you select the same PN user name while installing, which the LG and RG have.

Ι

- **Step 8** Use **Export to CSV** to export all VNE's of AU (attached to LG).
- **Step 9** Import them to DU (attached to RG). Provide valid device credentials and telnet sequence columns for all VNE's accordingly in the Import CSV file. Now, DU will have a replica of AU.
- **Step 10** Compare and verify if both units have same set of data. For example, AVM's, VNE's including Tickets, Alarms, Map's and so on. CCM jobs will be available in the Gateways.

**Note** In case, the Export/Import CSV option becomes very difficult in scale environment, contact an Advance services representative to get access to the tool. This tool helps you to handle importing large number of VNE's.

#### **Step 11 Take the back-up in RG before upgrade.**

Execute "emdbctl -backup" from path - /PRIME HOME/Main/scripts/embedded db. Back up files will be copied to /ORACLE\_Home/backup/.

**Step 12** Copy the *DR\_disable\_enable* script (available in the image/upgrade.zip folder of PN50) to PN home directory, and run as PN user in RG as shown below.

```
PN430@PN-HA% perl DR_disable_enable.pl -disable
successfully site updated DR value
Successfully updated /var/adm/cisco/prime-network/scripts/ha/ana_ha.conf dr_installed as 
false
```
Prior to triggering Prime Network 5.3 upgrade in RG:

- **1.** Log in as PN user in RG.
- 2. Delete the known hosts file under ssh.
- **3.** Connect SSH to self host, self ip, localhost one after other.This is to update the known\_hosts entry with latest information.

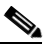

**Note** After successful ssh to self host, you need to exit out and retry ssh to self ip. Follow the same for localhost. If you miss this step, upgrade the PN53 might fail. Ensure to SSH all units connected to RG from PN user, so that RG will have a complete known hosts updated list. This process will avoid units getting missed from upgrade to PN50 along with RG automatically

**Step 13** Now, upgrade RG to PN50 using *upgrade.pl* script.

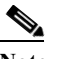

**Note** This upgrade takes care of DU upgrade as well.

While executing *Upgrade.pl*, select this option as YES, as shown below:

```
- High-Availability setup found
  Collecting High-Availability nodes credentials:
Is it ACTIVE-ACTIVE mode? (YES/NO) Default(NO):YES
  Please Provide the root user password for PN-HA-1-S [10.6.7.79]:
- Setting High Availability scripts permissions:
 Updating PN-HA-1-S [OK]
- Restarting databases
  Restarting embedded Oracle database
```
**Step 14** After a successful upgrade to PN50 in RG, upgrade the oracle. For more information, see [Upgrading the](#page-97-0)  [Oracle 12.2.0.1 to Embedded Database.](#page-97-0)

### <span id="page-97-0"></span>**Upgrading the Oracle 12.2.0.1 to Embedded Database**

After upgrading Prime Network 5.3 in RG, upgrade the oracle (embedded database) also to 122.

#### **Before you begin**

**•** Stop PN in RG. (networkctl stop).

To upgrade Oracle 12.2.0.1, complete the following procedure:

**1.** mkdir /tmp/upg12cunzip embedded\_upgrade\_12.1.zip to /tmp/upg12c (embedded\_upgrade\_12.1.zip should be taken from PN50)

chmod a+x /tmp/upg12c/\*.pl

- **2.** Copy the zip file to/tmp/upg12c: -upgrade embedded oracle 12.1.0.2 to 12.2.0.1.pl
- **3.** Create the staging directory by entering the following commands:

mkdir /export/home/stg cd /tmp/upg12c

**4.** Upgrade to Oracle 12.2.0.1 by entering the following command:

# perl upgrade\_embedded\_oracle\_12.pl

- **5.** Verify if the oracle upgrade is successful using the following command: "opatch lsinventory" as oracle user
- **6.** After successful completion, start the Prime Network in RG.
- **Step 15** Start AVM's in DU under RG. Now, RG and DU will start monitoring the n/w.
- **Step 16** Stop AVM's in AU, as soon as the DU is ready to monitor the n/w.
- **Step 17** Upgrade RHEL in LG and AU.

After the RHEL upgrade, LG will be fresh without PN.

Follow the below steps to upgrade:

- **1.** Install all the required RPM's for RHEL 7.2, stop, and disable firewall all (this is to avoid RMAN issue in later steps).
- **2.** Like a fresh install, create partitions, mounts, /etc/hosts, copy PN50 oracle zip files accordingly.
- **3.** Unzip RH\_ha.zip of PN50 under /tmp in LG.
- **4.** Enable the "DR\_disable\_enable" script (available in /export/home/pn50/local/scripts/) by executing as PN user in RG, as shown below:

```
PN430@PN-HA% perl DR_disable_enable.pl -enable
successfully site reverted DR value
Successfully updated /var/adm/cisco/prime-network/scripts/ha/ana_ha.conf dr_installed 
as true
```
- **5.** Unblock the route between Gateways.
- **6.** As part of catastrophic recovery, (restore the redundancy configuration on the failed site after a catastrophic failure)

execute perl resumeFromFailOver.pl -reinstall\_setup from /tmp/RH\_ha/ in LG. This will install PN50 and latest oracle122 in LG. Make sure you select the same name for PN user, which RG have.

Ι

**7.** Run "perl resumeFromFailOver.pl --setup\_replication" from /tmp/RH\_ha/ in RG. Wait for "Replication Success" event in RG.

#### **Verifying Replication of Prime Network and Database**

- **1.** Verify the setup:
	- **a.** LG RHEL 7.2, PN50, oracle 12.1.0.2.
	- **b.** RG RHEL 6.7, PN50, oracle 12.1.0.2 (RHEL still needs to upgraded). Same is the status of DU.
	- **c.** RG is current Active which is monitoring the n/w with DU and LG is current standby.

### **Upgrading RHEL in RG**

To upgrade RHEL in RG:

- **Step 1** Block the route between DU and LG. (This is to avoid DU moving to LG when fail over is run on LG, resulting in a minimal downtime.).
- **Step 2** Block the route between Gateways.
- **Step 3** Run this file as PN user /PRIME\_HOME/.deploy/linux/fetch\_ssh\_daemon/deploy.cmd in LG.
- **Step 4** Run Fail\_over (*perl primeha –fail*) in LG. Now we have Active-Active Gateways. RG & DU still monitoring the network.
- **Step 5** Though DU is still with RG monitoring the n/w, it would show up in LG post fail over (in LG) with state as unreachable. Disconnect DU and delete the entries of DU completely in LG.
- **Step 6** Pick AU which is already upgraded to RHEL 7.2, install PN50 and attach it to LG by running *network-conf*. Make sure to select the same PN user name which, LG and RG have.
- **Step 7** Use **Export/Import CSV** to copy all the VNE's from DU to AU.
- **Step 8** Start AVM's in AU. Now monitoring of n/w should be taken care by LG and AU.
- **Step 9** Upgrade RHEL in RG.
	- **a.** Re-install **all required RPM's**.

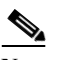

**Note** Make sure **firewall is stopped and disabled**.

- **b.** As like fresh install create partitions, mounts, /etc/hosts
- **c.** Copy PN53 oracle zip files.
- **d.** Unzip RH\_ha.zip of PN53 under /tmp.
- **Step 10** Unblock the route between Gateways, AU and RG.
- **Step 11** As part of catastrophic recovery, execute *perl resumeFromFailOver.pl -reinstall\_setup* from /tmp/RH\_ha/ in RG. This will install PN50 and latest oracle122 in RG. Make sure you select the same name for PN user which, LG have.
- **Step 12** Run *perl resumeFromFailOver.pl --setup\_replication* from /tmp/RH\_ha/ in LG.
- **Step 13** Wait for "Replication Success" event in LG. Verify that the replication of PN and Database is successful.
- **Step 14** View the similar final setup that is being illustrated in the beginning. For example, LG (active) AU-: monitoring the network. RG will be standby g/w. Finally DU remain dummy, as before.

 $\mathsf I$ 

**Cisco Prime Network 5.3 Gateway High Availability Guide**

 $\blacksquare$ 

H

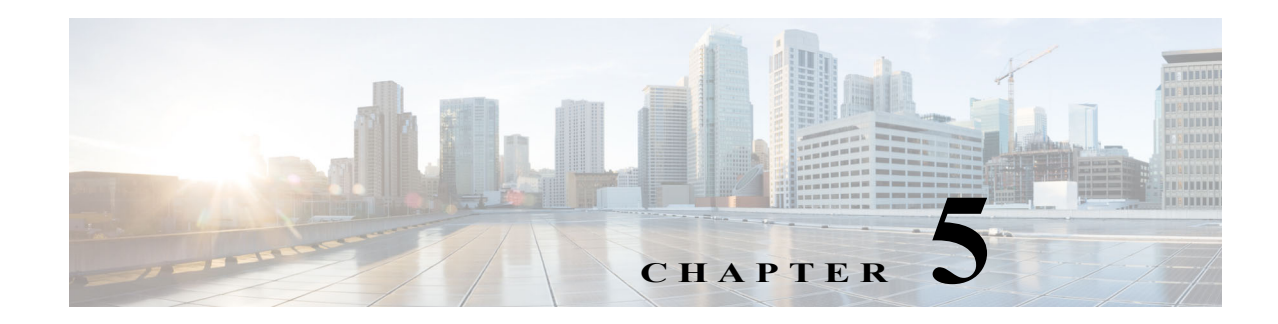

# **Performing Switchovers and Failovers**

These topics describe how to use the high availability scripts to perform a switchover between two active sites, perform a failover when a primary site fails, restore the configuration of a failed site, and other high availability operations.

- **•** [Performing a Scheduled Site Move, page 5-1](#page-100-0)
- **•** [Failing Over to the Standby Site for Disaster Recovery, page 5-5](#page-104-0)
- **•** [Restoring the Failed Site \(Hot Backup\), page 5-7](#page-106-0)
- **•** [Stopping and Restarting Data Replication, page 5-11](#page-110-0)
- **•** [Changing IP Addresses after a Failover or Switchover, page 5-15](#page-114-0)

# <span id="page-100-0"></span>**Performing a Scheduled Site Move**

Use the **primeha -switch** command to perform a scheduled move from a primary site to a remote site, when both sites are available. This is called a *switchover.* This is used for planned switches initiated by administrators.

The **primeha -switch** command will use the inputs you provided when you installed the gateway server high availability solution but will also give you an opportunity to modify those settings before performing the switchover. The switchover process consists of the following:

- **•** Switch the roles between the primary and standby sites.
- **•** Switch the data replication sides (ADG and GWSync). In other words, the new primary site will be replicated to the new standby site.
- **•** For Operations Reports, start AVM 45 on the standby site.

You can also use the switchover command to fallback to the primary site when a failed server is brought back online. The switchover will again reverse the replication directions. After performing a manual switchover, move any AVMs from unreachable units at the primary site to reachable units at the remote site.

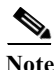

 $\mathbf I$ 

**Note primeha -switch** command must be run from the server with the *primary active* database.

Ι

To perform a switchover:

- **Step 1** Log into the server that contains the primary active database. (You can validate this by running **primeha -status**.)
- **Step 2** Move to the proper directory and start the script. The script will use the inputs you provided when you installed the gateway server high availability solution but will also give you an opportunity to modify those settings before performing the switchover.

```
cd /var/adm/cisco/prime-network/scripts/ha/util
perl primeha -switch
```
Make sure:

- **•** If switching to a dual-node cluster, when you are prompted for the gateway and database IP addresses, use the floating IP addresses for the Prime Network, Oracle, and Infobright (if installed) services.
- You are only prompted for the "remote node" if the utility is invoked from a server that is part of a local redundancy setup. You should enter the IP address of the remote node—that is, the node the script is *not* being run from.

```
+ Switching over to remote node
+ These are the parameters for the switchover process
 you will switch over to :
       gateway : 1.1.1.1
       database : 1.1.1.1
       remote node :1.1.1.2
       Prime Network user : pn41
       Prime Network user home : /export/home/pn41
       oracle user : oracle
       oracle user home : /opt/ora/oracle
```
**Step 3** Approve or edit the default choices that appear based on the inputs you provided when you installed the gateway server high availability:

Do you approve? (yes/no)

- **•** If you enter **yes** and the system is using external authentication (LDAP), provide the necessary information at the following prompt.
	- **–** From Prime Network 5.2 onwards,

While doing switch over from active to standby server or while doing faileover from the server, Switch over scripts prompts the option "AD Search Scope" in "switch\_over.pl" and other fail over scripts. Now both LDAP settings and AD Search scope are stored in the Registry file.

[root@cvg-ha03-lnx RH\_ha]# perl primeha -switch or perl primeha -fail

+ Switching over to remote node Parameters for Switch Over process:

```
Switch over to :
        gateway : 10.76.83.121
        database : 10.76.83.121
         Prime Network user : pn431
        Prime Network user home: /export1/ana-home/ana/pn431
        oracle user : oracle
        oracle user home: /ora/opt/ora1/oracle
  Do you approve (yes/no) : yes
- Does this setup have an LDAP configured? [yes,no] yes
- Enter the new LDAP URL : www.google.com
-AD Search Scope
```
a ka

1.Entire Directory 2.Within Domain 3.Within Group or Subgroup Enter An option :

**•** For details on these LDAP prompt, see Configuring Prime Network to Communicate with the External LDAP Server in the *[Cisco Prime Network 5.3 Administrator Guide](http://www.cisco.com/c/en/us/support/cloud-systems-management/prime-network/products-maintenance-guides-list.html)*.

Does this setup have an LDAP configured? (yes/no)

Otherwise, proceed to [Step 4](#page-102-0).

**•** If you enter **no**, you are prompted for the following information:

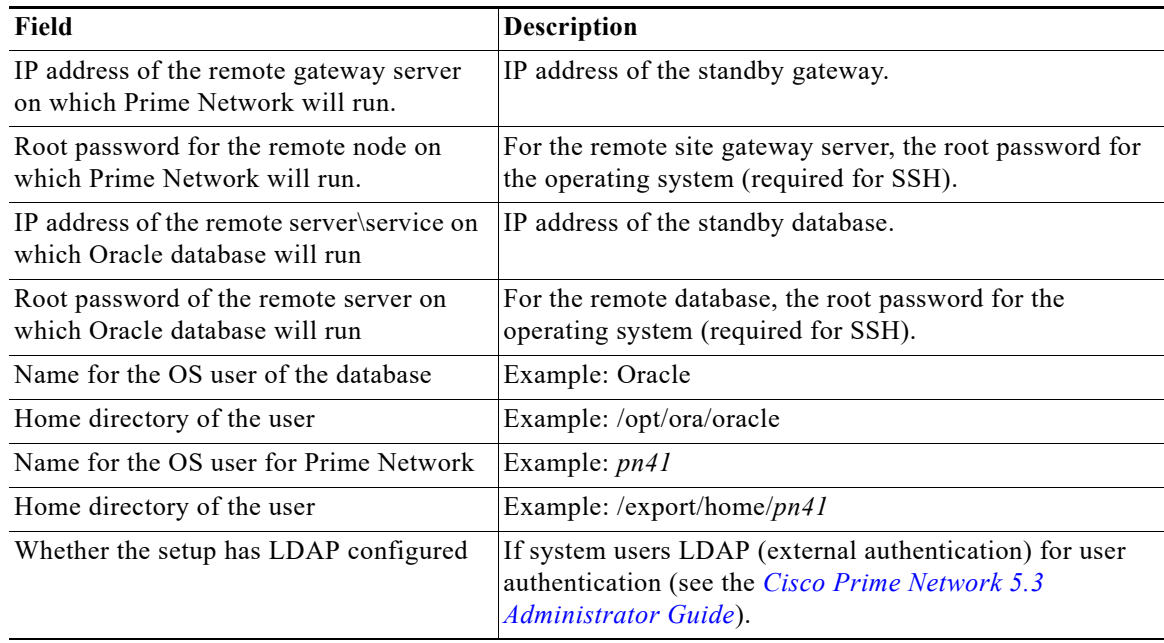

<span id="page-102-0"></span>**Step 4** Confirm that you want to continue with the switchover. Prime Network proceeds and displays text similar to the following.

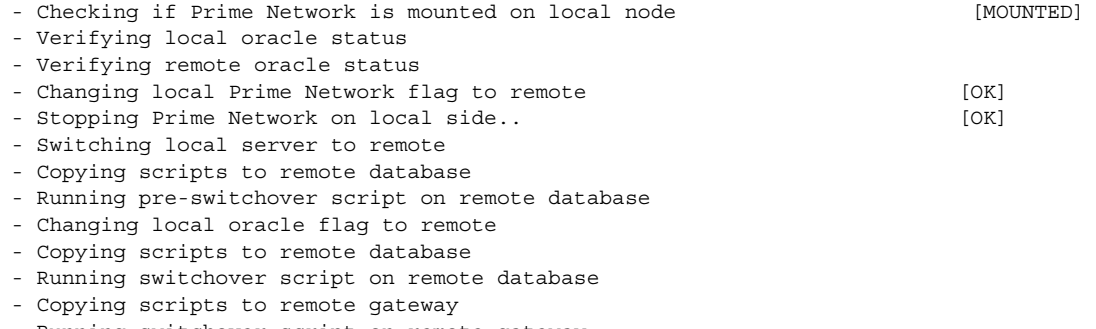

- Running switchover script on remote gateway
- Switching local server to recover mode
- Set db to read only mode

 $\Gamma$ 

**Step 5** If required, manually move the AVMs from the unreachable units at the primary site to the reachable units at the remote site. For moving and deleting AVMs information see the *[Cisco Prime Network 5.3](http://www.cisco.com/c/en/us/support/cloud-systems-management/prime-network/products-maintenance-guides-list.html)  [Administrator Guide](http://www.cisco.com/c/en/us/support/cloud-systems-management/prime-network/products-maintenance-guides-list.html)*. (This is not required if the local units were not affected by a failure; the script will reconfigure the units to use the relevant gateway and database.)

Ι

- **Step 6** Verify that the new gateway IP address and database IP addresses are correct. If needed, switch the IP address manually using one of the following procedures:
	- [Changing the Gateway IP Address on a Gateway and All Units \(changeSite.pl\), page 5-15](#page-114-1)
	- **•** [Changing the Gateway IP Address on a Single Unit \(switchUnit.pl\), page 5-17](#page-116-0)

**Step 7** To verify the setup, perform all of the tests (not including the step for creating database links) that are described in [Verifying the Geographical Redundancy Setup, page 4-15](#page-74-2).

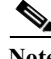

**Note** To make cross-launch work on the upgrade setup, de-register and register the Prime Network, after the Prime Central and Prime Network switchover.

### **Performing Switchover on Systems with Prime Network Integration Layer Installed on Prime Network**

Use the below procedure to perform switch over from local node (also local cluster node) to remote (DR) server (S2) with Prime Network Integration Layer installed.

To perform a switchover on systems that has PN-IL installed on top of Prime Network.

- **Step 1** As root user, log in to Prime Network primary server and perform switch over to DR node, using the procedure in [Performing a Scheduled Site Move, page 5-1.](#page-100-0)
- **Step 2** After switchover, login to the DR node as the Prime Network user.

**su** - *pnuser*

- **Step 3** Enable PN-IL Health monitor. [Health monitor will bring up PN-IL service if it is down.] \$PRIMEHOME/local/scripts/**il-watch-dog.sh enable**
- **Step 4** After the primary server is up, login as a root user to the Prime Network DR node and again perform the switch over to primary node, using the procedure in [Performing a Scheduled Site Move, page 5-1.](#page-100-0)
- **Step 5** After switchover, log in to the DR node as the Prime Network user and disable the PN-IL health monitor \$PRIMEHOME/local/scripts/**il-watch-dog.sh disableandstop**

# <span id="page-104-0"></span>**Failing Over to the Standby Site for Disaster Recovery**

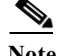

A *manual failover* should only be performed when the primary site has failed.

Use the **primeha -fail** command to perform a site failover for disaster recovery. A site failover is a manual move from the failed primary site to the standby site at remote location. The script will use the inputs you provided when you installed the gateway server high availability solution but will also give you an opportunity to modify those settings before performing the failover. When you invoke **primeha -fail**, the command does the following:

- **•** Disconnects the primary site from the remote site.
- **•** Stops the GWSync and ADG replication processes.
- **•** Start the standby server as standalone node without geographical redundancy.

After performing a manual failover, move any AVMs from unreachable units at the primary site to reachable units at the remote site.

If you are using Operations Reports, the data from the past 1 hour and 20 minutes will be lost.

**Note** The failover must be run from the node that contains the *standby* database. If the system is using external authentication (LDAP), you will have to provide the LDAP URL, distinguished name prefix and suffix, and the protocol (see Configuring Prime Network to Communicate with the External LDAP Server in the *[Cisco Prime Network 5.3 Administrator Guide](http://www.cisco.com/c/en/us/support/cloud-systems-management/prime-network/products-maintenance-guides-list.html)*).

To perform a failover:

**Step 1** As a root user, log into the active node that contains the standby database. (You can validate this by running **primeha -status**.)

Move to the proper directory and start the script. The script will use the inputs you provided when you installed the gateway server high availability solution but will also give you an opportunity to modify those settings before performing the failover.

```
cd /var/adm/cisco/prime-network/scripts/ha/util
perl primeha -fail
```
Make sure:

- **•** If the setup includes a dual-node cluster, when you are prompted for the gateway and database IP addresses, use the floating IP addresses for the Prime Network and Oracle services.
- **•** You are only prompted for the "remote node" if the utility is invoked from a server that is part of a local redundancy setup. You should enter the IP address of the remote node—that is, the node the script is *not* being run from.

```
+ Failing over to remote node
+ These are the parameters for the fail over process
 you will fail over to :
       gateway : 1.1.1.1
       database : 1.1.1.2
 from :
       gateway : 1.1.1.1
       database : 1.1.1.1
       remote node : 1.1.1.3
       Prime Network user : pn41
       Prime Net work user home : /export/home/pn1
```

```
oracle user : oracle
oracle user home : /opt/ora/oracle
```
**Step 2** Approve or edit the default choices that appear based on the inputs you provided when you installed the gateway server high availability:

Do you approve? (yes/no)

**•** If you enter **yes** and the system is using external authentication (LDAP), provide the necessary information at the following prompt. For details on these LDAP prompt, see Configuring Prime Network to Communicate with the External LDAP Server in the *[Cisco Prime Network 5.3](http://www.cisco.com/c/en/us/support/cloud-systems-management/prime-network/products-maintenance-guides-list.html)  [Administrator Guide](http://www.cisco.com/c/en/us/support/cloud-systems-management/prime-network/products-maintenance-guides-list.html)*:

Does this setup have an LDAP configured?

If you enter **yes** and the system is *not* using external authentication, proceed to [Step 3](#page-105-0).

**•** If you enter **no**, you are prompted for the following information:

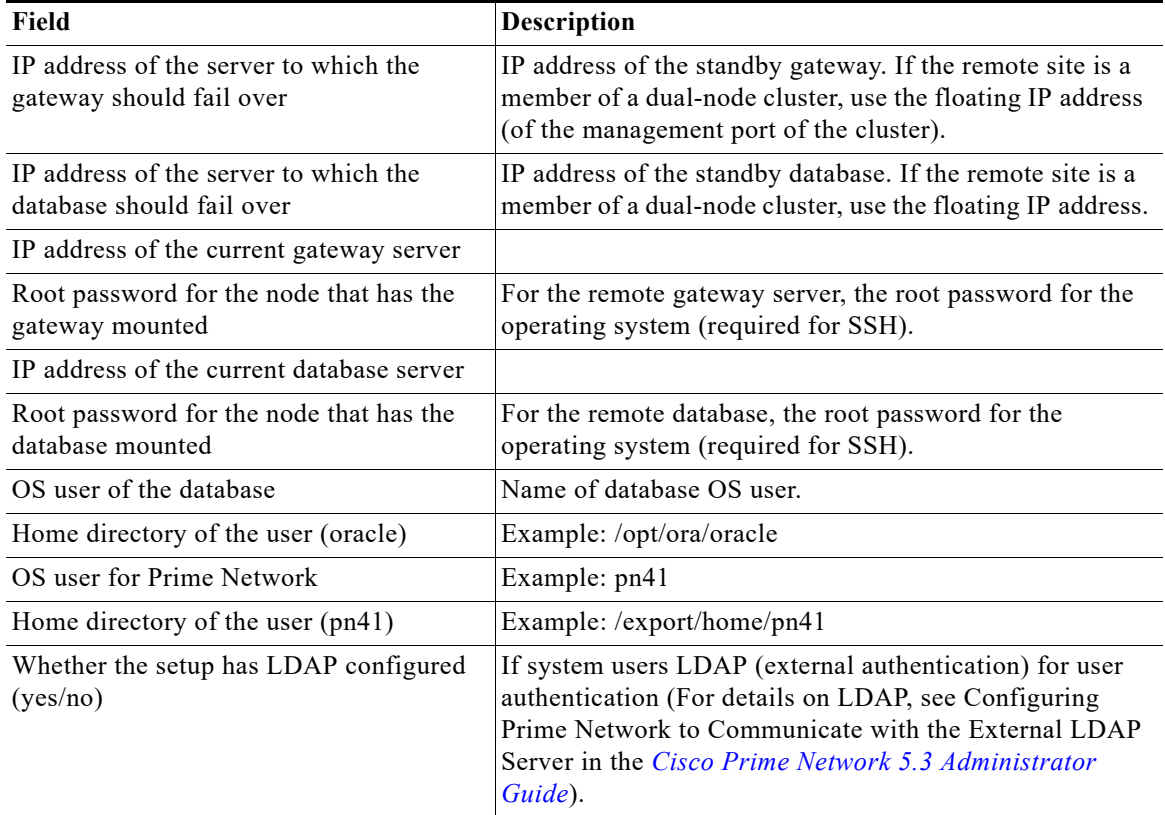

- <span id="page-105-0"></span>**Step 3** Confirm that you want to continue with the failover. Prime Network proceeds and displays text similar to the following.
	- Checking if Prime Network is mounted on local node [MOUNTED]

Ι

- Verifying local oracle status
- Copying scripts to remote gateway
- Running failover script on remote gateway
- Copying scripts to remote database
- Running failover script on remote database
- Switching local db to active mode
- Changing remote oracle flag to local

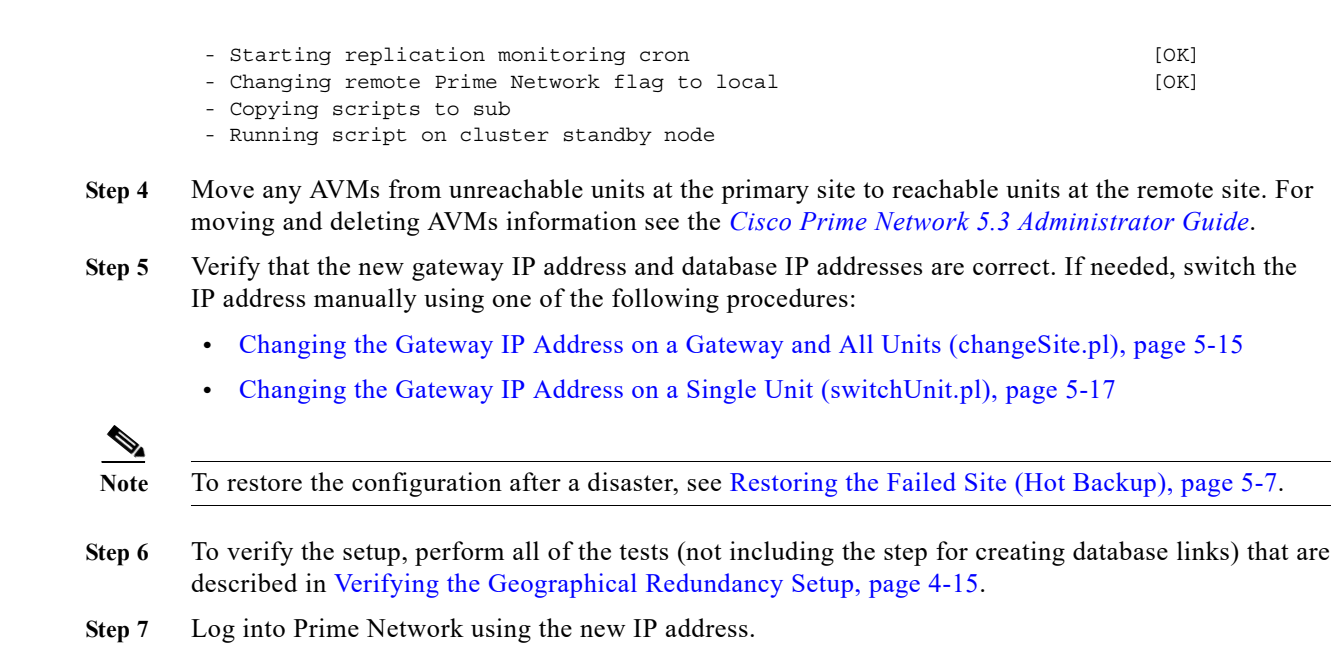

# <span id="page-106-0"></span>**Restoring the Failed Site (Hot Backup)**

Note In this section, *failed site* refers to the non-active site. This could be:

- **•** A cluster (Server P1 and Server P2 in a local or geographic redundancy setup), or
- **•** A single node (Server P1 in a geographical redundancy (only) setup).

After the servers are up and running on the failed site, use the procedures in this section to restore the redundancy configuration on the failed site. For information about how to failover to a standby site after a disaster, see [Failing Over to the Standby Site for Disaster Recovery, page 5-5.](#page-104-0)

While restoring the redundancy configuration on the failed site, you do not have to take down the active site. Both sites are up while the failed site resumes, and you can switch back to the active site, without any down time. Restoring the redundancy configuration on the failed site depends on whether the servers on the failed site were down due to a catastrophic or non-catastrophic failure.

- **•** A catastrophic failure is when the servers becomes unoperative and unreachable, for example, unexpected breakdown on the server side due to disk crash, or sudden power surge. In this case, the existing setup or configuration is completely lost.
- **•** A non-catastrophic failure is when the server may be unoperative for some time but the setup is still intact, for example, in case of a reboot.

The **resumeFromFailOver.pl** script is used for restoring the redundancy configuration and has the following format:

**perl resumeFromFailOver.pl -setup\_replication [-daemonize]** | **-reconfigure\_setup** | **[-autoconf** *dir***] -reinstall\_setup**

[Table 5-1](#page-107-0) describes the arguments and option and also indicates the node from where the commands should be executed.

Ι

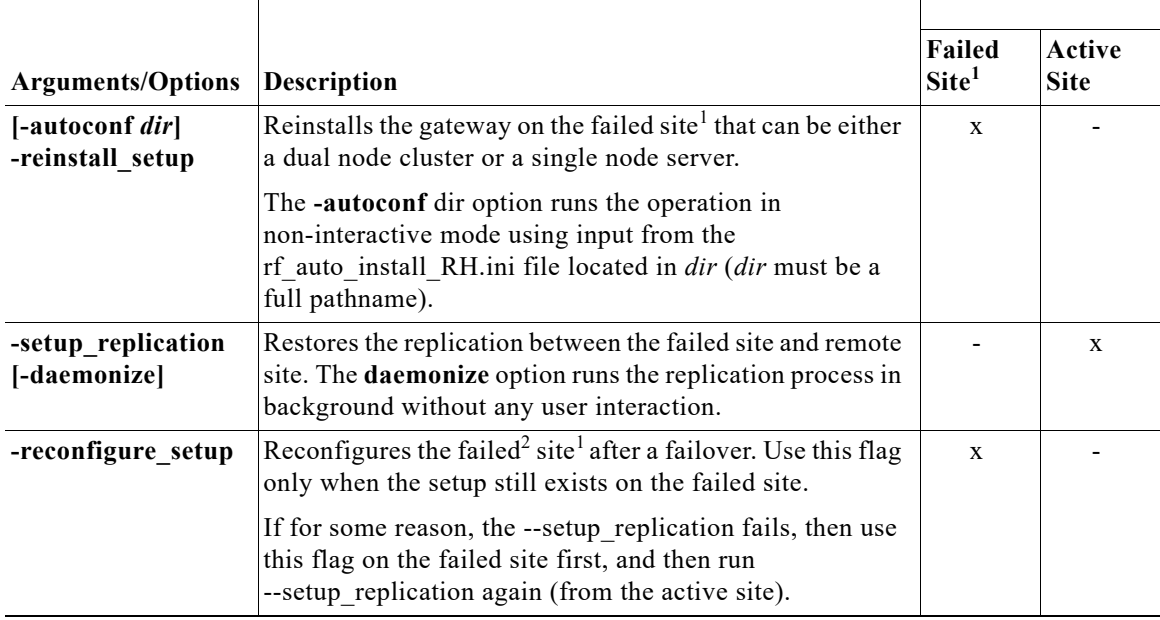

<span id="page-107-0"></span>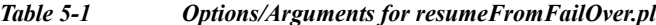

1. The site which had failed. This could be a Cluster (Server P1 and Server P2 in a local or geographic redundancy setup) or only a single node (Server P1 in a geographical redundancy (only) setup)

2. Failed server still operates and Prime Network installation exists. Redundancy setup can be reconfigured without reinstalling.

Depending on the type of failure on the failed site, do one of the following to restore the redundancy configuration on the failed site:

- **•** [Restoring Redundancy Configuration After a Catastrophic Failure, page 5-8](#page-107-1)
- **•** [Restoring Redundancy Configuration After a Non-Catastrophic Failure, page 5-11](#page-110-1)

### <span id="page-107-1"></span>**Restoring Redundancy Configuration After a Catastrophic Failure**

#### **Before You Begin:**

Make sure all the installation and high availability requirements are met. See [Installation Requirements](#page-63-1)  [for Geographical Redundancy, page 4-4](#page-63-1).

**Note** Ensure that you have already performed the failover procedure before proceeding to the restore redundancy configuration on the failed site. For information about how to failover to a standby site after a disaster, see [Failing Over to the Standby Site for Disaster Recovery, page 5-5](#page-104-0).

To restore the redundancy configuration on the failed site after a catastrophic failure, do the following:

**Step 1** As a root user, log into the failed site and unzip the RH\_ha.zip located on the "Disk 1 New Install" DVD. Unzipping **RH\_ha.zip** creates the /tmp/RH\_ha directory. Also, unzip the **RH\_ha.zip** in the primary location.
$\Gamma$ 

**Step 2** From the /tmp/RH\_ha directory, run the **perl resumeFromFailOver.pl -reinstall\_setup** for reinstalling the failed site. For information about other options or arguments used with **resumeFromFailOver.pl**  script, see [Table 5-1.](#page-107-0)

**cd /tmp/RH\_ha perl resumeFromFailOver.pl -reinstall\_setup**

**Step 3** Enter **y** at the prompt to continue with the Prime Network installation.

Would you like to continue?  $(y/n)$ 

<span id="page-108-0"></span>**Step 4** Enter the server details as shown in [Table 5-2](#page-108-0) or [Table 5-3,](#page-109-0) depending on whether it is local and geographical redundancy configuration or a geographical redundancy only.

| Field                                                                    | Description                                                                                                    |
|--------------------------------------------------------------------------|----------------------------------------------------------------------------------------------------|
| Hostname of the primary node                                             | Hostname of the active site, i.e, the site that is currently<br>running both the cluster services (ana, oracle db).                                                                                                    |
| Password for the primary node root user                                  | Password of the active site, i.e, the site that is currently<br>running both the cluster services (ana, oracle db).                                                                                                    |
| Whether NTP is configured on the 2<br>gateways (local)                   | NTP should be configured on two gateways. If not<br>configured, first configure NTP and then continue with the<br>installation. For more details on procedures, see<br>configuring NTP in the Cisco Prime Network 5.3<br><b>Installation Guide.</b> |
| Checking whether multipath is configured                                 | Check whether multipath is enabled.                                                                                                    |
| Checking whether to run automated<br>backup for embedded database backup | Indicates whether to run the embedded database automated<br>backups, yes or no.                                                                                                    |
| Password for pnuser                                                      | User-defined password for the pnuser.                                                                                                    |
| Location of the Prime Network build<br>image                             | Enter full path to the installation image version that was<br>first installed.                                                                                                    |
|                                                                          | For example, if you had installed 3.8 first, then upgraded<br>to 3.10, then upgraded to 4.1, and then upgraded to 4.2,<br>4.2.3, or 4.3 provide the path of the 3.8 image.                                                                          |
| Directory for the oracle zip files                                       | The directory containing the embedded Oracle zip files.                                                                                                    |
| Password for NODE ONE HOSTNAME<br>root user                              | The root user password for the node running the<br>installation. For local redundancy dual-node clusters, this<br>node must be one of the cluster nodes.                                                                                            |
| Hostname for the cluster second node                                     | Hostname of the second node in the cluster                                                                                                    |
| Password for NODE TWO HOSTNAME<br>root user                              | Password of the second node in the cluster                                                                                                    |
| SMTP server                                                              | The local mail server                                                                                                    |
| User email address                                                       | The email address to which error messages will be sent<br>from the embedded database if problems occur.                                                                                                    |
| IP address for the ORACLE service                                        | Floating or Virtual IP of the Oracle service group.                                                                                                    |
| IP address for the Prime Network service                                 | Floating or Virtual IP of the Prime Network service.                                                                                                    |

*Table 5-2 Prompts that Appear While Restoring Local and Geographical Redundancy Configuration*

 $\mathsf I$ 

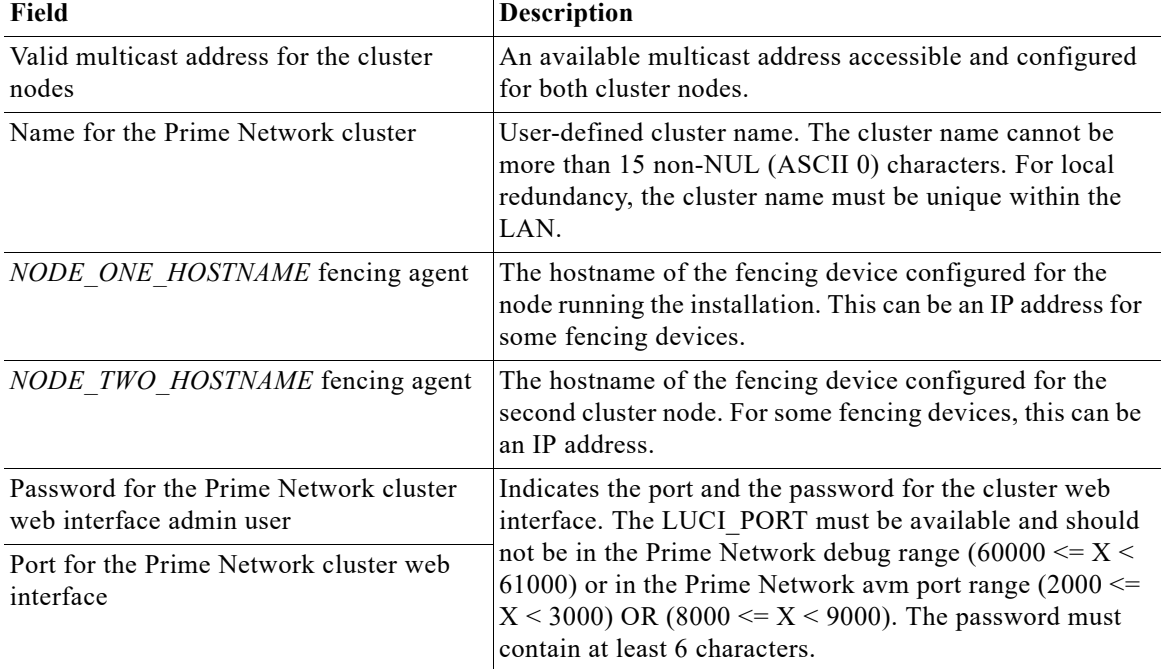

# *Table 5-2 Prompts that Appear While Restoring Local and Geographical Redundancy Configuration*

<span id="page-109-0"></span>*Table 5-3 Prompts that Appear While Restoring Geographical Redundancy Configuration*

| Field                                                             | <b>Description</b>                                                                                                    |
|-------------------------------------------------------------------|----------------------------------------------------------------------------------------------------|
| Hostname of the primary node                                      | Hostname of the active server.                                                                                                    |
| Password for the primary node root user                           | The root user password for the active server.                                                                                                    |
| Whether NTP is configured on the 2<br>gateways (local and remote) | NTP should be configured on two gateways. If not<br>configured, first configure NTP and then continue with the<br>installation. For more details on procedures, see<br>configuring NTP in the Cisco Prime Network 5.3<br><b>Installation Guide.</b> |
| Password for pnuser                                               | User-defined password for the <i>pnuser</i> .                                                                                                    |
| Location of the Prime Network build<br><i>image</i>               | Enter full path to the installation image version that was<br>first installed.                                                                                                    |
|                                                                   | For example, if you had installed 3.8 first, then upgraded<br>to 3.10, then upgraded to 4.1, and then upgraded to 4.2,<br>4.2.2, 4.2.3, or 4.3, provide the path of the 3.8 image.                                                                  |
| Directory for the oracle zip files                                | The directory containing the embedded Oracle zip files.                                                                                                    |
| Password for <i>HOSTNAME</i> root user                            | The root user password for the host machine.                                                                                                    |
| <b>SMTP</b> server                                                | The local mail server                                                                                                    |
| User email address                                                | The email address to which error messages will be sent<br>from the embedded database if problems occur.                                                                                                    |

# **Step 5** Log into the active site and run the **perl resumeFromFailOver.pl -setup\_replication** from the directory where **RH\_ha.zip** was extracted. This script will set up replication between the failed and the active site.

For information on other options or arguments used with **resumeFromFailOver.pl** script, see [Table 5-1](#page-107-0).

- **Step 6** Confirm that you want to continue with setting up of replication process.
- **Step 7** To verify the setup, perform all of the tests (not including the step for creating database links) that are described in [Verifying the Geographical Redundancy Setup, page 4-15.](#page-74-0)

# **Restoring Redundancy Configuration After a Non-Catastrophic Failure**

## **Before You Begin:**

Make sure all the installation and high availability requirements are met. See [Installation Requirements](#page-63-0)  [for Geographical Redundancy, page 4-4.](#page-63-0)

**Note** Ensure that you have already performed the failover procedure before proceeding to restore the redundancy configuration on the failed site. For information about how to failover to a standby site after a disaster, see [Failing Over to the Standby Site for Disaster Recovery, page 5-5.](#page-104-0)

To restore the redundancy configuration on the failed site after a non-catastrophic failure, do the following:

- **Step 1** As a root user, log into the failed site and unzip the RH\_ha.zip located on the "Disk 1 New Install" DVD. Unzipping **RH\_ha.zip** creates the /tmp/RH\_ha directory. Also, unzip the **RH\_ha.zip** in the primary location.
- **Step 2** From the /tmp/RH\_ha directory, run the **perl resumeFromFailOver.pl -reconfigure** setup for restoring the replication between the failed and the active site.

For information on options or arguments used with **resumeFromFailOver.pl** script, see [Table 5-1.](#page-107-0)

**cd /tmp/RH\_ha perl resumeFromFailOver.pl -reconfigure\_setup**

**Step 3** Log into the active site and run the **perl resumeFromFailOver.pl -setup\_replication** from the /tmp/RH\_ha directory for setting up replication between the failed and the active site.

For information on other options or arguments used with **resumeFromFailOver.pl** script, see [Table 5-1](#page-107-0)

- **Step 4** Confirm to continue with setting up of replication process.
- **Step 5** To verify the setup, perform all of the tests (not including the step for creating database links) that are described in [Verifying the Geographical Redundancy Setup, page 4-15.](#page-74-0)

# **Stopping and Restarting Data Replication**

These topics explain how to stop and restart the data replication process:

- **•** [Stopping Data Replication, page 5-12](#page-111-0)
- **•** [Resuming Data Replication, page 5-14](#page-113-0)

Ι

### <span id="page-111-0"></span>**Stopping Data Replication**

Use the stop replication command **primeha -stop** when you need to perform scheduled work on a server in the remote site. It stops the replication process to the remote site and shuts down the standby database. Then resume replication when maintenance is complete as described in [Resuming Data Replication,](#page-113-0)  [page 5-14](#page-113-0).

The following includes an example of a stop replication session. In the example:

- **•** The local active gateway is P1with the IP address 10.33.150.66.
- **•** The remote standby gateway is S1.

This example stops data replication from P1 to S1.

**Note** This command *must* be run from the server that contains the standby database (S1 in this example). You can validate which server is the standby by running **primeha -status**.

**Step 1** Move to the correct directory.

# **cd /var/adm/cisco/prime-network/scripts/ha/util**

**Step 2** Verify the status of the active and backup servers using **primeha -statu**s:

# **primeha -status**

+ Perl for HA already installed

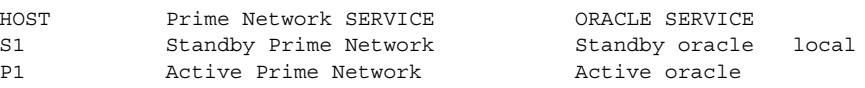

**Step 3** Log into the *server with the remote database* (S1) and enter the following command. This will stop replicating data and will shut down the remote site database.

# **./primeha -stop**

<span id="page-111-1"></span>**Step 4** Enter the server details as shown in the following table.

*Table 5-4 Prompts for primeha -stop and -start*

| <b>Prompt</b> for                                           | <b>Description</b>                                                                                                    |  |
|-------------------------------------------------------------|----------------------------------------------------------------------------------------------------|--|
| Remote server's gateway IP address                          | IP address for the primary gateway (P1). If the primary site<br>has a local redundancy setup, enter the floating IP address<br>for the Prime Network service. |  |
|                                                             | (Because the script is run from S1, P1 is the remote server.)                                                                                                 |  |
| Root password for the node that has the<br>gateway mounted  | The root password for the operating system (required for<br>SSH). (This would be the password for the P1 node.)                                               |  |
| Remote database IP address                                  | IP address for the primary database. If the primary site has<br>a local redundancy setup, enter the floating IP address of<br>the Oracle service.             |  |
|                                                             | (Because the script is run from S1, P1 is the remote<br>database.)                                                                                            |  |
| Root password for the node that has the<br>database mounted | The root password for the operating system (required for<br>SSH). (Again, this would be the password for the P1 node.)                                        |  |

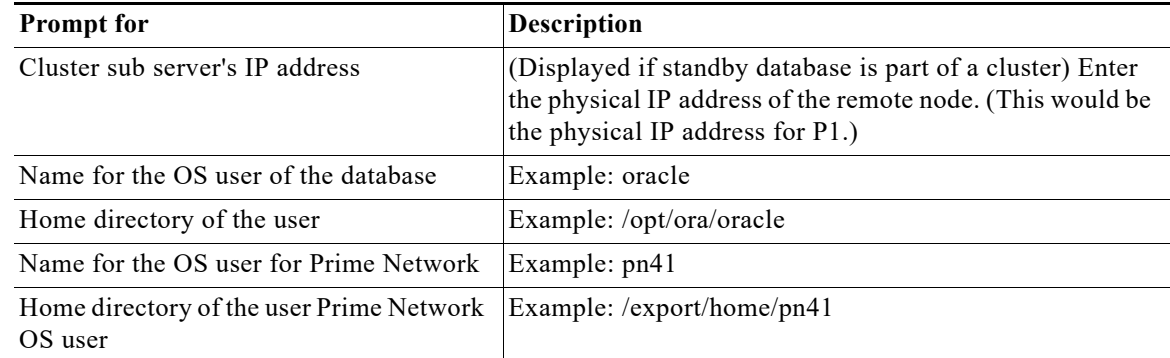

### *Table 5-4 Prompts for primeha -stop and -start*

#### # **./primeha -stop**

+ Perl for HA already installed + Stopping replication to remote node - Enter the remote server's gateway IP address: **10.33.150.66** - Enter the root password for the node that has the gateway mounted: *pwd* - Enter the remote data base IP address: **10.33.150.66** - Enter the root password for the node that has the data base mounted: *pwd* - Enter a name for the OS user of the database **oracle** - Enter the home directory of the user (oracle) **/opt/ora/oracle** - Enter a name for the OS user for Prime Network **pn41** - Enter the home directory of the user (pn41) **/export/home/pn41** - Checking if Prime Network is mounted on local node [MOUNTED] - Removing local node Prime Network flag - Stopping local db replication - Removing local node data base flag - Stopping replication on remote gateway - Copying scripts to remote database - Running stop replication script on remote database **Step 5** Verify the status of the active and backup servers using **primeha -statu**s:

#### # **primeha -status**

+ Perl for HA already installed HOST Prime Network SERVICE ORACLE SERVICE S1 Prime Network not running on this node Oracle not running on this node P1 Prime Network not running on this node Oracle not running on this node

- **Step 6** Verify that all applications on the standby server (S1) are stopped by running **fsuser -c /export/home**. If any processes are still running (such as the Apache webserver), boot the standby server in single-user mode.
- **Step 7** Perform any necessary maintenance.

 $\mathbf I$ 

Ι

### <span id="page-113-0"></span>**Resuming Data Replication**

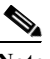

**Note** This command can only be used if (1) the remote database was stopped using **primeha -stop**, and (2) the remote database has *not* been down for more than 7 days. If the remote database *has* been down for more than seven days, you must recreate the remote database by using the **setup\_Prime\_DR.pl** script. See [Installing the Prime Network Gateway Geographical Redundancy Software, page 4-6](#page-65-0) for information on using **setup\_Prime\_DR.pl** script.

Use the resume replication utility **primeha -start** to start the database at the remote site (in open, read-only mode) and restart the replication process. Run this command after all work is completed on the remote site.

The following includes an example of a start replication session. In this example:

- **•** The local active gateway P1with IP address 10.33.150.66.
- **•** The remote standby gateway is S1.

This example starts data replication from the local active gateway (P1) to the remote standby gateway (S1).

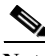

**Note** This command must be run from the server that contains the remote database.

**Step 1** Verify the following on the server with the remote database (S1):

- The database has not been down for more than seven days. If it has, you must recreate the remote database using **setup\_Prime\_DR.pl** script (see [Installing the Prime Network Gateway](#page-65-0)  [Geographical Redundancy Software, page 4-6\)](#page-65-0).
- **•** Maintenance on the server is complete.
- **•** Whether the server is in single-user mode. If it is, reboot it in multi-user mode.
- **Step 2** Log into the server with the remote database (S1) and move to the correct directory.

# **cd /var/adm/cisco/prime-network/scripts/ha/util**

- **Step 3** Verify the status of the active and backup servers using **primeha -statu**s. If any services are running, stop them using **primeha -stop**.
- **Step 4** Enter the following command. This will start replicating data and will shut down the remote site database.

# **./primeha -start**

**Step 5** Enter the server details (see [Table 5-4](#page-111-1)).

**Note** If the process aborts, run **primeha -stop** again. (The script most likely aborted because a process is not shut down.) Then verify that no services are running with **primeha -status**.

**Step 6** When the process completes, verify the status of the active and backup servers using **primeha -statu**s:

# **primeha -status**

+ Perl for HA already installed

HOST Prime Network SERVICE ORACLE SERVICE

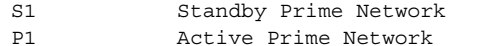

Standby oracle local Active oracle

# **Changing IP Addresses after a Failover or Switchover**

If all IP addresses are not automatically changed after a failover or switchover, use the following procedures, as appropriate.

- **•** [Changing the Gateway IP Address on a Gateway and All Units \(changeSite.pl\), page 5-15](#page-114-0)
- **•** [Changing the Gateway IP Address on a Single Unit \(switchUnit.pl\), page 5-17](#page-116-0)

# <span id="page-114-0"></span>**Changing the Gateway IP Address on a Gateway and All Units (changeSite.pl)**

If the gateway IP address is not updated on any of the units (or on the gateway) during a site-to-site failover or switchover, use the **changeSite.pl** utility to do so manually. This procedure will change the address on the gateway and all reachable units.

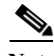

 $\mathbf I$ 

**Note** If a dual-node cluster is part of a local redundancy setup, use the logical IP addresses.

The following table describes the options or arguments to the **changeSite.pl** utility. If you are using an external LDAP server for user authentication, you must also set the necessary LDAP parameters, as described below. For more details on these parameters, see Configuring Prime Network to Communicate with the External LDAP Server in the *[Cisco Prime Network 5.3 Administrator Guide](http://www.cisco.com/c/en/us/support/cloud-systems-management/prime-network/products-maintenance-guides-list.html).*

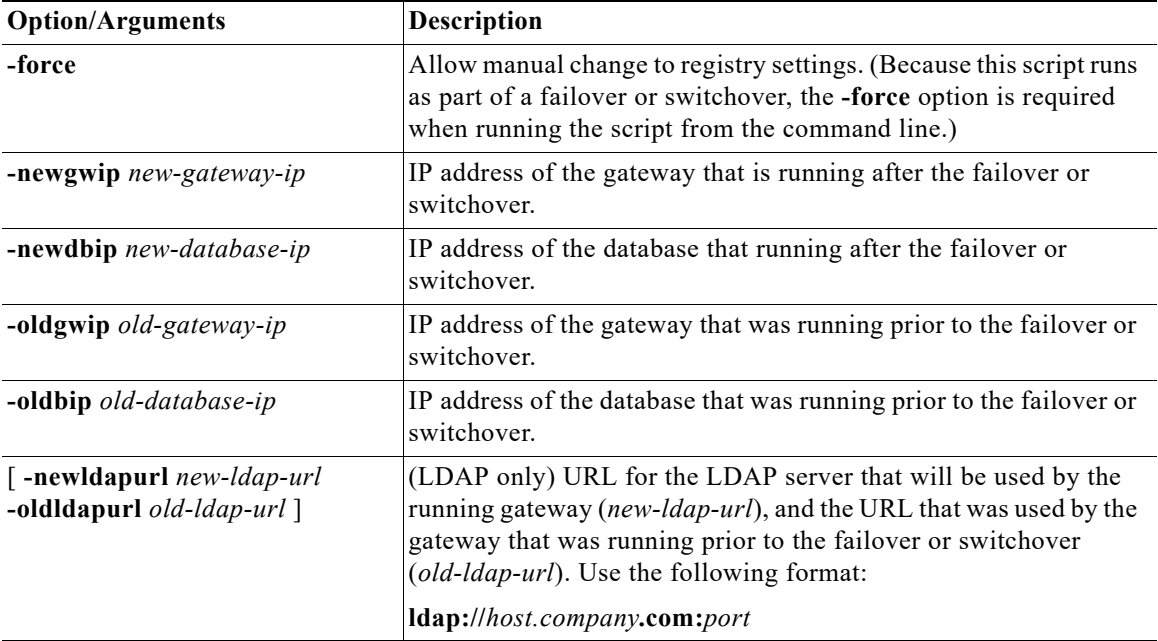

Ι

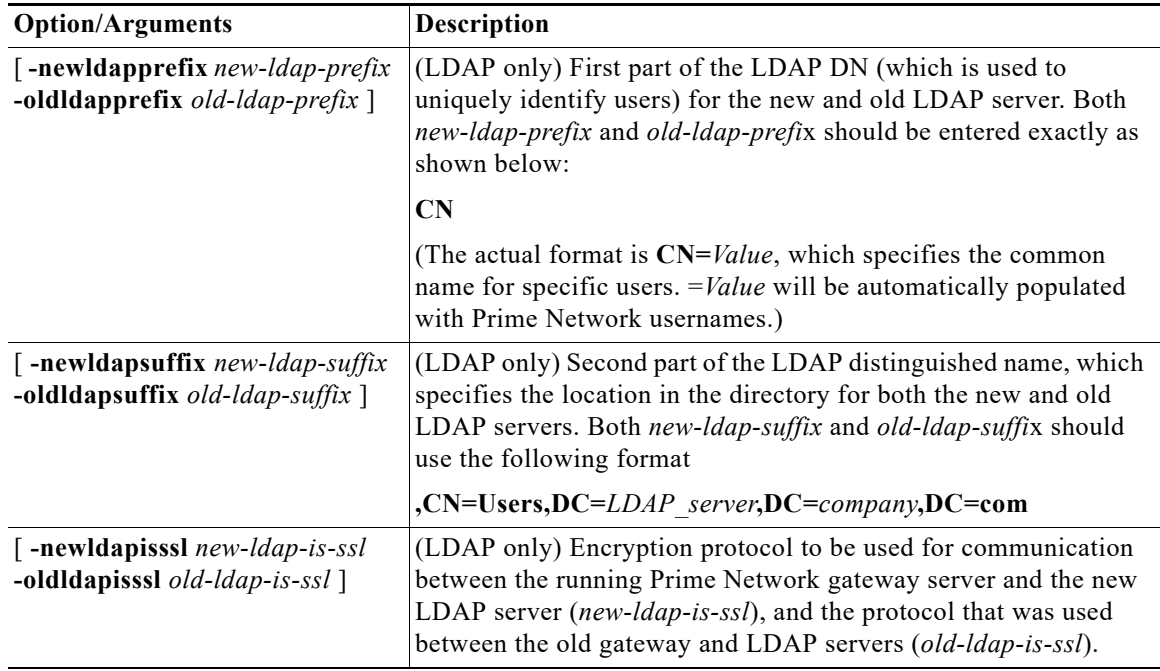

- **Step 1** If you will reset LDAP information, reconfigure them first from the Prime Network Administration GUI client. For details on LDAP, see Configuring Prime Network to Communicate with the External LDAP Server in the *[Cisco Prime Network 5.3 Administrator Guide](http://www.cisco.com/c/en/us/support/cloud-systems-management/prime-network/products-maintenance-guides-list.htmll)*.
- **Step 2** Log into the primary gateway server as *pnuser*.
- **Step 3** Change to the correct directory:

**cd \$ANAHOME/Main/ha**

**Step 4** Run the following command:

```
perl changeSite.pl -force -newgwip new-gw-ip -newdbip new-db-ip
 -oldgwip old-gw-ip -olddbip old-db-ip
[-newldapurl new-ldap-url -oldldapurl old-ldap-url]
[-newldapprefix new-ldap-prefix -oldldapprefix old-ldap-prefix]
[-newldapsuffix new-ldap-suffix -oldldapsuffix old-ldap-suffix]
[-newldapisssl new-ldap-is-ssl -oldldapisssl old-ldap-is-ssl]
```
The following is an example of a **changeSite.pl** session. In this example the following is being changed:

- **•** The original gateway and database IP address was 1.1.1.1.
- The site was switched over to the standby gateway  $(1.1.1.2)$  and database  $(1.1.1.3)$ .

For some reason, the IP addresses were not correctly changed to reflect the new addresses. The utility forces the IP addresses to be changed to 1.1.1.2 for the gateway and 1.1.1.3 for the database. In this example the system is not using LDAP, so those parameters are not included.

```
hostname% cd $ANAHOME/Main/ha
hostname% perl changeSite.pl -force -newgwip 1.1.1.2 -newdbip 1.1.1.3 -oldgwip 1.1.1.1 
-olddbip 1.1.1.1
```

```
Thu Apr 14 16:08:22 2013 --[INFO]: '-Forced change of gw address from 1.1.1.1 to 
1.1.1.2.... '
```

```
Thu Apr 14 16:08:22 2013 --[INFO]: '--changing uplinks for gw AVM0'
Thu Apr 14 16:08:22 2013 --[INFO]: '--changing uplinks for unit AVM0s'
Thu Apr 14 16:08:22 2013 --[INFO]: '--changing gw ip and haservice for unit AVM99s'
Thu Apr 14 16:08:22 2013 --[INFO]: '--changing registry on units'
Thu Apr 14 16:08:37 2013 --[INFO]: '--changing localhost entry for gw AVM99'
Thu Apr 14 16:08:37 2013 --[INFO]: '-Forced change of db server address from 1.1.1.1 to 
1.1.1.3.... '
Thu Apr 14 16:08:37 2013 --[INFO]: '--changing db server ip for gw AVM66'
Thu Apr 14 16:08:38 2013 --[INFO]: '--changing db server ip for gw persistency.xml'
Thu Apr 14 16:08:38 2013 --[INFO]: '--changing db server ip for template persistency.xml'
Thu Apr 14 16:08:38 2013 --[INFO]: '--changing db server ip for unit persistency.xml'
Thu Apr 14 16:08:38 2013 --[INFO]: '-Forced change of NCCM address from 1.1.1.1 to 
1.1.1.3.... '
new IP address is: 1.1.1.3
jdbc.properties file has been updated to change to new IP address
Thu Apr 14 16:08:39 2013 --[INFO]: '->Done'
```
# <span id="page-116-0"></span>**Changing the Gateway IP Address on a Single Unit (switchUnit.pl)**

If any of the units do not reflect the updated gateway and database IP address after a site-to-site failover or switchover, use the **switchUnit.pl** utility to do so manually. This procedure will change the address only on the unit from which it is run.

**Note** If a dual-node cluster is part of a local redundancy setup, use the logical IP addresses.

For any unit that does not reflect the updated gateway and database IP addresses:

**Step 1** Log into the unit as *pnuser*.

**Step 2** Change to the correct directory: **cd \$ANAHOME/Main/ha**

**Step 3** Run the following command: **perl switchUnit.pl** *new-gw-ip old-gw-ip new-db-ip old-db-ip* ш

 $\mathsf I$